Steuererklärung -Student de

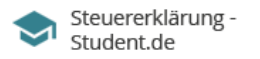

# Benutzerhandbuch

## So funktioniert die Steuererklärung mit Steuererklaerung-Student.de

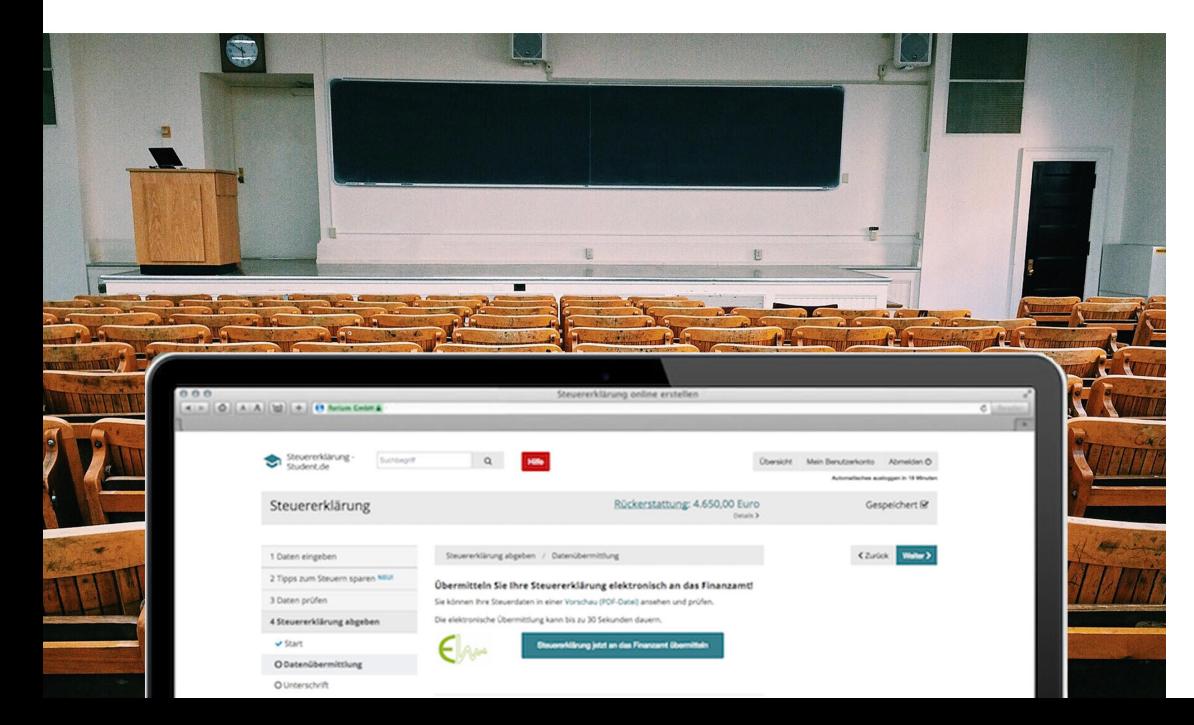

## **8. Auflage 2024**

### © forium GmbH, 2017 - 2024.

Alle Rechte vorbehalten.

Alle Angaben zum Handbuch wurden sorgfältig recherchiert, es erfolgen jedoch alle Angaben ohne Gewähr.

Wir weisen darauf hin, dass alle in diesem Handbuch verwendeten Marken- und Firmennamen im Allgemeinen warenzeichen-, marken- oder patentrechtlichem Schutz unterliegen.

Alle Informationstexte, Beispiele und Hinweise, die bei der Eingabe der Daten erscheinen, sind allgemeine Erläuterungen und werden den Lesern kostenfrei zur Verfügung gestellt.

## **Urheberrecht**

Das Urheberrecht liegt, soweit keine weiteren Angaben gemacht wurden, bei der forium GmbH. Nachdruck, Vervielfältigung oder Verbreitung nur mit vorheriger schriftlicher Genehmigung. Das gilt auch für die Aufnahme in elektronische Datenbanken und die Vervielfältigung auf CD-ROM.

## **Probleme und Anfragen**

Unser Kundenservice hilft Ihnen zu den werktäglichen Servicezeiten (Mo-Fr 9-17 Uhr) bei allen technischen Fragen zur Nutzung des Programms gerne weiter.

#### hilfe@steuererklaerung-student.de

Sie erhalten Hilfe und Antworten zu

- o Programmbedienung
- o Datenprüfung/Validierung
- o Datenübernahme aus dem Vorjahr
- o Abgabe Ihrer Steuererklärung
- o Einkäufe in unseren Shop
- o und ähnliche Themen

Auch wenn Sie weitere Anmerkungen oder Anregungen zu unserm Programm haben, schreiben Sie uns einfach eine E-Mail.

Wichtiger Hinweis: Leider darf keine steuerliche Beratung über unseren Kundenservice erfolgen.

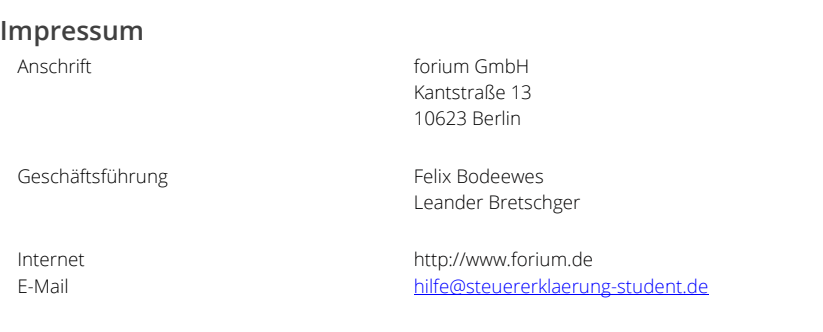

## **I N H A L T S V E R Z E I C H N I S**

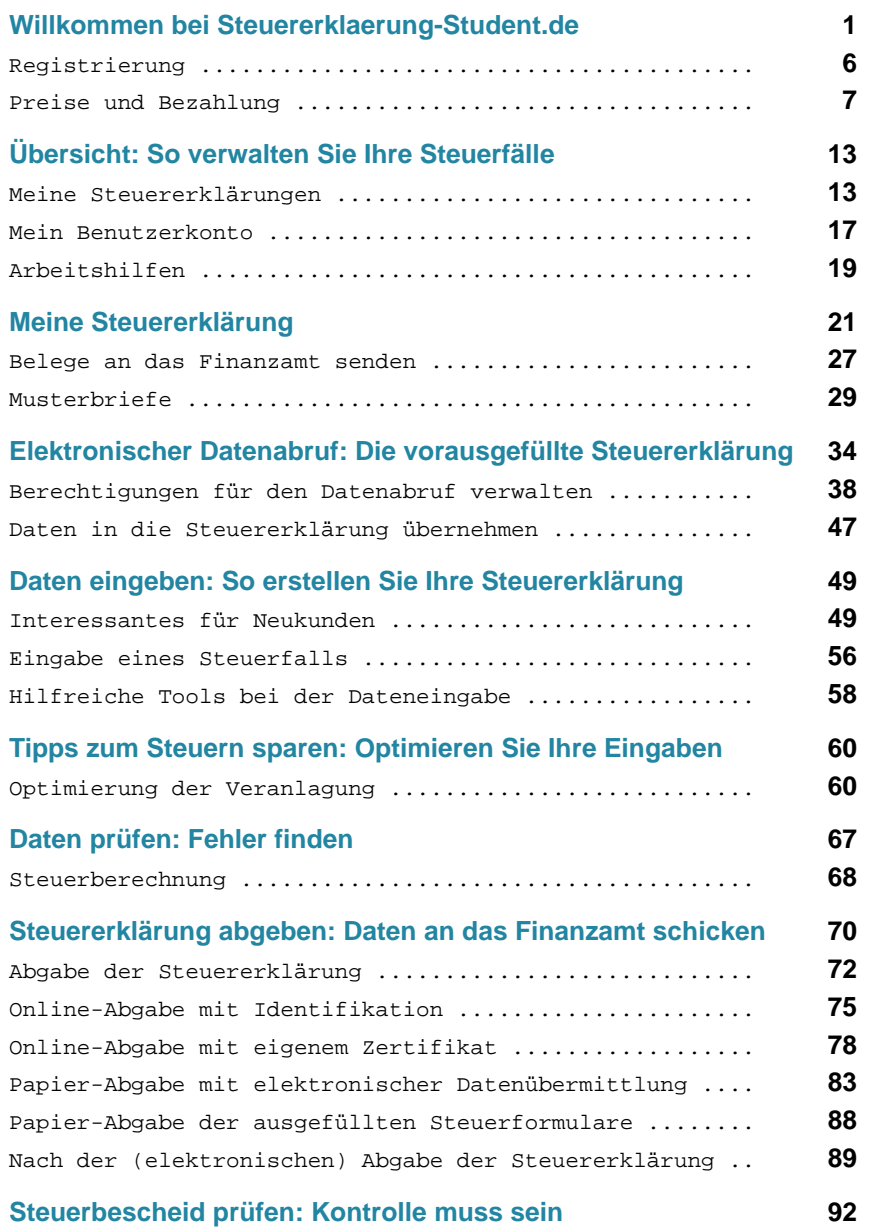

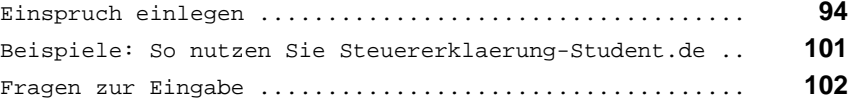

## **Willkommen bei Steuererklaerung-Student.de**

Mithilfe dieses Handbuchs können Sie sich **Schritt für Schritt** in die Funktionsweise von Steuererklaerung-Student.de einarbeiten. Das Handbuch folgt den Schritten zur Erstellung Ihrer Steuererklärung von der Dateneingabe, der Validierung Ihrer Eingaben und der Prüfung möglicher Steuertipps. Darauf folgen die Schritte bis zur Abgabe Ihrer Steuererklärung. Abgeschlossen wird das Handbuch mit der Prüfung des Steuerbescheides, den Sie vom Finanzamt erhalten.

Sie können die für Sie relevanten Abschnitte nacheinander durcharbeiten oder das Handbuch als Nachschlagewerk nutzen, für den Fall, dass Sie einmal nicht weiter wissen sollten.

## **Die wichtigsten Fragen und Antworten zu Steuererklaerung-Student.de!**

Jede Frage, die heute beantwortet werden kann, macht zufriedener. Wir haben für Sie Antworten zu den häufigsten Fragen rund um die Bearbeitung der Steuererklärung mit Steuererklaerung-Student.de zusammengestellt.

Bevor Sie zu uns Kontakt aufnehmen, lesen Sie zuerst unsere FAQ-Seiten an, vielleicht finden Sie hier schon die Antwort auf Ihre Frage!

Wenn Sie keine Antworten für Ihre Fragen finden, hilft Ihnen unser Kundenservice bei technischen Fragen gerne weiter.

E-Mail: hilfe@steuererklaerung-student.de Servicezeiten: Mo-Fr 9-17 Uhr

Sie erhalten Hilfe und Antworten zur

- Programmbedienung
- Datenprüfung / Validierung
- Datenübernahme aus dem Vorjahr
- Abgabe Ihrer Steuererklärung per ELSTER oder per Formular
- Einkäufen in unserem Shop
- und ähnliche Themen

Wenn Sie weitere Hilfe benötigen, teilen Sie uns dies bitte mit!

### **Warum Steuererklaerung-Student.de?**

Mit Steuererklaerung-Student.de erstellen Sie Ihre Steuererklärung schnell und sicher. Die übersichtliche Struktur mit leicht verständlichen Dialogen und Eingabehilfen macht das Arbeiten mit Steuererklaerung-Student.de zum Vergnügen.

#### **Daten einfach eingeben**

- Sofort starten: Installation von Software mit Updates nicht nötig
- Datenabfrage per leicht verständlichem Interview
- Anschauliche Erklärung aller relevanten Eingaben
- Unser Kundenservice hilft immer gern! Wochentags von 9-17 Uhr
- Alle gängigen Betriebssysteme (Windows, Mac, Linux)
- Bearbeitung von verschiedenen Standorten möglich (Büro, zu Hause)
- Einfache Datenübernahme aus den Vorjahren und den Folgejahren

### **Zeit und Geld sparen**

- Live-Berechnung der voraussichtlichen Steuererstattung
- Zahlreiche Checklisten helfen beim Steuern sparen
- Nützliche Briefvorlagen wie z.B. Muster-Einsprüche und Anschreiben
- Ausführliches Programm-Handbuch als PDF

#### **Steuerersparnis maximieren**

- Zahlreiche Steuertipps direkt bei der Dateneingabe
- Automatische Berechnung von Summen und Überträgen
- Automatische Berechnung von Wegstrecken
- Checklisten zu den relevanten Steuerthemen

#### **Fehler rechtzeitig finden**

- Datenprüfung, um Fehler und Nachfragen des Finanzamts zu vermeiden
- Optimierung der Veranlagungsart bei Ehepaaren

#### **Steuererklärung abgeben**

- Online-Abgabe
- Papier-Abgabe mit elektronischer Datenübermittlung
- Mengen- und Treuerabatte für Ihre nächste Steuererklärung
- Nachweise und Unterlagen zu Steuererklärung elektronisch nachreichen

#### **Steuerbescheid abholen**

- Elektronischer Steuerbescheid
- Automatisierte Unterstützung beim Einlegen von Einsprüchen

### **Für wen ist Steuererklaerung-Student.de geeignet?**

Mit Steuererklaerung-Student.de kann der Großteil aller in Deutschland Steuerpflichtigen seine private Einkommensteuererklärung einfach online erstellen und abgeben - und dabei Steuern sparen.

Diese Internet-Anwendung umfasst auch einen kostenlosen Online-Ratgeber mit umfangreichen Hintergrundinformationen und zahlreiche Steuertipps, die auf Angaben des Nutzers basieren. Eine individuelle Steuerberatung wird hingegen nicht geboten.

Einige komplexe oder ausgefallene Steuersachverhalte (z.B. Anlage Weinbau) bedingen in der Regel eine individuelle Steuerberatung und können nicht sinnvoll online abgebildet werden. Aus diesem Grund werden diese Anlagen von Steuererklaerung-Student.de nicht angeboten.

## **Programmumfang nach § 87c AO**

Die Einkommensteuererklärung kann mit dieser Software **nur für in Deutschland unbeschränkt steuerpflichtige Personen** erstellt werden. Wenn Sie in Deutschland nur beschränkt steuerpflichtig (§ 1 Abs. 4 EStG) sind, ist eine Erstellung Ihrer Einkommensteuererklärung mit dieser Anwendung nicht möglich.

Folgende Anlagen zur Einkommensteuererklärung stehen nicht zur Verfügung:

- Anlage AUS Ausländische Einkünfte
- Anlage N-GRE Grenzgänger in Baden-Württemberg (Arbeitsplatz in F, CH, A)
- Anlage L Einkünfte aus Land- und Forstwirtschaft
- Anlage Forstwirtschaft Tarifbegünstigte Einkünfte aus Holznutzungen (zu Anlage L)

• Anlage WEIN - Nichtbuchführende Weinbaubetriebe (zu Anlage L)

Eine detaillierte Beschreibung des Funktionsumfangs finden Sie - abhängig vom jeweiligen Steuerjahr - im Steuer-Handbuch von Steuererklaerung-Student.de.

## **Für welche Steuerjahre kann ich Steuererklaerung-Student.de nutzen?**

Mit der neuesten Version von Steuererklaerung-Student.de können Sie Ihre **Steuerfälle für die folgenden Jahre** bearbeiten:

- Steuererklärung für 2020
- Steuererklärung für 2021
- Steuererklärung für 2022
- Steuererklärung für 2023
- Steuererklärung für 2024 (verfügbar ab Mitte Dezember 2024)

Bitte nutzen Sie Steuererklaerung-Student.de für die folgenden Steuerjahre nur **nach Rücksprache mit Ihrem Finanzamt** oder wenn Sie zur Abgabe der Steuererklärung aufgefordert werden!

- Steuererklärung für 2014 (bis Ende Februar 2024 verfügbar)
- Steuererklärung für 2015
- Steuererklärung für 2016
- Steuererklärung für 2017
- Steuererklärung für 2018
- Steuererklärung für 2019

## **Ist Steuererklaerung-Student.de das offizielle Programm des Finanzamts?**

**Nein!** Die offizielle ELSTER-Software finden Sie auf dem Portal der Steuerverwaltung.

Steuererklaerung-Student.de hat jedoch die **volle ELSTER-Funktionalität** integriert und bietet darüber hinaus wesentliche **Vorteile**, die Ihnen viel Zeit und Geld sparen. Schließlich haben die Finanzämter kein Interesse, Ihnen beim Steuersparen zu helfen.

Als echte Internet-Anwendung erspart Ihnen Steuererklaerung-Student.de außerdem die frustrierende Arbeit mit den amtlichen Steuerformularen und den alljährlichen Aufwand bei Kauf, Lizenzierung, Installation, Registrierung, Update und Reparatur einer üblichen Steuersoftware auf CD oder DVD.

Die Internet-Anwendung Steuererklaerung-Student.de wird von der forium GmbH mit Sitz in Berlin entwickelt und auf Servern in modernen **Hochsicherheitsrechenzentren** in Deutschland betrieben. Die forium GmbH ist unabhängig und ein führender Anbieter von Finanzinformationen im Internet.

### **Vorteile von Steuererklaerung-Student.de gegenüber Mein Elster!**

Die Finanzverwaltung hat bis 2020 mit dem Programm ELSTER-Formular ein eigenständiges Programm zur Bearbeitung der Steuererklärung an. Das Programm ermöglicht Arbeitnehmern, die Steuererklärung **formularbasiert** zu erstellen. Die Anwendung liefert aber weder Tipps noch Empfehlungen zum Steuern sparen.

**ELSTER bietet wenig Unterstützung für Steuerlaien.** Dabei bringt eine Empfehlung häufig schon mehr Geld zurück als ein Steuererklärungsprogramm in der Anschaffung kostet. Weder eine Interviewführung noch Eingabehilfen werden von ELSTER-Formular angeboten. Einzelne Vordrucke müssen vom Nutzer selbst hinzugefügt werden und Amtssprachliche Texte machen es Steuerlaien schwer.

Auch das Nachfolgeprodukt der Finanzverwaltung, die Webversion "Mein Elster", wird heftig kritisiert:

*"Nutzerunfreundlich, unübersichtlich, das Hilfe-System ein absoluter Witz - das Online-Produkt der Finanzverwaltung namens "Mein Elster" sei einfach eine Unverschämtheit." (MDR Aktuell, 27. August 2021, 14:12 Uhr)*.

Die optimale Lösung für Steuerlaien sind daher Programme, die als Offline- und Online-Varianten angeboten werden. Der Vorteil einer Online-Steuererklärung ist, dass der Anwender jederzeit von jedem Ort auf seine Steuererklärung zugreifen kann. Bei Steuererklaerung-Student.de sind daher **weder Installation noch Updates** erforderlich, da die Anwendung immer auf dem neusten Stand ist.

Zudem gibt es im Gegensatz zu den Software-Programmen keine Einschränkung hinsichtlich des Betriebssystems: Das Programm kann **plattformunabhängig** und -**übergreifend** auf jedem beliebigen Rechner genutzt werden.

## **ElsterFormular eingestellt!**

Das Bayerische Landesamt für Steuern (BayLfSt) weist darauf hin, dass ElsterFormular **letztmalig im Jahr 2020** für Steuererklärungen des Jahres 2019 genutzt werden kann.

Die Einkommensteuererklärung für das Jahr 2020 (abzugeben im Jahr 2021) kann nicht mehr mit dem Programm der Finanzverwaltung erstellt werden (Bayerisches LfSt vom

6.2.2020, Senator für Finanzen Bremen vom 7.2.2020).

Sie können Ihre Steuerdaten aus "ElsterFormular" problemlos in Steuererklaerung-Student.de übernehmen. Hilfe finden Sie im Abschnitt "Workshop: Daten übernehmen aus ElsterFormular per PDF-Datei".

## **Registrierung**

Steuererklaerung-Student.de ist eine Online-App zur Erstellung Ihrer Steuererklärung. Um alle Vorteile nutzen zu können, registrieren Sie sich zuerst mit Ihrer E-Mail-Adresse und einem selbstgewählten Passwort.

### **So registrieren Sie sich kostenlos!**

So registrieren Sie sich kostenlos bei Steuererklaerung-Student.de:

- Klicken Sie auf der Startseite auf "Neu registrieren".
- Auf der folgenden Seite müssen Sie lediglich Ihre E-Mail-Adresse angeben und ein selbstgewähltes Passwort eintragen.
- Bestätigen Sie bitte die Nutzungsbedingungen und die Datenschutzerklärung.
- Klicken Sie auf "Kostenlos registrieren."

Daraufhin wird Ihr **Benutzerkonto** erstellt. Um Steuererklaerung-Student.de zu nutzen, müssen Sie das Benutzerkonto noch freischalten. Hierzu erhalten Sie einen **Aktivierungs-Link**, der an die von Ihnen angegebene Mail-Adresse geschickt wurde.

• Bitte überprüfen Sie jetzt Ihre E-Mails und aktivieren Ihr Benutzerkonto.

Sollten Sie **keine Nachricht per E-Mail** erhalten, kann dies folgende Gründe haben:

- Die Nachricht wurde von Ihrem Spam-Filter aussortiert.
- Die Übermittlung der Daten verzögert sich aus technischen Gründen.
- Die E-Mailadresse wurde nicht korrekt eingetragen

### **Wie melde ich mich an, wenn ich mich bereits registriert habe?**

So melden Sie sich an:

- Rufen Sie die Startseite von Steuererklaerung-Student.de auf.
- Klicken Sie oben rechts auf "Einloggen".
- In dem sich öffnenden Fenster tragen Sie Ihre E-Mailadresse und Ihr Passwort ein.
- Klicken Sie auf "Jetzt einloggen", um die Seite "Übersicht" aufzurufen.

## **Wie funktioniert das Benutzerkonto bei Steuererklaerung-Student.de?**

Das **Benutzerkonto** funktioniert ähnlich wie bei anderen Internet-Anwendungen. Im Rahmen der **Einrichtung Ihres Kontos** geben Sie Ihre E-Mail-Adresse und ein Passwort als Zugangsdaten an - weitere persönliche Daten werden nicht abgefragt. Hierbei wird Ihnen angezeigt, wie sicher das gewählte Passwort ist. Anschließend erhalten Sie eine E-Mail, in der Sie per Klick Ihre Adresse bestätigen müssen.

Mit Ihren **Anmeldedaten** können Sie Ihre Steuererklärung **ortsunabhängig** und jederzeit bearbeiten. Nach der Abmeldung können Sie sich einfach an jedem Computer mit Internetanschluss anmelden und an der Stelle mit Ihrer Steuererklärung fortfahren, an der Sie aufgehört haben.

Sollten Sie Ihre Anmeldedaten verlieren, können Sie sich einfach ein neues Passwort an Ihre E-Mail-Adresse senden lassen.

Weitere Informationen finden Sie im Abschnitt "Mein Benutzerkonto".

## **Preise und Bezahlung**

Bei Bestellungen im Shop von Steuererklaerung-Student.de stehen Ihnen folgende Zahlungsmöglichkeiten zur Verfügung. In keinem Fall entstehen Ihnen zusätzliche Kosten für die gewählte Zahlungsart.

- SEPA-Lastschrift
- PayPal
- Sofortüberweisung
- Vorkasse

### **Was kostet Steuererklaerung-Student.de?**

Die unverbindliche Preisempfehlung für Steuererklaerung-Student.de entnehmen Sie bitte der Website. Der Preis ist erst zu entrichten, wenn Sie Ihre Steuererklärung elektronisch an das Finanzamt übermitteln wollen. Wollen Sie Steuererklärungen für unterschiedliche Steuerjahre (z.B. 2020, 2021, 2022 und 2023) abgeben, müssen Sie für jedes Jahr eine eigene Version von Steuererklaerung-Student. de erwerben.

**Steuererklaerung-Student.de testen**: Die Dateneingabe und -prüfung sowie die Steuerberechnung und -optimierung, sind immer komplett gratis, ebenso wie alle ergänzenden Hilfen, Ratgeber und Angebote (z.B. Vorlagen und Rechner).

Wenn ein Steuerfall noch nicht bezahlt wurde, startet der Bezahlprozess automatisch, wenn Sie in Ihrem Steuerfall auf den Link "Steuererklärung abgeben" klicken. Dann wird Ihnen der Preis für Steuererklaerung-Student.de angezeigt und Sie können zwischen verschiedenen Bezahlarten wählen.

### **Wie kann ich von Rabatten profitieren?**

Es gibt regelmäßig **Rabattaktionen**, die Ihnen interessante Sparmöglichkeiten bieten. Natürlich informieren wir alle Kunden über aktuelle Aktionen, sodass jeder von unserem preisgünstigen Service profitieren kann.

Hinweise auf aktuelle Rabatt-Aktionen veröffentlichen wir u.a. in unseren **Newslettern** sowie bei folgenden Social-Media-Diensten:

- Facebook
- Twitter
- Instagram

Sollten Sie einen Gutschein besitzen, können Sie diesen während des Bezahlvorgangs eingeben und dadurch einlösen. Der Gutschein ist in der Regel nur einmalig einlösbar und beinhaltet einen Rabatt, der von dem zu zahlenden Rechnungsbetrag abgezogen wird.

Die von Steuererklaerung-Student.de ausgegebenen Gutscheine sind in der Regel zeitlich befristet. Eine Barauszahlung des Gutscheins ist nicht möglich.

### **Wie zahle ich per SEPA-Lastschrift?**

Bei Zahlung per SEPA-Basislastschrift wird forium dem Kunden über den Betrag und den Fälligkeitstermin per E-Mail informieren ("Pre-Notification", Vorabankündigung). Die Frist für Ihre Vorabinformation über das Datum der Kontobelastung

(Pre-Notification-Frist) wird auf 1 Tag verkürzt. Der Kunde sichert zu, für die Deckung des Kontos zu sorgen. Kosten, die aufgrund von Nichteinlösung oder Rückbuchung der Lastschrift entstehen, gehen zu Lasten des Kunden, solange die Nichteinlösung oder die Rückbuchung nicht durch forium verursacht wurde.

Bei Auswahl der Zahlungsart SEPA-Lastschrift fallen zzgl. 0,00 Euro als Kosten an.

### **Wie bezahle ich per PayPal?**

Sie bezahlen den Rechnungsbetrag über den Online-Anbieter Paypal. Sie müssen grundsätzlich dort registriert sein bzw. sich erst registrieren, mit Ihren Zugangsdaten legitimieren und die Zahlungsanweisung an uns bestätigen (Ausnahme ggf. Gastzugang). Weitere Hinweise erhalten Sie beim Bestellvorgang.

Bei Auswahl der Zahlungsart Paypal/Paypal Express fallen zzgl. 0,00 Euro als Kosten an.

### **Wie bezahle ich per Vorkasse?**

Bei der Bezahlung per Vorkasse werden Ihnen eine Bestellbestätigung mit einer Bestellnummer und unsere Bankverbindungsdaten an Ihre angegebene E-Mail-Adresse zugesandt.

Nach Zahlungseingang erfolgt die Freischaltung der Steuererklärung für die gewählten Funktionen.

### **Wie bezahle ich per Sofortüberweisung?**

Wir bieten auch Sofortüberweisung an. Dabei erhalten wir die Überweisungsgutschrift unmittelbar. Hierdurch beschleunigt sich der gesamte Bestellvorgang. Sie benötigen hierfür lediglich Kontonummer, Bankleitzahl, PIN und TAN. Über das gesicherte, für Händler nicht zugängliche Zahlformular der Sofort AG stellt Sofortüberweisung automatisiert und in Echtzeit eine Überweisung in Ihrem Online-Bankkonto ein.

Der Kaufbetrag wird dabei sofort und direkt an das Bankkonto des Händlers überwiesen. Bei Wahl der Zahlungsart Sofortüberweisung öffnet sich am Ende des Bestellvorgangs ein vorausgefülltes Formular. Dieses enthält bereits unsere Bankverbindung. Darüber hinaus werden in dem Formular bereits der Überweisungsbetrag und der Verwendungszweck angezeigt. Sie müssen nun das Land auswählen, in dem Sie Ihr Online-Banking-Konto haben und die Bankleitzahl eingeben. Dann geben Sie die gleichen Daten, wie bei Anmeldung zum Online-Banking ein (Kontonummer und PIN).

Bestätigen Sie Ihre Bestellung durch Eingabe der TAN. Direkt im Anschluss erhalten Sie die Transaktion bestätigt. Grundsätzlich kann jeder Internetnutzer die So-

fortüberweisung als Zahlungsart nutzen, wenn er über ein freigeschaltetes Online-Banking-Konto mit PIN/TAN-Verfahren verfügt. Bitte beachten Sie, dass bei einigen wenigen Banken die Sofortüberweisung noch nicht verfügbar ist. Nähere Informationen, ob Ihre Bank diesen Dienst unterstützt erhalten Sie hier: https://www.sofort.com/ger-DE/general/fuer-kaeufer/fragen-und-antworten/

Bei Auswahl der Zahlungsart Sofortüberweisung fallen zzgl. 0,00 Euro als Kosten an.

### **Wie löse ich einen Gutschein ein?**

#### **Gutschein-Code**

Sie können sich sofort einen Rabatt sichern, auch wenn Sie Ihre Steuererklärung erst später abschließen und bezahlen. Zu Beginn des Bezahlvorgangs können Sie einen Gutscheincode angeben und so von aktuellen Rabatten profitieren. Hierzu geben Sie den Gutscheincode ein und lassen ihn prüfen. Ist der Code gültig, wird der Gutscheinwert direkt vom zu zahlenden Kaufpreis abgezogen. Ist der Wert des Gutscheins höher als der Kaufpreis, verfällt das überzählige Guthaben.

Gutscheine sind immer nur einmalig einlösbar und beinhalten einen Rabatt, der von dem zu zahlenden Rechnungsbetrag abgezogen wird. Die von forium ausgegebenen Gutscheine sind in der Regel zeitlich befristet. Eine Barauszahlung von Gutscheinen ist grundsätzlich nicht möglich.

Haben Sie über einen Dritten (Groupon oder andere Anbieter) einen Gutschein für die Bearbeitung einer Steuererklärung mit Steuererklaerung-Student.de erworben, empfehlen wir, diesen Gutschein vorab in unserem Shop einzulösen! Sie erhalten dann einen Abgabe-Code mit einer Restlaufzeit von mindestens einem Jahr.

#### **Abgabe-Code**

Wenn Sie bereits einen oder mehrere Abgabecodes für Ihre Steuererklärung in unserem Shop erworben haben, werden Ihnen diese zu Beginn des Bezahlvorgangs zur Einlösung angeboten. Bitte prüfen Sie die korrekte Anzeige und Einlösung des Gutscheins, da dieser nicht nachträglich berücksichtigt werden kann. Mit einem Abgabecode wird Ihr Steuerfall für die Abgabe freigeschaltet. Es entstehen Ihnen keine weiteren Kosten.

**So können Sie den Gutschein-Code einlösen:**

- Öffnen Sie Ihren Steuerfall, den Sie an das Finanzamt übermitteln wollen.
- Im Menü wählen Sie "Bezahlen" aus um den Bezahlvorgang zu starten.
- Wählen Sie jetzt den gewünschten Artikel aus.
- Auf der nächsten Seite klicken Sie auf "Gutschein-/Abgabe-Code einlösen" und

tragen Ihren Code ein.

• Beenden Sie den Bezahlvorgang.

### **Wie hilft mir der Trusted Shops Käuferschutz?**

Steuererklaerung-Student.de möchte Ihnen immer einen bestmöglichen Service bieten. Sollten Sie dennoch unzufrieden mit unserer Leistung sein und Ihr Problem nicht mit uns lösen können, hilft Ihnen Trusted Shops weiter.

Der Trusted Shops Käuferschutz ist ein kostenloser Garantieservice, den Steuererklaerung-Student.de aufgrund seines Trusted Shops Gütesiegels anbieten kann. Der Käuferschutz hilft Ihnen in den folgenden Fällen:

- **Nicht-Lieferung?**: Sie haben eine bestellte Ware bereits bezahlt, aber der Online-Händler hat nicht geliefert? Dann wird der Kaufpreis von Trusted Shops erstattet.
- **Nicht-Erstattung?**: Wenn Sie im Rahmen Ihres gesetzlichen Widerrufs- bzw. Rückgaberechtes die bestellte Ware fristgerecht zum Online-Shop zurücksenden, dieser jedoch den Kaufpreis nicht fristgerecht erstattet, greift der Trusted Shops Käuferschutz und der Kaufpreis wird von Trusted Shops erstattet.
- **Kreditkartenmissbrauch**: Bei betrügerischem Einkauf mit Ihrer Kreditkarte übernimmt der Garantiegeber Ihre mögliche Selbstbeteiligung bis zu einer Höhe von 50 Euro.

Bitte beachten Sie, dass Sie für jede einzelne Bezahlung bei Steuererklaerung-Student.de eine neue, kostenlose Garantie abschließen müssen.

### **Wo finde ich meine Rechnung?**

Unabhängig von der gewählten Bezahlmethode wird Ihnen nach erfolgreicher Abwicklung der Zahlung eine **Rechnung per E-Mail** zugestellt. Als Kleinbetragsrechnung enthält die Rechnung alle notwendigen Angaben gem. § 33 UStDV. Eine Zustellung der Rechnung per Post ist leider nicht möglich.

In der Übersicht finden Sie unter dem Menüpunkt "Mein Benutzerkonto Rechnungen" eine Übersicht mit allen an Steuererklaerung-Student.de getätigten Zahlungen inkl. Rechnungsansicht als PDF-Datei.

## **Übersicht: So verwalten Sie Ihre Steuerfälle**

Auf der Seite "Übersicht" ist bei Steuererklaerung-Student.de die **Zentrale für Ihre Steuerfälle**. Im Gegensatz zu herkömmlichen Programmen müssen Sie nicht jedes Jahr eine neue DVD installieren. Hier finden Sie alle Ihre Steuerfälle auf einen Blick. Natürlich können Sie mit den unterschiedlichsten Geräten darauf zugreifen und Ihre Steuererklärungen verwalten.

Daneben finden Sie auch den Bereich der Einstellungen, wo Sie Ihren kostenlosen Newsletter-Bezug verwalten oder Ihr Passwort ändern können.

### **Wie starte ich eine Steuererklärung?**

Klicken Sie auf der Seite "Übersicht" auf "Neue Steuererklärung starten".

Sie haben die Wahl zwischen drei Optionen, um eine neue Steuererklärung zu starten:

- Neue Steuererklärung starten (ohne Datenübernahme)
- Daten übernehmen aus einer Steuererklärung mit Steuererklaerung-Student. de

## **Meine Steuererklärungen**

Um eine neue Steuererklärung zu starten, gibt es zwei Möglichkeiten. Entweder öffnen Sie eine leere Steuererklärung oder Sie starten eine Datenübernahme aus einer bestehenden Steuererklärung aus einem anderen Jahr. In beiden Fällen können Sie die Steuererklärung automatisch mit den Daten aus dem Datenabruf befüllen, sobald Sie diesen in Ihrem Kundenkonto eingerichtet haben.

### **Neue Steuererklärung starten**

Wählen Sie einfach das Steuerjahr aus, für das Sie Ihre Steuererklärung erstellen wollen, und klicken dann auf "Jetzt starten". Danach startet automatisch der Dialog für die Erfassung aller relevanten Daten zu Ihrer Steuererklärung.

Ihre Eingaben werden dabei immer automatisch gespeichert. Ein versehentlicher Datenverlust ist somit ausgeschlossen.

Die Bearbeitung Ihrer Steuererklärung können Sie natürlich jederzeit unterbre-

chen und zu einem späteren Zeitpunkt - auf Ihrem Desktop-PC, Notebook oder Tablet - mit der Bearbeitung fortfahren.

## **Daten übernehmen aus einer Steuererklärung mit Steuererklaerung-Student.de**

Wenn Sie bereits im Vorjahr Steuererklaerung-Student.de genutzt haben, können Sie Ihre alten Daten auch für Ihre neue Steuererklärung übernehmen!

Im ersten Schritt wählen Sie hier einfach, aus welchem Jahr Sie die Steuerdaten übernehmen wollen, z. B. von "2022 nach 2023".

Daraufhin öffnet sich in einem zweiten Schritt ein Dialog, in dem Sie den zu übernehmenden Steuerfall aus dem Vorjahr auswählen. Je nach Vorliebe haben sie dann die Möglichkeit entweder nur die **Stammdaten** wie Namen, Anschriften, Kinder und so weiter zu übernehmen oder die **kompletten Daten** oder eine **individuelle Auswahl**.

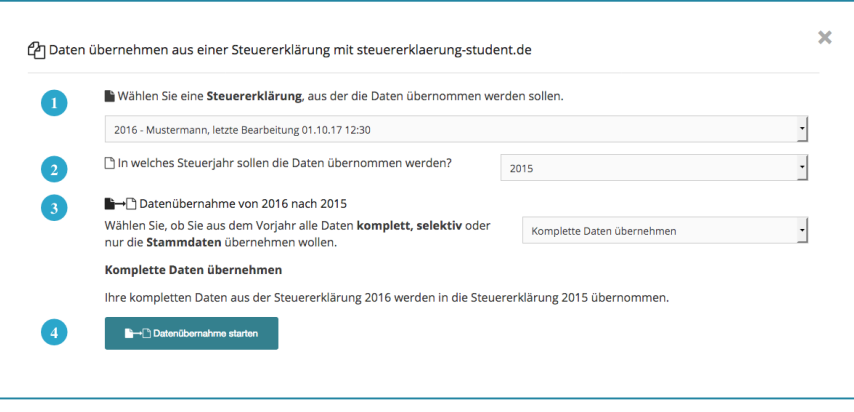

## **Tipp**

Sie können Daten sowohl aus dem direkten Vorjahr als auch dem direkten Folgejahr (rückwärts) übernehmen. Für die Steuererklärung 2022 können Sie also die Daten aus einer Steuererklärung 2021 oder 2023 übernehmen.

Wenn Sie die Daten aus 2021 beispielsweise nach 2023 übernehmen wollen, müssen Sie zuerst eine Steuererklärung für 2022 mit den Daten aus 2021 erstellen. Anschließend können Sie die Datenübernahme von 2022 nach 2023 vornehmen.

#### **Wie kann ich meine Daten aus dem letzten Jahr übernehmen?**

Wenn Sie bereits in einem früheren Steuerjahr Ihre Steuererklärung mit Steuererklaerung-Student.de erledigt haben, können Sie Ihre alten Daten auch für Ihre neue Steuererklärung nutzen. Nachdem Sie sich auf Steuererklaerung-Student.de mit Ihren bekannten Daten angemeldet haben, finden Sie auf der Seite "Übersicht" dann für jedes Steuerjahr die Möglichkeit der **Datenübernahme aus dem Vorjahr**.

Um die Daten aus 2022 für Ihren Steuerfall 2023 zu übernehmen, klicken Sie unter dem Punkt "Daten übernehmen aus einer Steuererklärung mit Steuererklaerung-Student.de" auf den Button "**Datenübernahme starten**". Wenn Sie auf den Button klicken, können Sie einen Steuerfall aus 2022 auswählen, dessen Daten nach 2023 kopiert werden sollen. Sie haben die Wahl

- eine komplette Datenübernahme,
- eine selektive Datenübernahme oder
- nur eine Übernahme der Stammdaten durchzuführen.

Nach dem Klick auf "Datenübernahme starten" beginnt der Kopiervorgang und Sie können nach wenigen Augenblicken mit der Bearbeitung Ihres neuen Steuerfalls starten.

## **Tipp**

Sie können Daten sowohl aus dem direkten Vorjahr als auch dem direkten Folgejahr (rückwärts) übernehmen. Für die Steuererklärung 2022 können Sie also die Daten aus einer Steuererklärung aus 2021 oder 2023 übernehmen.

Wenn Sie die Daten aus 2021 beispielsweise nach 2023 übernehmen wollen, müssen Sie zuerst eine Steuererklärung für 2022 mit den Daten aus 2021 erstellen. Anschließend können Sie die Datenübernahme von 2022 nach 2023 vornehmen.

#### **Was ist der Datenabruf und wozu benötige ich ihn?**

Der **Datenabruf** ist ein Serviceangebot von Steuererklaerung-Student.de. Über den Datenabruf können Sie personenbezogene Daten, die bei Ihrem Finanzamt über Sie gespeichert sind, abrufen und direkt in Ihre Steuererklärung importieren. Die Finanzverwaltung bezeichnet die bereitgestellten Daten auch als "vorausgefüllte Steuererklärung" (kurz: VaSt). (Weitere Informationen unter: Was ist der elektronische Datenabruf?)

Wenn Sie den Service einmalig eingerichtet haben, wissen Sie sofort, welche Daten das Finanzamt über Sie vorliegen hat. **Hinweis:** Es können immer nur die Daten für die letzten 4 Steuerjahre abgefragt werden, d.h. im Jahr 2024 können die Daten für 2023, 2022, 2021 und 2020 abgerufen werden

### **Online-Abgabe Ihrer Steuererklärung**

Wenn Sie den Datenabruf in Steuererklaerung-Student.de freigeschaltet haben, können Sie die Online-Abgabe für die Übermittlung Ihrer Steuererklärung sofort nutzen. Hierzu werden die Stammdaten des Steuerkontoinhabers (u. a. Name, Anschrift, Geburtsdatum, Steueridentifikationsnummer), die bei der Steuerverwaltung über Sie gespeichert sind, zur Identifizierung mit den Angaben in der Steuererklärung geprüft. Die Aktivierung des Datenabrufs bei der Finanzverwaltung erfolgt einmalig und dauert bis zu 2 Wochen.

Die bereitgestellten Daten können Sie dann **mit wenigen Klicks** in Ihre Einkommensteuererklärung bei Steuererklaerung-Student.de übernehmen. Die Daten müssen Sie so nicht selbst eintragen. Ihre Daten werden direkt in die entsprechenden Felder der Einkommensteuererklärung übertragen, so dass Eingabefehler weitestgehend vermieden werden. Sie müssen die übernommenen Daten lediglich auf Richtigkeit überprüfen.

So haben Sie mehr Zeit für Ergänzungen, mit denen man wirklich Steuern sparen kann, wie z. B. Ausgaben zu Handwerkerleistungen, Werbungskosten oder Sonderausgaben.

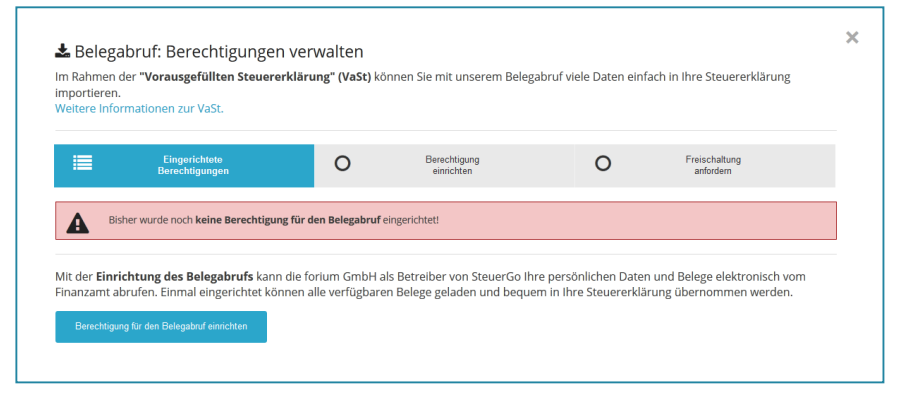

### **Mein Benutzerkonto**

### **Was passiert, wenn ich meine Zugangsdaten verloren habe?**

Ein Zugriff auf Ihre Steuererklärung ist ausschließlich über eine Anmeldung bei Steuererklaerung-Student.de mit den Zugangsdaten möglich, die nur Ihnen bekannt sind. Sollten Sie Ihr **Passwort verlieren**, müssen Sie ein neues Passwort anfordern, das im Login-Bereich geändert werden kann.

Passwörter werden bei Steuererklaerung-Student.de nur **verschlüsselt** und niemals im Klartext übertragen, so dass nur die jeweiligen Benutzer ihr Passwort kennen. Zusätzlich werden auch alle auf den Servern von Steuererklaerung-Student.de abgelegten Daten verschlüsselt, sodass eine unbefugte Entschlüsselung und Nutzung unmöglich ist.

Steuererklaerung-Student.de unterstützt Sie auch bei der Wahl eines sicheren Passworts: Wenn Sie ein Passwort eingeben wird Ihnen direkt angezeigt, wie sicher es ist.

### **So löschen Sie Ihr bestehendes Konto!**

Melden Sie sich bitte bei Steuererklaerung-Student.de mit Ihrer E-Mail-Adresse und Ihrem Passwort an.

Nach dem Login wählen Sie im Menu "Mein Benutzerkonto Benutzerkonto" aus. In dem sich öffnenden Fenster haben Sie unter der Überschrift "Nutzerkonto vollständig löschen" die Möglichkeit, Ihr Konto zu schließen und alle damit verknüpften Dienste und Informationen zu löschen.

Wenn Sie den Button "Steuererklaerung-Student.de - Konto löschen" anklicken, erhalten Sie auf der Folgeseite zuerst eine **Übersicht** der Steuerfälle und Dienste, die durch den Löschvorgang entfernt werden.

Wenn Sie jetzt fortfahren, wird Ihr Benutzerkonto komplett deaktiviert und die aufgeführten Daten werden **unwiderruflich** gelöscht.

Wir können aus gesetzlichen Gründen einige zu Ihrer Person gespeicherte Daten (z.B. Rechnungen und Bezahlinformationen) lediglich sperren. Wir sind gesetzlich zur Aufbewahrung der gespeicherten Daten über eine Bestellung verpflichtet, um vollständige Handelsbücher führen zu können (§ 257 HGB) und zudem alle für unsere Besteuerung relevanten Angaben machen zu können (§ 147 AO). Gemäß § 35 Abs. 3 Nr. 1 BDSG sind wir daher nur zur Sperrung Ihrer Daten verpflichtet.

### **So ändern Sie Ihre Mailadresse oder Ihr Passwort**

Unter dem Punkt "Mein Benutzerkonto" können Sie einfach

- Ihre Mailadresse oder
- Ihr Passwort ändern

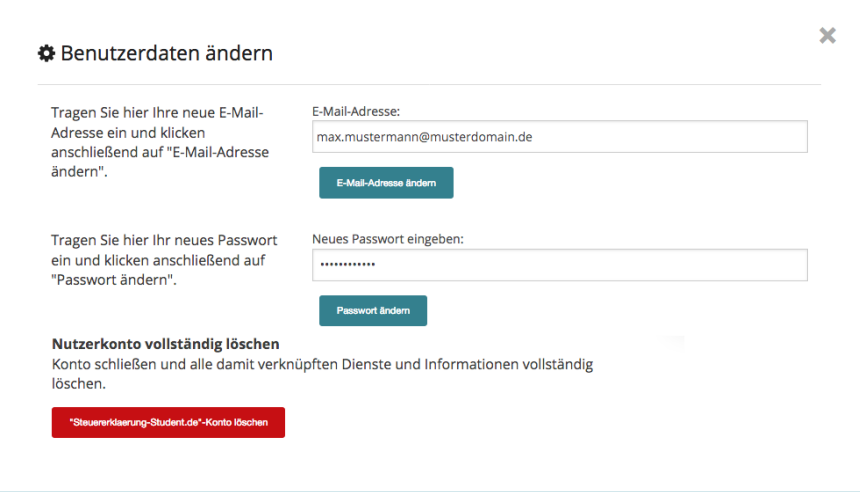

### **Wie verwalten Sie Ihre persönlichen Zertifikate?**

Sie können bei Steuererklaerung-Student.de mehrere **persönliche Zertifikatsdateien (Dateiendung ".pfx")** verwalten.

Beachten Sie bitte, das Sie bei einer Registrierung mit Ihrer persönlichen Identifikationsnummer lediglich ein Benutzerkonto bei der Finanzverwaltung anlegen können. Allerdings können Sie über Steuererklaerung-Student.de auch die Zertifikate von anderen Personen (Eltern, Kinder, Geschwister, etc.), für die Sie die Steuererklärung machen, verwalten.

## **Arbeitshilfen**

Über das linke Menu gelangen Sie zu den wichtigsten Einstellungen für Steuererklaerung-Student.de und die Barbeitung Ihrer Steuererklärungen.

#### **Hier können Sie:**

- Das **Programm-Handbuch** herunterladen.
- **Musterbriefe** auswählen und bearbeiten.
- Unsere kostenlosen **Steuerrechner** nutzen.

### **Mit Musterbriefen den Papierkram online vorbereiten**

Unsere **Musterbriefe** helfen Ihnen bei der Formulierung von Schreiben an Ihr Finanzamt oder Ihre Gemeinde. Sie beinhalten jeweils einen passenden Standardtext sowie Platzhalter für Ihre persönlichen Daten, so dass Sie leicht ein individuelles Dokument erstellen können.

Übrigens: Wenn Sie bestimmte Angaben wie z.B. Ihre Steuernummer bereits im Rahmen der Steuererklärung gemacht haben, werden diese automatisch verwendet.

#### **Steuerrechner**

Leider ist es nicht leicht, in der steuerlichen Welt den nötigen Überblick zu behalten. In jedem Jahr werden diverse Änderungen beschlossen: Neu eingeführte Regelungen, wie beispielsweise geänderte Abzugsbeträge, können für Unsicherheit und Ratlosigkeit unter den Betroffenen sorgen. Unsere kostenlosen Steuerrechner geben Ihnen schnelle Antwort auf Ihre Fragen.

Mit den Online-Steuerrechnern von Steuererklaerung-Student.de erhalten Sie schnell einen Überblick über die zu erwartende Steuerlast, Ihren tatsächlichen Netto-Lohn oder die staatliche Förderung für ihre private Altersvorsorge.

## **Meine Steuererklärung**

Die Seite "Meine Steuererklärung" ist **die zentrale Übersichtsseite** in Ihrem Steuerfall. Hier sehen Sie, ob Sie Ihren Steuerfall bereits abgegeben haben, hier können Sie die komprimierte Steuererklärung nach dem Versand per ELSTER herunterladen und hier können Sie Ihren elektronischen Steuerbescheid aufrufen, sobald dieser von Ihrem Finanzamt zur Verfügung gestellt wird.

### **Wie ist die Seite "Meine Steuererklärung" aufgebaut? 1 Daten eingeben**

Im Bereich "Daten eingeben" von Steuererklaerung-Student.de werden mit dem Steuer-Interview Ihre Angaben für die Steuererklärung erfasst. Das Interview stellt die relevanten Fragen nach Themen zusammen und führt Sie so Schritt-für-Schritt durch die für Sie relevanten Seiten Ihrer Steuererklärung.

Nehmen Sie am elektronischen **Datenabruf** teil? Hier können Sie Ihre elektronischen Daten auf Wunsch direkt bei Ihrem Finanzamt abrufen.

#### **2 Tipps zum Steuern sparen**

Unter diesem Punkt finden Sie aktuelle Steuertipps, die auf Ihren Steuerfall abgestimmt sind und Ihnen helfen, bei der Steuererklärung noch mehr zu sparen.

#### **3 Daten prüfen**

Bei der Datenprüfung werden Ihre Daten, die Sie in die Steuererklärung eingegeben haben auf Plausibilität geprüft, z.B. ob Ihre persönlichen Angaben vollständig eingetragen sind.

#### **4 Steuererklärung abgeben**

Wenn Sie Ihre Steuererklärung abgeben wollen, finden Sie hier den Link auf die "Abgaben"-Seite.

**Hinweis:** Für die Übermittlung Ihrer Steuererklärung an das zuständige Finanzamt muss Ihre Steuererklärung zuerst bezahlt und so freigeschaltet werden.

Nachdem Sie Ihre Steuererklärung erstmalig elektronisch übermittelt haben, finden Sie hier die **Empfangsbestätigung** des Finanzamts (mit Telenummer und Transferticket) zusammen mit allen wichtigen Unterlagen in Verbindung mit Ihrer Steuererklärung zum Download.

#### **Unterlagen an das Finanzamt senden**

Sie haben in allen Bundesländern die Möglichkeit zur Nachreichung digitaler Anlagen an die Finanzverwaltung. Sie sollten allerdings keine Belege unaufgefordert übermitteln. *Die Finanzverwaltung bittet ausdrücklich darum, Belege nur nach einer Aufforderung durch das Finanzamt einzureichen.*

Weitere Informationen erhalten Sie im Abschnitt "Unterlagen an das Finanzamt senden".

#### **Abgabe der Steuererklärung neu starten**

Sollten Sie nach der Abgabe der Steuererklärung einen Fehler feststellen, können Sie hier einen bereits durchgeführte Abgabe zurücksetzen und neu starten.

Bei **Änderungen** gehen Sie einfach alle Schritte zur Abgabe der Steuererklärung nochmals durch. Das Finanzamt beginnt die Bearbeitung erst nach Eingang der unterschriebenen Steuererklärung. Haben Sie die Abgabe bereits durchgeführt, können Sie über den Button "Abgabe der Steuererklärung neu starten" den Abgabeprozess zurücksetzen und erneut durchführen.

#### **5 Steuerbescheid prüfen**

Hier können Sie Ihren elektronischen Steuerbescheid kontrollieren und im Fall von Abweichungen direkt **Einspruch** einlegen.

Sobald die Finanzbehörden den elektronischen Steuerbescheid per ELSTER zur Abholung bereitstellen, erhalten Sie von Steuererklaerung-Student.de eine automatische Benachrichtigung per E-Mail. Steuererklaerung-Student.de gibt hilfreiche Tipps und liefert Vorlagen für das Einlegen eines Einspruchs.

**Hinweis:** Die Prüfung des Steuerbeschieds steht ab dem Steuerjahr 2012 zur Verfügung und muss kostenpflichtig freigeschaltet werden!

#### **Informationen zu Ihrem Finanzamt**

Hier finden Sie die aktuelle Postanschrift und die Kontaktdaten (Telefon, Fax, E-Mail) Ihres zuständigen Finanzamts, das Sie zuvor im Eingabe-Bereich ausgewählt haben. Die Anschrift des Finanzamts wird auch bei der Generierung der Musterbriefe auf Wunsch automatisch in das Anschriftenfeld eingetragen.

Aufgrund der bisher abgegebenen Steuererklärungen unserer Kunden können wir Ihnen hier auch eine Aussage über die **durchschnittliche Bearbeitungsdauer einer Steuererklärung** bei Ihrem Finanzamt geben!

Bei **Rückfragen zum Bearbeitungsstand** haben Sie so die relevanten Kontaktdatendirekt verfügbar. Hier haben Sie auch die Möglichkeit eine **Bewertung** zu Ihrem Finanzamt abzugeben.

#### **Musterbriefe**

In diesem Bereich finden Sie Musterbriefe und -anträge zu verschiedenen Steuerthemen. Die Vorlagen beinhalten jeweils einen passenden Standardtext sowie Platzhalter für erforderliche Daten, so dass Sie leicht ein individuelles Dokument erstellen können.

#### **Online-Steuerrechner**

Leider ist es nicht leicht, in der steuerlichen Welt den nötigen Überblick zu behalten. In jedem Jahr werden diverse Änderungen beschlossen: Neu eingeführte Regelungen, wie beispielsweise geänderte Abzugsbeträge, können für Unsicherheit und Ratlosigkeit unter den Betroffenen sorgen. Unsere kostenlosen Steuerrechner geben Ihnen schnelle Antwort auf Ihre Fragen.

Mit den Online-Steuerrechnern von Steuererklaerung-Student.de erhalten Sie schnell einen Überblick über die zu erwartende Steuerlast, Ihren tatsächlichen Netto-Lohn oder die staatliche Förderung für Ihre privaten Altersvorsorge.

### **Wozu dient der Datenabruf?**

Der **Datenabruf** ist ein Serviceangebot von Steuererklaerung-Student.de. Über den Datenabruf können Sie personenbezogene Daten, die bei Ihrem Finanzamt über Sie gespeichert sind, abrufen und direkt in Ihre Steuererklärung importieren. Die Finanzverwaltung bezeichnet die bereitgestellten Daten auch als "vorausgefüllte Steuererklärung" (kurz: VaSt). (Weitere Informationen unter: Was ist der elektronische DatenabWenn Sie den Service einmalig eingerichtet haben, wissen Sie sofort, welche Daten das Finanzamt über Sie vorliegen hat. **Hinweis:** Es können immer nur die Daten für die letzten 4 Steuerjahre abgefragt werden, d.h. im Jahr 2024 können die Daten für 2023, 2022, 2021 und 2020 abgerufen werden

Die bereitgestellten Daten können Sie dann **mit wenigen Klicks** in Ihre Einkommensteuererklärung bei Steuererklaerung-Student.de übernehmen. Die Daten müssen Sie so nicht selbst eintragen. Ihre Daten werden direkt in die entsprechenden Felder der Einkommensteuererklärung übertragen, so dass Eingabefehler weitestgehend vermieden werden. Sie müssen die übernommenen Daten lediglich auf Richtigkeit überprüfen.

So haben Sie mehr Zeit für Ergänzungen, mit denen man wirklich Steuern sparen kann, wie z. B. Ausgaben zu Handwerkerleistungen, Werbungskosten oder Sonderausgaben.

### **Wie gebe ich meine Steuererklärung ab?**

Nachdem Sie im Interview alle Angaben gemacht haben, werden Ihre Daten geprüft und es wird Ihnen die Steuerberechnung angezeigt. Haben Sie Ihren Steuerfall bereits für die Abgabe freigeschaltet? Dann können Sie sofort die Steuererklärung direkt per **ELSTER** verschlüsselt über eine **SSL-Verbindung** direkt an das Finanzamt übermitteln.

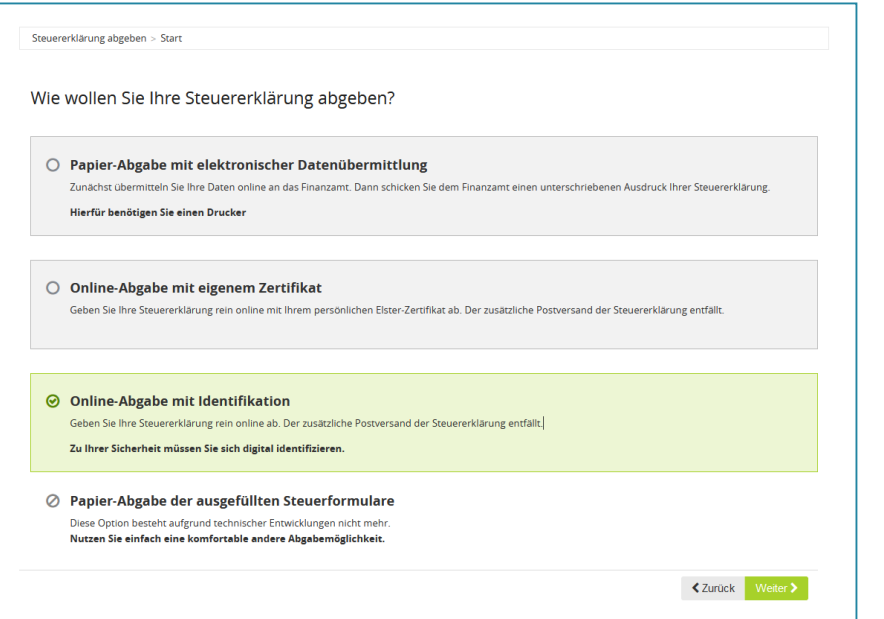

Damit Ihre Steuererklärung rechtswirksam ist, müssen Sie eine Unterschrift leisten, d.h. auch bei der Abgabe per ELSTER muss die **komprimierte Steuererklärung** zum Abschluss auf der ersten Seite unterschrieben und an das Finanzamt gesendet werden.

#### **Wie funktioniert die Suche von Steuererklaerung-Student.de?**

Sollten Sie einmal nicht weiterwissen und Hilfe zu einem bestimmten Suchbegriff benötigen, steht Ihnen die Suche auf Steuererklaerung-Student.de zur Verfügung. Geben Sie dazu den Suchbegriff in die Suchmaske ein und klicken Sie auf "**suchen**".

Als Ergebnis erhalten Sie eine Aufstellung der Texte, die den Suchbegriff enthalten.

Dabei werden sowohl Übereinstimmungen in Ihren Angaben, in Feldern (sowohl in Bereichen, die aufgrund Ihrer bisherigen Eingaben sichtbar sind, als auch denen, die erst nach notwendigen Eingaben sichtbar werden), Hilfetexten und Ratgebertexten gesucht. Wählen Sie dann den zu Ihrer Suche passenden Text aus.

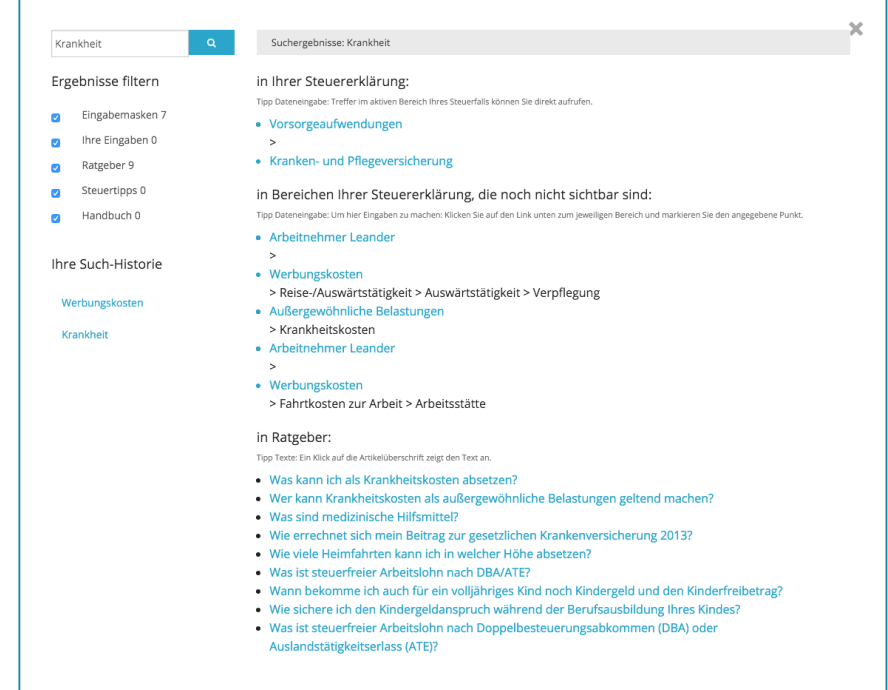

Sie können die **Suchergebnisse** verbessern, wenn Sie mehrere Suchbegriffe kombinieren. Die Hilfe von Steuererklaerung-Student.de sucht dann nur nach Texten, in denen alle Wörter vorkommen.

Sollte Ihre Suche einmal nicht erfolgreich sein und kein Text gefunden worden sein, überprüfen Sie die Schreibweise des Suchbegriffs oder verwenden Sie weniger Suchwörter.

Bei der Hilfe wird Groß- und Kleinschreibung übrigens nicht unterschieden. Sie können also entweder nach "Sonderausgaben" oder nach "sonderausgaben" suchen und erhalten die gleichen Suchergebnisse.

## **Belege an das Finanzamt senden**

Übermitteln Sie Belege zu Ihrer Steuererklärung direkt an Ihr Finanzamt, z. B. wenn Sie dazu aufgefordert wurden.

## **Wann kann ich die digitale Belegnachreichung für meine Belege nutzen?**

Ab sofort haben Sie in allen Bundesländern die Möglichkeit zur Nachreichung digitaler Anlagen (Nachdigal) an die Finanzverwaltung. Wollte das Finanzamt bisher Belege als Nachweis für angegebene Aufwendungen, musste man diese in Papierform - also per Post - übermitteln.

Sie sollten allerdings **keine Belege unaufgefordert** übermitteln. *Die Finanzverwaltung bittet ausdrücklich darum, Belege nur nach einer Aufforderung durch das Finanzamt einzureichen.*

Es besteht übrigens keine Pflicht, die Nachweise elektronisch an das zuständige Finanzamt zu übermitteln. Sie können dem Finanzamt Belege auch weiterhin in Papierform zukommen lassen.

**Wichtig:** Die Dateien müssen im PDF-Format übermittelt werden, andere Formate sind bislang nicht vorgesehen. Machen Sie also ein Foto von einem Beleg, können Sie dieses beispielsweise nicht im JPG-Format schicken, sondern müssen es in ein PDF umwandeln.

### **Kann das Finanzamt jederzeit Belege anfordern?**

Das Finanzamt verzichtet zunächst auf die Vorlage von Belegen. Sind Ihnen beispielsweise erstmals Aufwendungen entstanden, kann für die Bearbeitung der Steuererklärung die Vorlage von Belegen erforderlich sein. Diese fordert Ihr Finanzamt im Bedarfsfall von Ihnen an.

Die erforderlichen Belege können Sie dem Finanzamt zusenden, falls Sie zu einer Belegnachreichung aufgefordert wurden. Auch wenn keine Belege vorliegen sollten, können Sie dem Finanzamt hier eine Nachricht zukommen lassen, dass Ihnen keine Belege vorliegen.

## **Wie kann man bereits übertragene Belege ersetzen oder korrigieren?**

Ein Korrekturverfahren für bereits übermittelte Belege ist aktuell nicht vorgesehen.

Falls ein aktualisierter Beleg übermittelt wird, muss der entsprechende Sachverhalt im Feld "Ihre Nachricht ans Finanzamt" erklärt werden. Die Bewertung der übermittelten Belege erfolgt durch den Bearbeiter bzw. die Bearbeiterin im zuständigen Finanzamt.

## **Werden bereits versendete Beleg beim Finanzamt durch einen wiederholten Versand gelöscht?**

Die bereits übermittelten Belege werden durch einen erneuten Versand nicht gelöscht. Vielmehr werden bereits gesendet Belege um die neu übermittelten Daten ergänzt.

Die Bewertung der übermittelten Belege erfolgt dann durch den Bearbeiter bzw. die Bearbeiterin im zuständigen Finanzamt.

## **Kann ich auch einen Eigenbelege erstellen, wenn der Originalbeleg fehlt?**

Ohne Beleg ist oft kein Kostenabzug möglich. Manchmal helfen dann **Eigenbelege**. Diese sind grundsätzlich möglich, aber unterliegen festen Regeln.

 Manchmal ist es wie verhext. Es sind steuerlich abziehbare Kosten entstanden, aber kein Beleg ist auffindbar. Entweder hat man beim Kauf vergessen, sich einen Quittung aushändigen zu lassen, oder eine Rechnung ist im Papierwust verloren gegangen. Ohne Originalbelege stehen Privatleute und Unternehmen vor einem Problem. Das Steuerrecht schreibt vor, dass berufliche oder betriebliche Aufwendungen nachgewiesen werden müssen. Ausgenommen sind allein Kostenpositionen, für die Pauschalen gelten. In allen anderen Fällen gilt nach dem Grundsatz der ordnungsgemäßen Buchführung **"Keine Buchung ohne Beleg"**.

#### **Eigenbelege bleiben Ausnahmefällen**

Ohne Originalbeleg ist der steuerliche Kostenabzug nicht zwangsläufig verbaut, betont der Bundesverband der Bilanzbuchhalter und Controller e.V. (BVBC). In Ausnahmefällen dürfen Steuerzahler ersatzweise Eigenbelege ausstellen. Dabei ist allerdings Vorsicht geboten, denn es sind strenge Bedingungen zu erfüllen. "Steuerzahler sollten Eigenbelege sehr sorgfältig ausstellen", rät Uta-Martina Jüssen, Mitglied im Präsidium des BVBC. "Sie werden nur anerkannt, wenn die Ausgaben betrieblich oder beruflich notwendig und in ihrer Höhe glaubwürdig sind." Auch wenn der Fiskus für Eigenbelege keine spezielle Form vorschreibt, sollten Steuerzahler systematisch vorgehen. Aus dem Eigenbeleg sollten der Zweck der Ausgabe, der genaue Betrag, das Datum der

Zahlung, der Zahlungsempfänger und das Datum der Belegerstellung hervorgehen. Die Richtigkeit der Angaben ist mit eigenhändiger Unterschrift zu bestätigen.

Eigenbelege wecken naturgemäß schnell das Misstrauen der Finanzbeamten. Im Zweifelsfall sollten Steuerzahler noch zusätzliche Angaben machen, um den Sachverhalt zu erläutern. Andernfalls drohen zeitraubende Nachfragen der Finanzbehörden oder sogar eine Streichung der Ausgaben. "Die Finanzbehörden erkennen Eigenbelege nur als Notlösung an", betont BVBC-Expertin Jüssen. "Je ordentlicher die Buchführung und je plausibler der Grund für das Fehlen eines Belegs ist, desto eher wird das Finanzamt den Beleg akzeptieren."

#### **Eigenbelege für Kleinbeträge**

Unproblematisch sind in der Regel alle Eigenbelege für Kleinbeträge bis zu 150 Euro brutto. Dies gilt insbesondere für Zahlungen, die über ein Konto erfolgt sind. Schließlich existiert dann ein Bankauszug als Nebenbeleg. Schwieriger sind Barzahlungen. In diesen Fällen sind die Eigenbelege möglichst um weitere Nachweise zu ergänzen. Fehlt etwa eine Portoquittung, kann eine Kopie des Briefes oder Pakets die entstandenen Kosten untermauern. Einige Kleinausgaben lassen sich ohnehin nur per Eigenbeleg steuerlich geltend machen, denn dafür wird in der Regel keine Quittung ausgestellt. Dazu zählen etwa Trinkgelder oder Garderobengebühren.

#### **Höchstgrenze für Eigenbelege**

Der Gesetzgeber sieht zwar keine Höchstgrenze für Eigenbelege vor, doch je höher die Summe ist, desto kritischer werden Finanzbeamte den Vorgang hinterfragen. Bei größeren Ausgaben sind Eigenbelege kaum sinnvoll. Steuerzahler sollten sich einen Ersatzbeleg beschaffen und auf diesem den Verlust des Originalbelegs festhalten. Damit gehen sie Auseinandersetzungen mit den Finanzbehörden aus dem Weg und erhalten einen wichtigen Beleg für den Gewährleistungsfall.

Für Unternehmen ist die Anforderung von Ersatzrechnungen besonders dringlich. Denn das Umsatzsteuerrecht fordert eine ordnungsgemäße Rechnung mit ausgewiesener Umsatzsteuer. Mit Eigenbelegen ist grundsätzlich kein Vorsteuerabzug möglich. Schnell lassen Unternehmen hohe Vorsteuerbeträge liegen. "Eigenbelege sollten immer nur als Notlösung in Frage kommen", betont BVBC-Expertin Jüssen.

### **Musterbriefe**

### **Wie helfen mir die Musterbriefe?**

Steuererklaerung-Student.de bietet Ihnen zahlreiche **Musterbriefe** und -anträge zu verschiedenen Steuerthemen.

Diese Muster helfen Ihnen bei der Formulierung von **Schreiben an Ihr Finanzamt o**der Ihre Gemeinde. Sie beinhalten jeweils einen passenden Standardtext sowie Platzhalter für erforderliche Daten, so dass Sie leicht ein individuelles Dokument er-

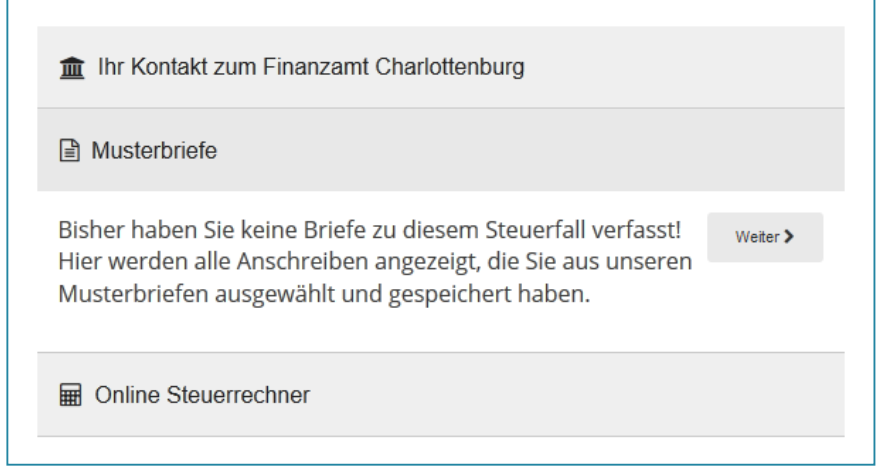

Wenn Sie bestimmte Angaben wie z.B. die Steuernummer im Rahmen der Steuererklärung bereits gemacht haben, werden diese automatisch verwendet.

Wählen Sie einfach ein Schreiben aus der Liste mit Musterschreiben. Es erscheint dann ein Eingabefeld, in dem sie noch Angaben auswählen, bearbeiten oder ergänzen können. Haben Sie alle Angaben gemacht, können Sie eine PDF-Datei erzeugen oder den fertigen Text kopieren und in einem Text-Programm weiter bearbeiten.

## **Vorsicht**

Sie können derzeit einen Großteil der **Kommunikation mit dem Finanzamt per E-Mail** abwickeln, solange eine eigenhändige Unterschrift vom Gesetz nicht vorgesehen ist.

Nach den Vorgaben der Finanzbehörden des Bundes und der Länder kann auch ein **Einspruch gegen den Steuerbescheid durch einfache E-Mail** eingelegt werden kann. Bestätigt werde diese Auffassung durch die im E-Government-Gesetz vom 25.7.2013 vorgenommene klarstellende Änderung des § 357 Abs. 1 AO.

## **Kann ich mit meinem Finanzamt auch über E-Mail kommunizieren?**

Selbstverständlich ist auch die Kommunikation per E-Mail mit Ihrem Finanzamt möglich. In der Regel können Sie alle **einfachen Schreiben und Anträge** (z.B. Änderungsantrag zum Steuerbescheid, Anfrage nach dem Bearbeitungsstand, Fristverlängerungsantrag) oder auch **Einsprüche gegen Steuerbescheide** per E-Mail an Ihr Finanzamt senden.

Beachten Sie jedoch, dass das **Zustellrisiko**, insbesondere bei Frist wahrenden Schreiben, bei Ihnen liegt.

## **Vorsicht**

E-Mails ähneln den **Postkarten** der Briefpost. Unbefugte können Ihre E-Mails ggf. lesen. Eine verschlüsselte E-Mail-Kommunikation ist derzeit mit den Finanzämtern nicht möglich.

Bitte beachten Sie daher auch, dass **E-Mails an das Finanzamt auf eigene Gefahr** erfolgen. Steuererklaerung-Student.de kann die die Abhörsicherheit und Unverfälschtheit der E-Mails nicht gewährleisten.

### **Welche Angelegenheiten kann ich per E-Mail erledigen?**

Sie können **alle einfachen Schreiben und Anträge** (z. B. Änderungsantrag zum Steuerbescheid oder Fristverlängerungsantrag) oder Einsprüche gegen Steuerbescheide per E-Mail an Ihr Finanzamt senden. Beachten Sie jedoch, dass das Zustellungsrisiko, insbesondere bei fristwahrenden Schreiben, bei Ihnen liegt.

**Nicht zulässig per E-Mail** ist die Übersendung von Anträgen, Erklärungen und anderen Schriftstücken, wenn eine eigenhändige Unterschrift vom Gesetz vorgesehen ist. Dies ist z. B. bei Steuererklärungen, Lohnsteuer-Ermäßigungsanträgen, Abtretungsanzeigen der Fall oder wenn absolute Sicherheit über den Einsender bestehen muss (z. B. bei der Mitteilung einer Bankverbindung für Erstattungszwecke).

Ihr Finanzamt wird bemüht sein, Ihnen die gewünschten Auskünfte zu erteilen. Es dürfen Ihnen jedoch **nur einfache steuerliche Auskünfte** erteilt und entsprechende Hilfeleistungen beim Ausfüllen von Anträgen und Erklärungen gegeben werden.

Ihr Finanzamt darf keine Beratung über den steuerlich besten Weg zu einem bestimmten Ziel geben oder Sie über alle gesetzlichen Möglichkeiten und Mittel aufklären. Diese Aufgaben sind den beratenden Berufen (Steuerberater, Steuerbevollmächtigte usw.) gesetzlich vorbehalten.

## **Was muss ich bei der E-Mail-Kommunikation mit dem Finanzamt beachten?**

### **Angelegenheiten, die Sie per E-Mail erledigen können**

Sie können per E-Mail alle Angelegenheiten erledigen, für die ein **einfaches Schreiben** ausreicht, z.B.

- einfache Mitteilungen, wie die Beantwortung von Rückfragen oder die Mitteilung einer neuen Anschrift,
- Anträge auf Änderung von Steuerbescheiden und
- Einsprüche gegen Steuerbescheide und andere Verwaltungsakte sowie Einspruchsrücknahmen.

#### **Nicht per E-Mail erledigt werden können Angelegenheiten,**

- für deren Wirksamkeit das Gesetz die eigenhändige Unterschrift vorsieht (z.B. Steuererklärungen) oder
- wenn absolute Sicherheit über die Person des Absenders bestehen muss (z.B. Befreiung vom Steuergeheimnis).

#### **Notwendige Absenderangaben**

Die zuständige Stelle kann Ihr Anliegen nur dann schnellst möglich bearbeiten, wenn Sie möglichst eindeutig zuordnen können. Bitte geben Sie bei der Erstellung des Anschreiben mit Steuererklaerung-Student.de neben Ihrer E-Mail Ihren Namen, Ihre Anschrift und möglichst auch Ihre Telefonnummer an. Die automatische Angabe der E-Mail-Absenderadresse reicht für eine ausreichende Bestimmung des Absenders durch das Finanzamt im Regelfall nicht aus. Wenn Sie die Musteranschreiben von Steuererklaerung-Student.de nutzen werden diese Angaben im eingeloggten Bereich automatisch ergänzt!

In steuerlichen Angelegenheitensollten Sie Ihrem Finanzamt auch Ihre Steuernummer - sofern diese Ihnen bereits vorliegt - mitteilen.

## **E-Mail-Adressierung**

Die Adressierung Ihrer E-Mail-Nachricht können Sie individuell anpassen. Standardmäßg schlägt Steuererklaerung-Student.de für die Kontaktaufnahme die E-Mail der Posteingangsstelle Ihres zuständigen Finanzamts vor. Die jeweilige Poststelle der Finanzverwaltung prüft, welche Stelle für Ihr Anliegen zuständig ist, und leitet Ihre Nachricht dorthin weiter.

Das Finanzamt ist aus Gründen der Gleichbehandlung jedoch gehalten, eingehende E-Mails grundsätzlich wie normale Briefpost zu behandeln. Sie können also durch die Kommunikation per E-Mail keine wesentlich beschleunigte Erledigung Ihres Anliegens erwarten. Die Beschleunigung durch den Wegfall der Postlaufzeiten bleibt Ihnen allerdings erhalten.

#### **Antwort des Finanzamts und Befreiung vom Steuergeheimnis**

Wegen der mangelnden Datensicherheit darf Ihnen das Finanzamt nur bei sehr allgemeinen Fragen per E-Mail antworten.

Für die Übermittlung von Inhalten, die dem Steuergeheimnis, dem Amtsgeheimnis, oder dem Datenschutz unterliegen, muss das Finanzamt grundsätzlich auf sichere Kommunikationswege wie Brief, Fax oder Telefon ausweichen.

Hiervon abweichend kann im Einzelfall das Finanzamt per E-Mail antworten, wenn der Steuerpflichtige oder sein steuerlicher Vertreter dies ausdrücklich wünscht und das Finanzamt durch schriftliche Erklärung insoweit vom Steuergeheimnis nach § 30 Absatz 4 Nummer 3 Abgabenordnung (AO) befreit.

## **Elektronischer Datenabruf: Die vorausgefüllte Steuererklärung**

Steuererklaerung-Student.de bietet als besonderen Service den **Datenabruf** an. Dadurch haben Sie die Möglichkeit, personenbezogene Daten abzurufen, die beim Finanzamt über Sie gespeichert sind. Diese Daten können Sie direkt in Ihre Steuererklärung importieren.

Nachdem Sie den Service einmalig eingerichtet haben, erhalten Sie sofort **Einblick** in die Daten, die beim Finanzamt über Sie vorliegen.

Bitte beachten Sie, dass nur die Daten der letzten 4 Steuerjahre abgefragt werden können. Das bedeutet, dass im Jahr 2024 nur die Daten von 2023, 2022, 2021 und 2020 abgerufen werden können.

### **Was ist der Datenabruf?**

Der **Datenabruf** ist ein Serviceangebot von Steuererklaerung-Student.de. Über den Datenabruf können Sie personenbezogene Daten, die bei Ihrem Finanzamt über Sie gespeichert sind, abrufen und direkt in Ihre Steuererklärung importieren.

**Hinweis:** Es können immer nur die Daten **für die letzten 4 Steuerjahre** abgefragt werden, d. h. im Jahr 2024 können die Daten für 2023, 2022, 2021 und 2020 abgerufen werden.

Nach der einmaligen Freischaltung des Datenabrufs stellt die Finanzverwaltung Ihre Daten in der Regel **innerhalb von 48 Stunden** zur Verfügung. Sobald die Daten einsehbar sind, informieren wir Sie per E-Mail. Alle Daten können Sie dann über die Seite "Meine Steuererklärung" auch in Ihren Steuerfall importieren. Sollte Ihr Finanzamt neue Daten für Sie bereitstellen, benachrichtigen wir Sie zukünftig automatisch.

Folgende, bei der Steuerverwaltung zu Ihrer Person **gespeicherte Daten**, werden Ihnen im Rahmen der sogenannten "vorausgefüllte Steuererklärung" (kurz: VaSt) durch die Finanzverwaltung bereitgestellt:

- Stammdaten des Steuerkontoinhabers, u. a. Name, Anschrift, Geburtsdatum, Steueridentifikationsnummer und Bankverbindung
- Informationen zur Religionszugehörigkeit
- vom Arbeitgeber übermittelte Lohnsteuerbescheinigungen
- Rentenbezugsmitteilung über Leistungen der gesetzlichen Rentenversicherung, aus privaten Rentenversicherungen oder aus Altersvorsorgeverträgen

- Bescheinigung von Versicherungsbeiträgen insbesondere zu gezahlten und erstatteten Beiträgen zur Kranken- und Pflegeversicherung
	- Altersvorsorgeaufwendungen
	- Beiträge zur Basisversorgung (Rürup-Rente)
	- Beiträge zur Riester-Rente
	- Bescheinigungen über Lohnersatzleistungen wie z. B. Arbeitslosen-, Eltern- oder Krankengeld

Der **Datenumfang** soll in den nächsten Jahren **schrittweise erweitert** werden. Es ist geplant, zukünftig weitere elektronische Daten zu sammeln und diese dem Steuerbürger zum Datenabruf zur Verfügung zu stellen. Dazu gehören u. a.:

- Vermögenswirksame Leistungen
- Teile der Anlage V (z.B. Einheitswertaktenzeichen, Lage des Grundstücks)
- Zuwendungsbestätigungen (Spenden)
- Grad der Behinderung

Die rechtlichen Grundlagen hierfür wurden 2016 mit dem **Gesetz zur Modernisierung des Besteuerungsverfahrens** geschaffen werden.

Mit dem Datenabruf können die genannten Informationen angezeigt und auch automatisch in Ihre Einkommensteuererklärung übernommen werden. Auch wenn Sie elektronische Daten abrufen und übernehmen, können alle Angaben anschließend immer noch manuell ändern und ggf. korrigieren.

**Wichtig:** Nehmen Sie Änderungen vor, weil Ihrer Meinung nach dem Finanzamt fehlerhafte oder veraltete Daten vorliegen, sollten Sie die Änderung auch gegenüber dem Fiskus nachweisen. Ansonsten werden die von Ihnen gemachten Änderungen sehr wahrscheinlich wieder zu Ihrem Nachteil gestrichen.

## **Online-Abgabe Ihrer Steuererklärung**

Wenn Sie den Datenabruf in Steuererklaerung-Student.de freigeschaltet haben, kann die Übermittlung der Steuererklärung sofort erfolgen. Hierzu werden die Stammdaten des Steuerkontoinhabers (u. a. Name, Anschrift, Geburtsdatum, Steueridentifikationsnummer), die bei der Steuerverwaltung über Sie gespeichert sind, zur Identifizierung mit den Angaben in der Steuererklärung geprüft.

## **Welche Vorteile bietet der Datenabruf mit Steuererklaerung-Student.de?**

#### • **Weniger Fehler bei der Erfassung der Daten:**

Das manuelle Eintippen von Bescheinigungen entfällt. Sie müssen die Daten nicht mehr manuell eingeben, sondern nach der Übernahme nur noch überprüfen und ggf. ergänzen.

• **Fehlerhafte Eintragungen werden verhindert:**

 Die Daten werden in die zutreffenden Felder in der Einkommensteuererklärung eingefüllt.

• **Sie sparen Zeit:**

Sie müssen die übernommenen Daten lediglich überprüfen. So haben Sie mehr Zeit für Ergänzungen, mit denen man wirklich Steuern sparen kann, wie z. B. Ausgaben zu Handwerkerleistungen, Werbungskosten oder Sonderausgaben.

• **Höhere Transparenz:**

 Sie wissen bereits bei der Erstellung der Steuererklärung, welche Daten das Finanzamt über Sie vorliegen hat. Das erhöht die Transparenz im sonst eher undurchsichtigen Besteuerungsverfahren.

#### • **Abweichungen auf einen Blick:**

 Mit der optionalen Bescheiddatenabholung sehen Sie eventuelle Abweichungen auf einen Blick, das erleichtert die Prüfung des Steuerbescheids.

• **Online-Abgabe**

Wenn Sie den Datenabruf freigeschaltet haben, kann die Übermittlung der Steuererklärung sofort online erfolgen.

## **Wie erleichtert der Datenabruf das Ausfüllen und Abgabe der Steuererklärung?**

- Die elektronisch bereitgestellten Daten können von Ihnen automatisch in Ihre Einkommensteuererklärung übernommen werden.
- Wenn Sie Ihre Steuererklärung auf der Website Steuererklaerung-Student.de öffnen, können Sie die Daten auf der Seite "**Meine Steuererklärung"** direkt abrufen und in Ihre Steuererklärung importieren.
- Sobald die Finanzverwaltung neue Daten oder eine aktualisierte Version bestehender Daten zur Verfügung stellt, erhalten Sie automatisch eine Benachrichtigung per E-Mail.

**Hinweis:** Es können immer nur die Daten für die letzten 4 Steuerjahre abgefragt werden, d.h. im Jahr 2024 können die Daten für 2023, 2022, 2021 und 2020 abgerufen werden

## **Online-Abgabe Ihrer Steuererklärung**

Wenn Sie den Datenabruf in Steuererklaerung-Student.de freigeschaltet haben, kann die Übermittlung der Steuererklärung sofort erfolgen. Hierzu werden die Stammdaten des Steuerkontoinhabers (u. a. Name, Anschrift, Geburtsdatum, Steueridentifikationsnummer), die bei der Steuerverwaltung über Sie gespeichert sind, zur Identifizierung mit den Angaben in der Steuererklärung geprüft.

## **Ab wann kann ich das Angebot für den elektronischen Datenbabruf nutzen?**

Die Finanzverwaltung stellt die neusten elektronischen Daten jeweils zu **Beginn des Folgejahres** zur Verfügung. Wenn Sie also beispielsweise die Steuererklärung für 2023 bearbeiten wollen, stehen die elektronischen Daten frühestens Anfang 2024 zum Abruf bereit.

Die Daten zu Ihrer Person können Ihnen aber erst dann angezeigt werden, wenn diese an die Finanzverwaltung übermittelt wurden. Für die Übermittlung der Daten zu Ihrer Einkommensteuererklärung hat zum Beispiel Ihr Arbeitgeber oder Ihre Krankenversicherung aufgrund der gesetzlichen Fristen **bis zum 28. Februar** des Folgejahres Zeit.

Die elektronischen Daten zur Lohnsteuerbescheinigung für das Jahr 2023müssen Arbeitgeber also spätestens bis Ende Februar 2024 an die Finanzverwaltung gemeldet haben. Eine Nutzung des Datenabrufs empfiehlt sich daher erst **ab März des Folgejahres**.

Wenn Sie den elektronischen Datenabruf bei Steuererklaerung-Student.de eingerichtet haben, erhalten Sie in jedem Fall automatisch per E-Mail eine Benachrichtigung, sobald neue Daten für Sie von der Steuerverwaltung bereitgestellt wurden.

### **Ist der Datenabruf auch sicher?**

Das Thema Datenschutz hat für Steuererklaerung-Student.de oberste Priorität. Nur Sie können Ihre Daten in Ihrem Kundenkonto abrufen und einsehen.

Ihre Daten übertragen Sie über das Internet. Zum Schutz des Steuergeheimnisses werden die Steuerdaten immer verschlüsselt.

- Die Software und die Daten werden in einem Hochsicherheitsrechenzentrum in Deutschland gehosted.
- Alle Steuerdaten werden verschlüsselt abgespeichert.
- Sichere HTTPS Übertragung Ihrer Daten (SSL-Zertifikat).
- Starke 256-Bit-Verschlüsselung, Root-Zertifikat mit 2048 Bit.

Weitere Informationen erhalten Sie in unserer Datenschutzerklärung.

## **Berechtigungen für den Datenabruf verwalten**

Sie haben die Wahl:

• **Automatischer Datenabruf**

Mit der Einrichtung des automatischen Datenabrufs kann die forium GmbH als Betreiber von Steuererklaerung-Student.de Ihre persönlichen Daten vom Finanzamt abrufen. Einmal eingerichtet werden Sie automatisch informiert, wenn neue Daten vorliegen.

• **Manueller Datenabruf**

Für den manuellen Datenabruf brauchen Sie ein Signatur-Zertifikat, das dazugehörige Passwort und einen Abrufcode. Diese können Sie auf www.elster.de beantragen. Wenn Sie diese haben, können Sie den Datenabruf hier starten.

 $\overline{\mathbf{x}}$ 

#### & Belegabruf: Berechtigungen verwalten

Berechtigung für den Belegabruf einrichte

Im Rahmen der "Vorausgefüllten Steuererklärung" (VaSt) können Sie mit unserem Belegabruf viele Daten einfach in Ihre Steuererklärung importieren. Weitere Informationen zur VaSt.

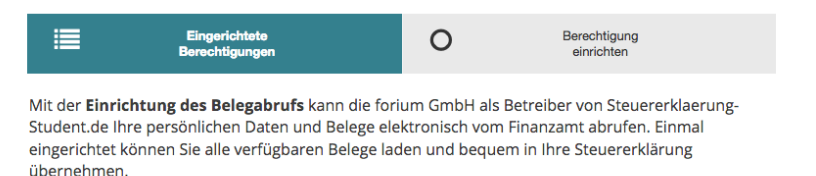

Bisher wurde noch keine Berechtigung für den Belegabruf eingerichtet!

## **Wie kann ich eine Berechtigung für den elektronischen Datenabruf einrichten?**

Öffnen Sie nach dem Einloggen in der Übersicht den Menüpunkt "Datenabruf" unter "Meine Steuererklärung". Hier können Sie **neue Berechtigungen** für den Datenabruf eintragen und bestehende Berechtigungen verwalten. Einmal eingerichtet, können alle verfügbaren Daten geladen und bequem in die Steuererklärung übernommen werden.

Mit der **Einrichtung des Datenabrufs** kann die forium GmbH als Betreiber von Steuererklaerung-Student.de Ihre persönlichen Daten elektronisch vom Finanzamt abrufen und Ihnen in Ihrem Kundenkonto zur Verfügung stellen.

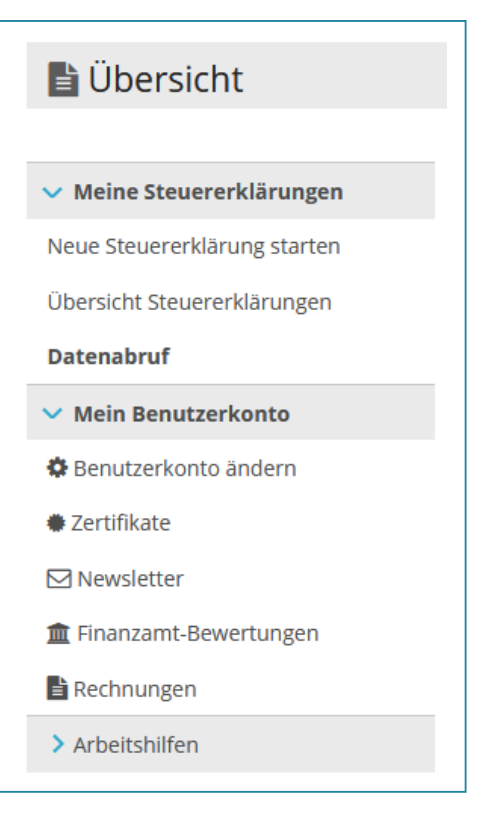

**So richten Sie den automatischen Datenabruf Schritt für Schritt ein!**

Auf dieser Seite wird Ihnen eine **Übersicht über alle bereits erteilten Berechtigungen** für den automatischen Datenabruf angezeigt.

Wenn Sie noch **keine Berechtigung** für den Datenabruf in Ihrem Kundenkonto bei Steuererklaerung-Student.de erteilt haben, klicken Sie einfach auf "Berechtigung für den Datenabruf einrichten".

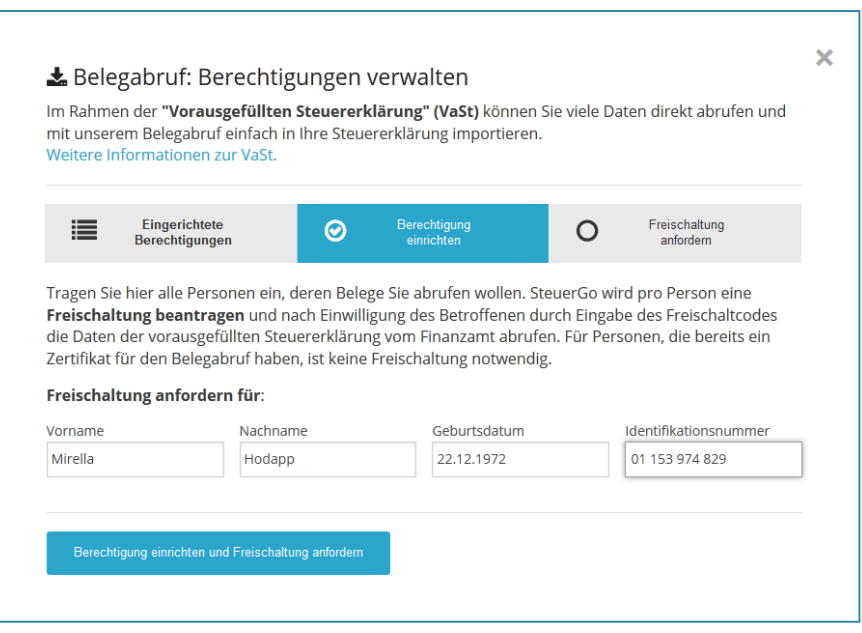

#### **1. Berechtigung für den automatischen Datenabruf einrichten**

Geben Sie nun Ihren **Vornamen**, **Nachnamen**, das **Geburtsdatum** und Ihre **Identifikationsnummer** ein, um die Berechtigung für den elektronischen Datenabruf bei Steuererklaerung-Student.de einzurichten und die Freischaltung bei der Steuerverwaltung zu beantragen.

**Wichtig:** Sie können bei Steuererklaerung-Student.de für eine Person den Datenabruf nur einmal beantragen und einrichten. Haben Sie mehrere Kundenkonten, kann folglich nur in einem Kundenkonto der Datenabruf eingerichtet und verwaltet werden. **2. Freischaltung für den Datenabruf**

Wenn die Freischaltung **erfolgreich beantragt** wurde, wird Ihnen eine Bestätigungsseite angezeigt. Wie es jetzt weitergeht, hängt davon ab, ob Sie bereits bei ELSTER registriert sind oder nicht.

×

### **A. Sie sind nicht bei ELSTER registriert:**

Falls Sie nicht bei ELSTER registriert sind, ist die **Freischaltung sehr einfach** und erfolgt über das Briefersatzverfahren. Sie erhalten innerhalb von wenigen Tagen automatisch von Ihrem Finanzamt einen 12-stelligen **Freischaltcode per Post** ("Freischaltcode zum Datenabruf elektronischer Belege").

Rufen Sie nach dem Erhalt des Freischaltcodes einfach bei Steuererklaerung-Student. de die Seite "Datenabruf: Berechtigungen verwalten" auf. Übertragen Sie den Freischaltcode sorgfältig in das vorgesehene Feld und bestätigen die Eingabe mit "OK".

Die Finanzverwaltung stellt Ihre Daten in der Regel **innerhalb der nächsten 48 Stunden** zur Verfügung. Sobald die Daten einsehbar sind, informieren wir Sie per E-Mail. Alle Daten können Sie dann über die Seite "Meine Steuererklärung" in Ihren Steuerfall importieren. Sollte Ihr Finanzamt neue Daten für Sie bereitstellen, benachrichtigen wir Sie zukünftig automatisch.

**Wichtig:** Wird der Freischaltcode nicht eingegeben, verfällt der Antrag nach einer **Frist von 90 Tagen**.

Der Freischaltcode kann **maximal 4 x falsch** hintereinander eingegeben werden. Beim fünften Fehlversuch wird der Freischaltcode deaktiviert. Damit ist sowohl der Freischaltcode als auch der entsprechende Berechtigungsantrag hinfällig. In diesem Fall müssen Sie erneut einen Antrag stellen.

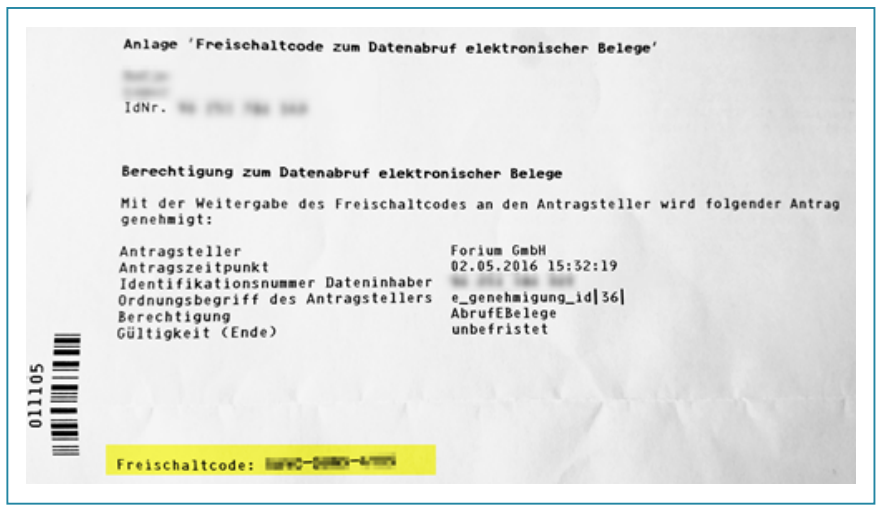

#### & Belegabruf: Berechtigungen verwalten

Im Rahmen der "Vorausgefüllten Steuererklärung" (VaSt) können Sie viele Daten direkt abrufen und mit unserem Belegabruf einfach in Ihre Steuererklärung importieren. Weitere Informationen zur VaSt.

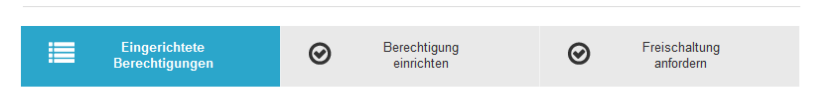

Für die folgenden Personen haben Sie bereits den Belegabruf eingerichtet. Nach der Freischaltung können Sie In Ihrer Steuererklärung die elektronischen Belege importieren.

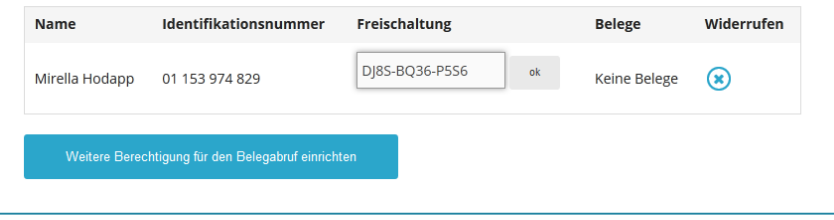

#### **B. Sie sind bereits bei ELSTER registriert:**

Wenn Sie bereits bei ELSTER registriert sind, aber noch keinen Abrufcode beantragt haben, loggen Sie sich zunächst unter Mein ELSTER ein. Gehen Sie dort zum Bereich "**Formulare & Leistungen**" und wählen dann "**Bescheinigungen verwalten**" aus. Anschließend wählen Sie "**Zustimmung und Abrufcode**".

Sie erhalten Ihren **Abrufcode** in den nächsten Tagen per Post vom Finanzamt zugeschickt.

Liegt Ihnen bereits ein **Abrufcode** vor, können Sie sofort mit der Freischaltung für den Datenabruf durch Steuererklaerung-Student.de fortfahren. Wenn Sie die forium GmbH als Betreiber von Steuererklaerung-Student.de für den Datenabruf Ihrer elektronischer Daten freischalten wollen, müssen Sie wie folgt vorgehen:

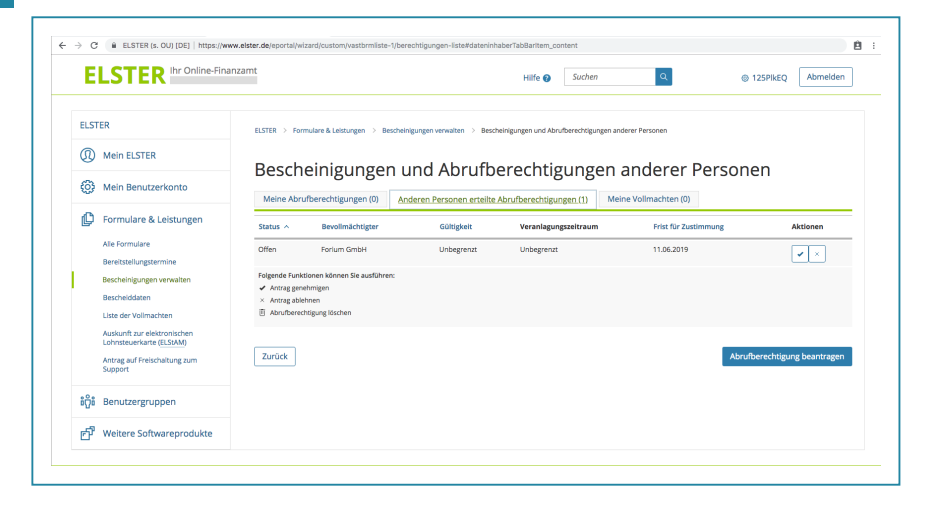

Rufen Sie als Erstes das Mein-Elster-Portal auf und loggen sich ein. Danach wählen Sie den Menüpunkt "**Formulare & Leistungen",** dann den Punkt "**Bescheinigungen verwalten**" und danach "**Bescheinigungen anderer Personen**" aus.

Auf dieser Seite finden Sie in der Berechtigungsübersicht unter "**Anderen Personen erteilte Abrufberechtigungen"** den Antrag der forium GmbH. Klicken Sie auf das Häkchen-Symbol mit dem grünen Kreis, um den Antrag zu genehmigen.

Auf der Folgeseite geben Sie jetzt nur noch Ihre **PIN** und Ihren **Abrufcode** ein und klicken dann auf "Antrag genehmigen".

Steuererklaerung-Student.de (bzw. die forium GmbH) hat jetzt die Berechtigung erhalten, die über Sie gespeicherten elektronischen Daten in Ihrem Namen abzurufen. Sie erhalten automatisch per E-Mail eine Benachrichtigung, sobald neue Daten bei Steuererklaerung-Student.de bereitgestellt wurden und Sie diese in Ihrem Kundenkonto einsehen können.

### **Wie schalten Sie den Datenabruf frei, wenn Sie bereits bei ELSTER registriert sind?**

Wenn Sie bei ELSTER registriert sind, erhalten Sie **keinen** Freischaltcode per Post. In diesem Fall müssen Sie den Datenabruf **direkt** in Ihrem ELSTER-Benutzerkonto freischalten. Dazu benötigen Sie einen sogenannten **Abrufcode**.

Liegt Ihnen für ELSTER noch kein Abrufcode vor, loggen Sie sich zunächst im Mein-Elster-Portal ein:

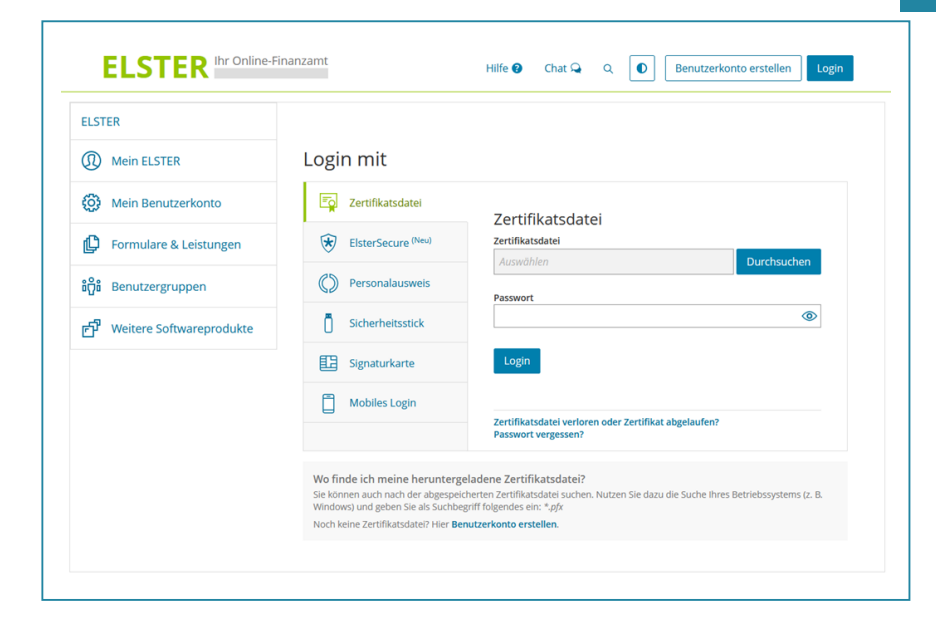

Gehen Sie dort zum Bereich "**Formulare & Leistungen**" und wählen dann "**Bescheinigungen verwalten**" aus. Anschließend wählen Sie "**Zustimmung und Abrufcode**".

Sie erhalten Ihren Abrufcode in den nächsten Tagen per Post vom Finanzamt zugeschickt.

Freischaltung des Datenabrufs mit Abrufcode

Wenn Ihnen der **Abrufcode** für ELSTER bereits vorliegt, können Sie **sofort** mit der Freischaltung für den Datenabruf durch Steuererklaerung-Student.de weitermachen.

Gehen Sie zum Mein-Elster-Portal und melden sich an:

- Nachdem Sie sich bei Mein ELSTER eingeloggt haben, wählen Sie "**Formulare & Leistungen**", dann "**Bescheinigungen verwalten**" und danach "**Bescheinigungen anderer Personen**" aus.
- Unter "**Anderen Personen erteilte Abrufberechtigungen**" finden Sie den Antrag der forium GmbH. Klicken Sie auf das Häkchen-Symbol, um den Antrag zu genehmigen.
- Geben Sie auf der nächsten Seite Ihre **PIN** und den **Abrufcode** ein und klicken Sie auf "**Antrag genehmigen**".
- Steuererklaerung-Student.de (forium GmbH) hat nun die Berechtigung, Ihre elektronischen Daten in Ihrem Namen abzurufen.

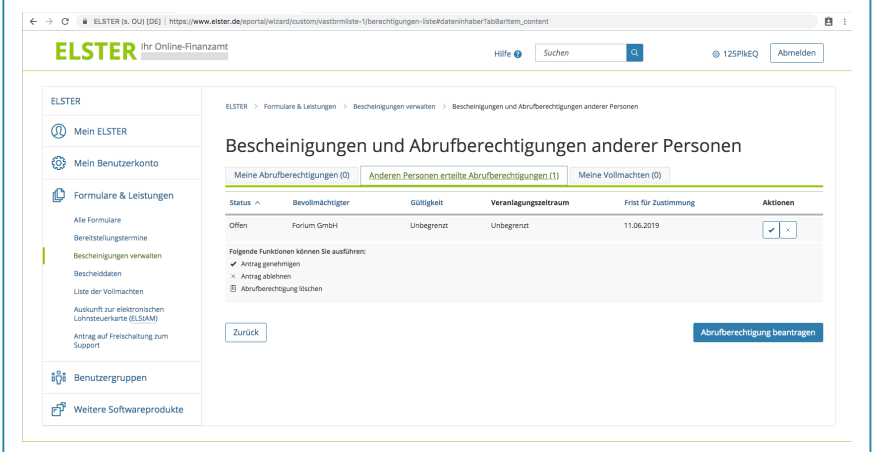

Sie erhalten eine automatische Benachrichtigung per E-Mail, wenn neue Daten für Sie verfügbar sind.

### **Wo kann ich mir meine elektronisch abgerufenen Daten ansehen?**

Sie können mit Steuererklaerung-Student.de die elektronischen **Daten abrufen** und direkt online einsehen oder als PDF Datei herunterladen. Gehen Sie, nachdem Sie sich bei Steuererklaerung-Student.de eingeloggt haben, auf den Punkt "Datenabruf".

In der Übersicht sehen Sie, für wen bereits Berechtigungen für den Datenabruf eingetragen wurden. Ein Klick in der Spalte "Daten" öffnet eine Liste der bereitgestellten Daten.

### **Wie funktioniert der manuelle Datenabruf?**

Für den **manuellen Datenabruf** brauchen Sie ein Signatur-Zertifikat, das dazugehörige Passwort und einen Abrufcode. Diese können Sie auf www.elster.de beantragen. Wenn Sie diese bereits haben, können Sie den manuellen Datenabruf starten und die elektronischen Daten sofort abrufen, um diese in Ihrer Steuererklärung zu nutzen.

So funktioniert der manuelle Datenabruf **Schritt-für-Schritt**:

- Öffnen Sie nach dem Einloggen den Punkt "Meine Steuererklärung Datenabruf".
- Klicken Sie auf den Button "Manuellen Datenabruf starten".
- Auf der Folgeseite wählen Sie Ihr Zertifikat aus, geben das dazugehörende Passwort und den Abrufcode ein, die Sie bereits von ELSTER erhalten haben.
- Klicken Sie jetzt nur noch auf "Daten abrufen und die entsprechenden elektronischen Daten werden von der Finanzverwaltung abgefragt.

### **Wie funktioniert der automatische Datenabruf für Dritte?**

Sie können den elektronischen Datenabruf im Rahmen der vorausgefüllten Steuererklärung auch für andere Personen wie Ihren **Ehepartner**, **Lebensgefährten** oder Ihre **Kinder** mit Steuererklaerung-Student.de nutzen und einrichten. Da das **Steuergeheimnis** jedoch oberste Priorität hat, muss die andere Person Sie ausdrücklich dazu autorisieren.

Starten Sie in Ihrem Kundenkonto über "Einstellungen" den "Datenabruf" und klicken Sie auf "Automatischen Datenabruf für eine weitere Person einrichten".

Tragen Sie nun den Vornamen, Nachnamen, das Geburtsdatum und die Steuer-Identifikationsnummer der Person ein, deren Daten Sie zukünftig elektronisch über Steuererklaerung-Student.de abrufen wollen.

Die Person (Ehepartner, Lebensgefährte, Kind) erhält in Kürze einen **Brief mit einem Freischaltcode per Post** vom Finanzamt zugesandt. Sobald die Person den Freischaltcode an Sie weitergegeben hat, tragen Sie diesen in Ihrem Kundenkonto bei Steuererklaerung-Student.de ein - jetzt können Sie die Daten für diese Person ebenfalls abfragen.

**Hinweis:** Die Berechtigung zum Datenabruf kann jederzeit in unserem Kundenkonto widerrufen und bereits abgeholte Daten gelöscht werden.

## **Daten in die Steuererklärung übernehmen**

Mit der "Vorausgefüllten Steuererklärung" (VaSt) können Sie mit Steuererklaerung-Student.de viele aktuelle Daten von Ihrem Finanzamt abrufen und auf der Seite "Meine Steuererklärung" in Ihre nächste Steuererklärung importieren.

## **Wie nutzen Sie den elektronischen Datenabruf mit Steuererklaerung-Student.de?**

Um die elektronischen Daten der vorausgefüllten Steuererklärung (VaSt) in Ihre Einkommensteuererklärung zu übernehmen, loggen Sie sich bei Steuererklaerung-Student.de ein und starten eine Steuererklärung.

Über die Seite "**Meine Steuererklärung"** sehen Sie sofort, ob elektronische Daten für Ihr Kundenkonto bereit stehen.

Wenn Sie die elektronisch vorliegenden Daten in Ihre Steuererklärung übernehmen wollen, klicken Sie auf "Prüfen und übernehmen Sie diese jetzt". Haben Sie **Berechtigungen für mehrere Personen** eingerichtet, können Sie auf der Folgeseite auswählen, wessen Daten übernommen werden sollen.

Danach können Sie **für jeden vorliegenden Datensatz individuell** entscheiden, ob Sie die Daten in Ihre Steuererklärung übernehmen wollen. Alternativ können Sie sich den Inhalt eines Datensatzes auch nur online ansehen oder als PDF-Datei herunterladen.

Alle **Eingabefelder**, die mit Daten aus dem elektronischen Datenabruf in Ihre Steuererklärung befüllt wurden, sind beim ersten Aufruf **farblich (gelb)** gekennzeichnet. So können Sie die übernommenen Daten schnell erkennen und diese einfach überprüfen.

## **Was mache ich bei fehlerhaften oder unvollständigen VaSt-Daten?**

**Wichtig:** Es werden zwar bereits viele Daten durch die Finanzverwaltung elektronisch im Rahmen der **vorausgefüllten Steuererklärung (VaSt)** bereitsgestellt, doch vollständig ist Ihre Steuererklärung damit in der Regel noch lange nicht. Vor allem wenn Sie sich eine optimale Steuererstattung versprechen, sollten Sie zahlreiche **weitere**

**Angaben ergänzen** und gegebenenfalls Nachweise über entstandene Aufwendungen nachreichen. Dazu gehören zum Beispiel Ausgaben wie Fahrtkosten, Umzugskosten, haushaltsnahe Dienstleistungen oder Krankheitskosten.

Steuererklaerung-Student.de unterstützt Sie dabei, alle Ihre Aufwendungen in der Steuererklärung geltend zu machen.

**Fehlerhafte Daten** müssen von Ihnen selbständig korrigiert werden. Wer einen Fehler nicht berichtigt, ist grundsätzlich selbst dafür verantwortlich. Ihnen können nur Daten angezeigt werden, die z.B. von Ihrem Arbeitgeber oder Ihrer Versicherung an die Steuerverwaltung übermittelt wurden.

Bei fehlerhaften oder unvollständigen Daten wenden Sie sich bitte direkt an den jeweiligen Datenübermittler (Arbeitgeber, Versicherung, Rententräger, u.a.).

Eine Korrektur durch das Finanzamt ist in der Regel nicht möglich. Trotz Bereitstellung der Daten durch den Fiskus übernimmt dieser keine Gewähr für deren Richtigkeit! Sehen Sie daher den Datenabruf als **reine Hilfestellung** an, um die Steuererklärung schneller zu bearbeiten.

## **Daten eingeben: So erstellen Sie Ihre Steuererklärung Wie gebe ich meine Steuerdaten ein?**

Im zentralen Bereich "**Daten eingeben**" von Steuererklaerung-Student.de werden mit dem **Steuer-Interview** Ihre Angaben für die Steuererklärung erfasst. Das Interview stellt die relevanten Fragen nach Themen zusammen und führt Sie so Schritt für Schritt durch die für Sie relevanten Seiten Ihrer Steuererklärung.

Zu Beginn des Steuer-Interviews können Sie die wichtigsten **Voreinstellungen** vornehmen (z.B. Einkunftsarten), um Ihre Steuerdaten anschließend einzugeben. Wenn Sie alle Punkte ausgewählt haben, die auf Ihren Steuerfall zutreffen, klicken Sie auf "Weiter".

Die einzelnen Bereiche der Steuererklärung sind übersichtlich in einer Hierarchie strukturiert und über den **Navigationsbaum** leicht zu erreichen. Hierbei können übergeordnete Seiten direkte Auswirkungen auf untergeordnete Seiten haben und diese z. B. ein- oder ausblenden.

Die einzelnen **Interview-Seiten** enthalten Eingabefelder, die Sie mit Ihren Daten füllen. Bestimmte Eingaben führen dazu, dass zusätzliche Abschnitte eingeblendet werden. Es müssen jeweils nicht sofort alle angezeigten Eingabefelder ausgefüllt werden, Sie können Ihre Angaben später vor der Abgabe der Steuererklärung vervollständigen.

Nachdem Sie eine Seite ausgefüllt haben, gelangen Sie durch Klicken des "Weiter"- Buttons am unteren rechten Rand der Seite zum nächsten Schritt. Hierbei müssen Sie Ihre Angaben nicht selber speichern: Sobald Sie ein Eingabefeld verlassen, wird dieses automatisch im Hintergrund gespeichert, ohne Sie zu stören.

Über den Button "Zurück" gelangen Sie zur vorherigen Seite in der Interview-Struktur; die Reihenfolge, in der Sie die Seiten aufgerufen haben, wird nicht berücksichtigt.

## **Interessantes für Neukunden**

## **Wann ist die Steuererklaerung-Student.de-Anwendung für das neue Steuerjahr verfügbar?**

Steuererklaerung-Student.de kann für zahlreiche Einkommensarten nach dem Ende des jeweiligen Steuerjahres - also bereits ab Januar des darauffolgenden Jahres - genutzt werden.

Sie werden automatisch informiert, sobald weitere Funktionen und Einkommensarten ergänzt werden.

Wir werden Sie regelmäßig in unserem Newsletter und auf Facebook zu den aktuellen Updates auf dem Laufenden halten.

### **Wie gebe ich meine Daten ein?**

Mit Steuererklaerung-Student.de werden anhand Ihrer Eingaben alle notwendigen Formulare erstellt. Dabei werden alle Daten mit leicht verständlichen Fragen in einem Interview erfasst. Zu allen relevanten Eingaben finden Sie Hilfetexte, die das Ausfüllen der einzelnen Felder erleichtern.

Die einzelnen Bereiche der Steuererklärung sind **hierarchisch** strukturiert und über den Navigationsbaum zu erreichen. Hierbei können übergeordnete Seiten direkte Auswirkungen auf untergeordnete Seiten haben und diese z.B. ein- oder ausblenden.

Nachdem Sie eine Seite ausgefüllt haben, gelangen Sie durch Klicken des Weiter-Buttons am unteren rechten Rand der Seite zum nächsten Schritt. Hierbei müssen Sie Ihre Angaben nicht selber speichern: Sobald Sie ein Eingabefeld verlassen, wird dieses **automatisch** im Hintergrund gespeichert.

Über den Zurück-Button gelangen Sie zur vorherigen Seite in der Interview-Struktur. Die Reihenfolge, in der Sie die Seiten aufgerufen haben, wird nicht berücksichtigt.

### **Werden alle meine Eingaben automatisch gespeichert?**

**Ja**, Sie müssen die Daten, die Sie bei Steuererklaerung-Student.de in die Steuererklärung eingeben, nicht noch einmal speichern.

Sobald Sie ein Eingabefeld verlassen, wird Ihre Eingabe **automatisch** im Hintergrund **gespeichert**. Nachdem Sie eine Seite ausgefüllt haben, gelangen Sie durch Klicken des "Weiter"-Buttons am unteren rechten Rand der Seite zum nächsten Schritt.

**Ein versehentlicher Datenverlust ist somit ausgeschlossen** (siehe Konto löschen).

Alle Einträge, die Sie bereits gemacht haben, können Sie natürlich später jederzeit aufrufen und auch wieder ändern. Nutzen Sie dafür einfach die Navigation, um zu der gewünschten Stelle zu springen.

### **Wann und wie lange werden meine Eingaben gespeichert?**

Während der Dateneingabe speichert Steuererklaerung-Student.de Ihre Angaben bei jedem Feldwechsel im Hintergrund, ohne dass Sie hierdurch behindert werden. Somit verlieren Sie auch keine Daten, wenn Sie sich abmelden oder **nach 20 Minuten Inaktivität** automatisch vom Server abgemeldet werden.

Im Rahmen Ihres Benutzerkontos werden sämtliche Daten zunächst zeitlich unbegrenzt gespeichert. Somit haben Sie immer und überall Zugriff auf Ihre Daten.

## **Kann ich mit Steuererklaerung-Student.de alle Einkünfte erklären?**

Obwohl fast alle in Deutschland Steuerpflichtigen ihre Steuererklärung mit Steuererklaerung-Student.de erstellen und abgeben können, sollten die folgenden Spezialfälle aufgrund der Komplexität am Besten mit einem Steuerberater individuell abgeklärt werden:

- Anlage § 34a Begünstigung nicht entnommener Gewinne
- Anlage § 7g Ansparabschreibungen
- Einkünfte aus Betriebsveräußerungen (Angabe bei Steuererklaerung-Student. de möglich aber ohne Berechnung; Teil von Anlage G und S)
- Gewerbliche Tierzucht / -haltung / Termingeschäfte (Teil von Anlage G)
- Erträge aus Beteiligungen (Teil von Anlage KAP)
- Anteile an Einkünften (Teil von Anlage SO)
- Nur beschränkt Steuerpflichtige in Deutschland

Diese Einkünfte und Steuerfälle können daher bis auf Weiteres nicht mit Steuererklaerung-Student.de bearbeitet werden.

## **Welche technischen Voraussetzungen für Steuererklaerung-Student.de gibt es?**

Die Online-Steuererklärung Steuererklaerung-Student.de ist die einfache Art, seine Steuererklärung zu erledigen. Denn zur Nutzung ist **keine Installation** von Software oder Updates notwendig.

#### **Systemvoraussetzung**

Sie können sofort mit Ihrer Steuererklärung anfangen. Alles was Sie benötigen, sind eine Internetverbindung, ein moderner Webbrowser und ein Drucker.

#### **Betriebssystem und Internetverbindung**

Eine Einschränkung hinsichtlich des Betriebssystems gibt es bei Steuererklaerung-Student.de nicht. Das Programm kann **plattformunabhängig** und -**übergreifend** auf jedem beliebigen Rechner genutzt werden.

Das verwendete **Betriebssystem** (iOS, Windows, Linux oder Android) spielt ebenso wenig eine Rolle wie das verwendete Gerät. Das unterscheidet die Steuersoftware von den meisten anderen Softwarepaketen. Mac- und Linux-Nutzer sind also gern gesehen.

Zwischen Notebook, Tablet-PC und Desktop-PC kann beliebig gewechselt werden. Le-

diglich ein moderner Internetbrowser und eine Internetverbindung wird benötigt. Wir empfehlen eine Breitband-Internetverbindung (DSL, Kabel oder LTE) um schnell und effizient die Steuererklärung zu bearbeiten.

#### **Moderner Webbrowser**

Wir **empfehlen** Ihnen für die Bearbeitung Ihrer Steuererklärung die neueste Version des **Mozilla Firefox** oder **Google Chrome**. Steuererklaerung-Student.de funktioniert aber auch auf den anderen gängigen Webbrowsern. Die aktuelle Version von Steuererklaerung-Student.de wird fortlaufend mit folgenden Browser-Versionen (in der jeweils aktuellen Version) getestet:

- Mozilla Firefox
- Google Chrome
- Microsoft Edge
- Safari (mit Mac OS X)

Um das Programm optimal zu nutzen, empfehlen wir eine **Bildschirmauflösung** ab 1280 x 1024 Pixeln für Ihren Monitor. Niedrigere Auflösungen funktionieren selbstverständlich aber auch.

Sollten Sie einen anderen Internetbrowser verwenden und dabei einen Fehler in der Darstellung feststellen, benachrichtigen Sie uns bitte. Wir versuchen dann schnellstmöglich das Problem zu beheben.

#### **Drucker**

Zum Schluss benötigen Sie natürlich noch einen Drucker, um Ihre Steuererklärung zu Papier zu bringen. Das ausgedruckte Exemplar müssen Sie dann nur noch unterschreiben und an Ihr Finanzamt senden.

## **Wie kann ich den Empfang von E-Mails durch Steuererklaerung-Student.de sicherstellen?**

Damit Sie sicherstellen können, dass unsere E-Mails auch in Ihrem Postfach ankommen, haben wir eine Übersicht erstellt, mit der Sie unsere Absenderadresse zur Liste der sicheren Absender bzw. zu Ihren Kontakten hinzufügen können. Alternativ können Sie bei einigen E-Mail-Providern auch Filter-Regeln anlegen, damit unsere Mailings automatisch in den richtigen Mailordner verschoben werden. Wählen Sie dazu Ihren E-Mail-Anbieter bzw. Ihr Mailprogramm:

#### **Web.de**

So fügen Sie die Adresse hilfe@steuererklaerung-student.de in Ihr Adressbuch:

- Klicken Sie in der Navigationsleiste links auf "Adressbuch".
- Klicken Sie danach auf "Neuer Kontakt" und fügen dann die E-Mail-Adresse, den Namen und weitere Informationen der Kontaktperson hinzu.
- Klicken Sie abschließend auf "Speichern".

#### **GMX.de**

Unter GMX kann man mit einem Filter bestimmen, in welches Postfach Mails von bestimmten Absendern einsortiert werden sollen. Gehen Sie dabei wie folgt vor:

- Rufen Sie den Posteingang Ihres GMX-Accounts auf.
- Klicken Sie in der Navigationsleiste links auf "Filterregeln".
- Wählen Sie nun den Punkt "Ordnen nach Absender".
- Tragen Sie hier unsere Email-Adresse hilfe@steuererklaerung-student.de ein.
- Bestimmen Sie abschließend, in welches Postfach die Mails verschoben werden sollen (z.B. Posteingang).
- Geben Sie nun der Filterregel einen Namen und beenden mit "Filter speichern".

#### **T-Online.de**

Nutzer von T-Online haben mehrere Möglichkeiten. Für die Aufnahme der E-Mail-Adresse ins Adressbuch gehen Sie wie folgt vor:

- Klicken Sie in der Navigationsleiste links auf "Adressbuch".
- Wählen Sie dann den Punkt "Neuer Kontakt".
- Im erscheinenden Pop-up tragen Sie die E-Mail-Adresse sowie die weiteren Daten des Absenders ein, z.B. hilfe@steuererklaerung-student.de.
- Speichern Sie dann Ihre Eingaben.

Des Weiteren können T-Online-Nutzer im E-Mail-Center bestimmte Adressen in Ihre Positivliste übernehmen. Klicken Sie dazu einfach auf das entsprechende Symbol hinter der Absenderadresse.

#### **AOL.de**

So legen Sie bei AOL neue Kontakte an:

- Klicken Sie in der Übersicht auf "Kontakte".
- Wählen Sie dann "Neu" gefolgt von "Neuer Kontakt".
- Übernehmen Sie dann die Adresse hilfe@steuererklaerung-student.de und weitere Daten und beenden mit "Speichern".

Alternativ können Sie den letzten erhaltenen Newsletter öffnen und dann auf den Button "Adresse hinzufügen" klicken. Jetzt können Sie unsere Adresse in die "Absender, die ich kenne"-Liste aufnehmen.

#### **Yahoo**

Um bei Yahoo eine E-Mail-Adresse in die Kontaktliste aufzunehmen, klicken Sie zuerst auf "Adressen" in der Navigationsleiste oben. Wählen Sie nun "Blitzeintrag" und geben die Adresse hilfe@steuererklaerung-student.de und den Namen "Steuererklaerung-Student.de" ein. Bestätigen Sie dies mit "Hinzufügen".

Ähnlich wie GMX kann man bei Yahoo auch mit Filterregeln arbeiten:

- Wählen Sie in Ihrem Account "Optionen".
- Klicken Sie dann auf "Filter" und "Hinzufügen".
- Geben Sie nun dem Filter einen Namen und tragen dann unsere Mailadresse als Absender ein.
- Wählen Sie dann den entsprechenden Zielordner, in den die Mail verschoben werden soll, z.B. "Posteingang".

#### **Googlemail /Gmail**

Auch Googlemail arbeitet mit Filtern, um bestimmte Mails in die richtigen Ordner zu verschieben. Zur Erstellung eines Filters klicken Sie auf "Filter erstellen". Nun können Sie Ihre Filterkriterien einfügen (Zielordner, Mailadresse des Absenders etc). Nach der Erstellung des Filters werden neue Nachrichten automatisch in den richtigen Ordner verschoben.

Außerdem können Sie bei Googlemail unsere Adresse hilfe@steuererklaerung-student.de dem Adressbuch hinzufügen. Öffnen Sie dafür den letzten Newsletter bzw. Zinsalarm und klicken auf den Pfeil neben dem "Antworten"-Knopf. Ordnen Sie nun den Absender der Kontaktliste zu.

**Outlook 2007**

Outlook 2007 arbeitet mit einem Junk-Mail-Filter. Damit unsere Mails nicht mehr in diesem Filter hängen bleiben, markieren Sie die letzte Mail und klicken dann auf "Aktionen" wo Sie dann den Punkt "Junk-Mail" wählen. Wählen Sie hier die entsprechende Aktion, z.B. "Absender zur Liste sicherer Absender hinzufügen".

### **Wie viele Steuererklärungen kann ich anlegen?**

Steuererklaerung-Student.de ist unbeschränkt **mandantenfähig**. Das heißt, Sie können beliebig viele Steuererklärungen für unterschiedliche Jahre oder Personen anfertigen. Abgerechnet wird immer pro abgeschlossener Steuererklärung.

## **Kann ich mit Steuererklaerung-Student.de auch die Steuererklärung für 2013 oder früher bearbeiten?**

Mit der neuesten Version können Sie Ihre Steuererklärung für die folgenden Jahre bearbeiten:

- Steuerjahr 2014 (bis Ende Februar 2024 verfügbar)
- Steuerjahr 2015
- Steuerjahr 2016
- Steuerjahr 2017
- Steuerjahr 2018
- Steuerjahr 2019
- Steuerjahr 2020
- Steuerjahr 2021
- Steuerjahr 2022
- Steuerjahr 2023

Die Bearbeitung der Steuererklärungen für die **Steuerjahre 2013 und früher** bieten wir **nicht** mehr an.

### **Eingabe eines Steuerfalls**

### **Wozu dient der Navigationsbaum?**

Im Navigationsbaum werden alle Themen und Seiten Ihres aktuellen Steuer-Interviews in einer thematisch sortierten Struktur dargestellt. Dieser Baum bietet Ihnen einen Überblick des Umfangs Ihrer Steuererklärung und die Möglichkeit, komfortabel bestimmte Seiten für Eingaben oder Änderungen zu erreichen.

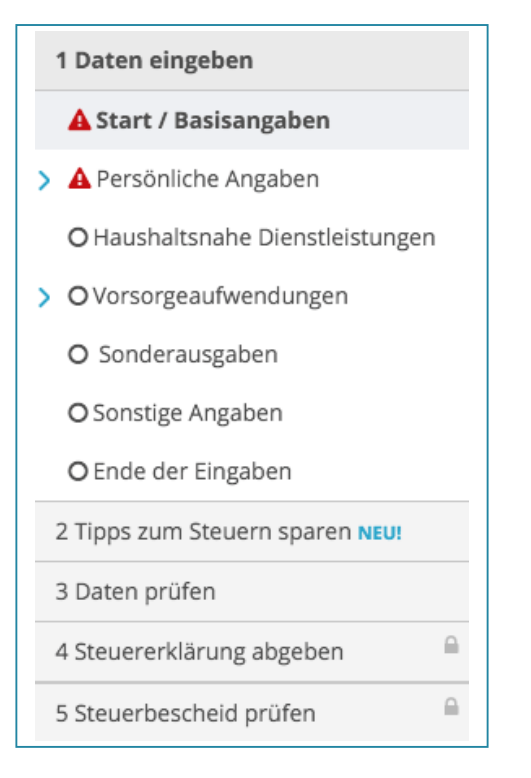

### **Wie erfolgt die Steuerberechnung?**

Ein wesentlicher Vorteil bei der Verwendung von Steuererklaerung-Student.de anstelle von Formularen ist die Berechnung und Optimierung der Rückerstattung bzw. Steuernachzahlung. Die Steuerberechnung gibt somit basierend auf Ihren Daten jederzeit einen Ausblick auf den voraussichtlichen Steuerbescheid.

Zusätzlich bietet Steuererklaerung-Student.de weitere wesentliche Vorteile im Vergleich zur üblichen Darstellung des Steuerbescheids:

• Details der Berechnung können Sie öffnen, indem Sie auf den Betrag der vor-

aussichtlichen Steuerschuld klicken. Alle farbigen Posten können für weitere Details angeklickt werden.

- Durch einen Klick auf Summenwerte gelangen Sie zu detaillierten Rechenblättern mit Zwischenergebnissen.
- Mit einem Klick auf die Bezeichnung einer Position gelangen Sie auf die zugrunde liegende Eingabeseite.
- Steuererklaerung-Student.de zeigt bei Ehegatten immer die Berechnung für die gemeinsame und getrennte Veranlagung. Dies dient auch als Grundlage für die abschließende Wahl der Veranlagungsform.
- Auf Basis Ihrer Eingaben gibt Steuererklaerung-Student.de Ihnen wertvolle Tipps zur Steueroptimierung und zu möglichen Eingabefehlern.

**Hinweis**: Die endgültige Feststellung der Steuerschuld und eine daraus resultierende Steuererstattung bzw. Steuernachzahlung erfolgt jedoch ausschließlich durch das zuständige Finanzamt und kann von der Steuererklaerung-Student.de- Berechnung abweichen.

### **Kann man den aktuellen Stand der Rückerstattung sehen?**

Während der Eingaben Ihrer Steuerdaten können Sie jederzeit im oberen Bereich den aktuellen Stand Ihrer Steuerberechnung sehen. Sie können damit prüfen, wie sich Ihre Einnahmen und Ausgaben direkt auf Ihre Steuererstattung auswirken.

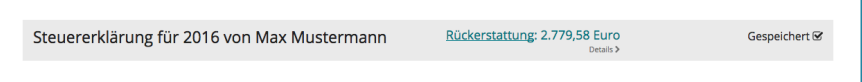

## **Kann die Steuererklaerung-Student.de-Berechnung vom Steuerbescheid abweichen?**

Häufig wird nicht bedacht, dass **Steuerbescheide** keinesfalls voll automatisiert, sondern von Sachbearbeitern erstellt werden. Deren Eingreifen macht einen Steuerbescheid dann auch häufig schwer nachvollziehbar.

Wenn also der Steuerbescheid von der Berechnung durch Steuererklaerung-Student. de abweicht, liegt dies häufig an folgenden Ursachen:

- Das Finanzamt nimmt dann **Korrekturen** vor, wenn Ihre Angaben von offiziellen Daten, z.B. von der Lohnsteuermeldung des Arbeitgebers, abweichen.
- Bestimmte in der Steuererklärung angesetzte Ausgaben werden vom Finanzamt **nicht anerkannt und gestrichen**. Hierauf muss jedoch in Ihrem Steuerbescheid

hingewiesen werden. Steuererklaerung-Student.de hilft Ihnen bereits im Interview und im Ratgeber, dies durch steuerrechtlich unproblematische Angaben zu vermeiden.

• Die Höchstbeträge einiger Aufwendungen unterliegen teilweise sehr **komplexen Berechnungsregeln**, bei denen das Finanzamt nicht offiziell bekannte Parameter (z.B. zur persönlichen Lage) heranziehen kann.

## **Hilfreiche Tools bei der Dateneingabe**

Um Ihnen die Dateneingabe so einfach wie möglich zu machen, haben wir bei Steuererklaerung-Student.de viele nützliche **Tools** entwickelt. Diese reichen vom einfachen **Taschenrechner** über eine integrierte **Kilometerberechnung** bis zu einer umfangreichen **Notizfunktion**.

Mit der **Suche** finden Sie äußerst schnell auch die verstecktesten Eingabemöglichkeiten und Hilfetexte.

Oder Sie nutzen die **Formularansicht**, um eine alte Steuererklärung, die noch auf den amtlichen Formularen basierte schnell und sicher in das elektronische Zeitalter zu übertragen.

### **Hilfe bei der Entfernungsberechnung**

Überall, wo Sie das folgende Symbol sehen, können Sie direkt die **Entfernungskilometer** berechnen.

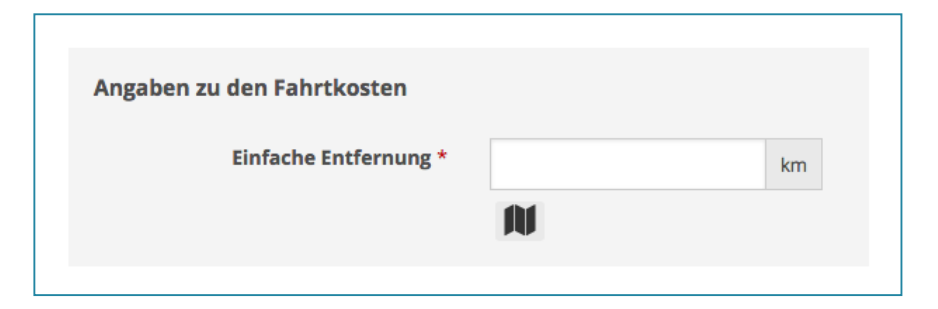

Klicken Sie einfach auf den Button, um den Dialog zur Entfernungsberechnung zu starten. Geben Sie hierzu sowohl die Startadresse als auch die Zieladresse ein.

Aufgrund Ihrer Eingaben wird dann eine Karte mit der kürzesten Entfernung erstellt. Wenn Sie aus eine längere Route wählen, weil dies für Sie eine Zeitersparnis

bedeutet, verschieben Sie die gekennzeichnete Route mit der Maus. Die Entfernungsberechnung wird dann **automatisch** aktualisiert.

Wenn Sie mit der gekennzeichneten Strecke zufrieden sind, übertragen Sie das Berechnungsergebnis mit einem Klick auf "Entfernung in Formular eintragen".

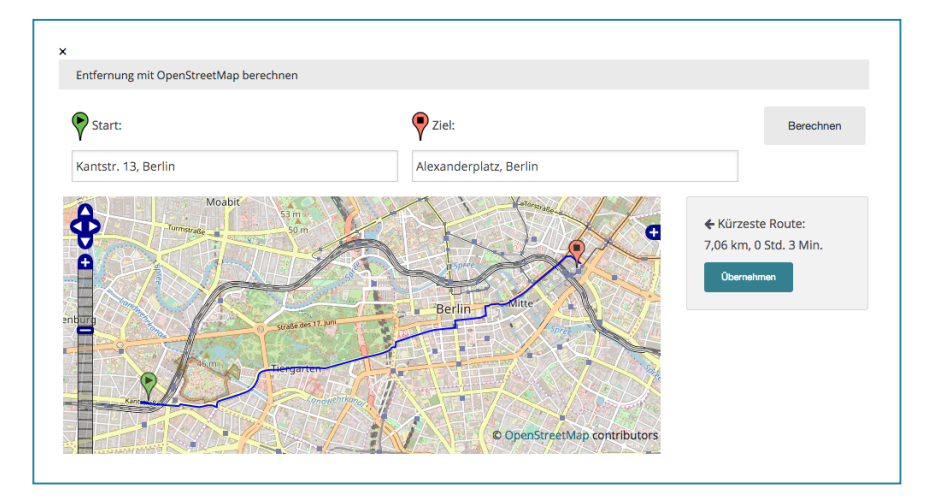

## **Tipps zum Steuern sparen: Optimieren Sie Ihre Eingaben**

Steuererklaerung-Student.de weist Steuerpflichtige nach Eingabe ihrer Daten darauf hin, in welchen Bereichen sie noch legal Steuern sparen können. Das Besondere: Anstatt einfach nur allgemeine Tipps zu geben, rechnet Steuererklaerung-Student.de das individuelle Steuer-Spar-Potenzial genau aus.

**Der Vorteil der Steuertipps:** Die Steuerpflichtigen bekommen die Spartipps nicht nur aufgezählt, sondern auch angezeigt, in welcher Höhe sie damit Steuern sparen. Damit weiß jeder Anwender sofort, ob es sich lohnt, die Belege noch einmal zu durchforsten, oder ob man auf eine eventuell kleine Rückerstattung doch lieber verzichtet.

### **Optimierung der Veranlagung**

### **Wie trifft man die Wahl der Veranlagungsart?**

Ehepaare können sich in jedem Jahr entscheiden, ob sie sich **einzeln oder zusammen veranlagen** lassen. Ihre Wahl tragen Sie entweder auf der Steuererklärung ein oder geben eine einfache Erklärung ab. Bei der Nutzung von Steuererklaerung-Student.de gibt Ihnen das Programm eine Empfehlung, welche Abgabeart lukrativer für Sie ist.

Steuererklaerung-Student.de setzt bei Verheirateten voraus, dass i.d.R. die **Zusammenveranlagung** für verheiratete Steuerpflichtige die bessere Wahl ist und auch die höhere Steuererstattung erwirtschaftet. Daher werden auf den folgenden Seiten alle Angaben für die Abgabe der Steuererklärung eines zusammenveranlagten Ehepaares abgefragt.

Rufen Sie - nachdem Sie alle notwendigen Daten erfasst haben - die Seite "Berechnung Ihrer voraussichtlichen Steuerschuld" auf, indem Sie im oberen Bereich auf "Steuererstattung" bzw. "Nachzahlung" klicken. Nur wenn Sie verheiratet sind, können Sie dann auf der Berechnungsseite den "Veranlagungscheck" aufrufen.

Wenn Ihnen das Ergebnis des **Veranlagungschecks** angezeigt wird, haben Sie die Möglichkeit, den gemeinsamen Steuerfall der Zusammenveranlagung in zwei getrennte Steuerfälle für den Ehemann / Lebenspartner A und die Ehefrau / Lebenspartner B aufzusplitten und diese beiden Steuerfälle im Rahmen der **Einzelveranlagung von Ehegatten/Lebenspartnern** per ELSTER bei Ihrem Finanzamt einzureichen.

Die Übersicht der Steuerberechnung zeigt die Ergebnisse der getrennten und der Zusammenveranlagung. Sie können dann wählen, in welcher Form Sie Ihre Steuererklärung abgeben wollen. Wählen Sie dazu entweder "Weiter zur Abgabe Zusammenveranlagung" bzw. "Weiter zur Abgabe Getrennte Veranlagung".

Bitte beachten Sie, dass bei der **Einzelveranlagung für Ehegatten** technisch zwei Steuererklärungen abgegeben werden. Im ersten Schritt geben Sie dann die Steuerer-

klärung für den Ehemann ab. Sobald diese übertragen wurde, können Sie die Steuererklärung für die Ehefrau abgeben.

### **Wie wählt man die richtige Veranlagungsart für Verheiratete aus?**

Ehepaare können sich in jedem Jahr entscheiden, ob sie die **Zusammenveranlagung** oder lieber die **Einzelveranlagung für Ehegatten** wählen. Ihre Wahl tragen Sie entweder auf der Steuererklärung ein oder geben eine einfache Erklärung ab.

Bei der Nutzung von Steuererklaerung-Student.de gibt Ihnen das Programm eine Empfehlung, welche Abgabeart lukrativer für Sie ist.

#### **Dürfen Ehepaare getrennte Steuererklärungen abgeben?**

Bei Verheirateten, die beide einkommenssteuerpflichtig sind, muss festgelegt werden, ob die Zusammenveranlagung oder die Einzelveranlagung für Ehegatten gewählt wird.

Im Fall der **Zusammenveranlagung** geben beide Eheleute eine gemeinsame Steuererklärung ab. Zusammenveranlagung bedeutet, dass alle Einkünfte der Partner zusammengerechnet werden. Sie werden dann als ein Steuerpflichtiger behandelt.

Dieses Ehegattensplitting ist immer dann vorteilhaft, wenn ein Partner mehr verdient als der andere. Im Fall der **Einzelveranlagung für Ehegatten** muss dagegen jeder Ehepartner eine eigene Steuererklärung beim Finanzamt abgeben.

Gibt es einen Ehevertrag, so muss angegeben werden, ob eine Gütergemeinschaft vereinbart wurde. Bei einer vereinbarten Gütergemeinschaft wird aus dem getrennten Vermögen von Ehemann und Ehefrau gemeinschaftliches Vermögen beider Ehegatten. Dies hat zum Beispiel den Nachteil, dass das Finanzamt Arbeitsverträge zwischen Ehepartnern in der Regel nicht anerkennt.

### **Was sind die Vor- und Nachteile einer Zusammenveranlagung?**

Bei der Zusammenveranlagung geben beide Ehepartner gemeinsam eine Steuererklärung ab. Die Einkünfte beider Ehepartner werden zunächst zusammengezählt und dann halbiert. Für das halbierte zu versteuernde Einkommen wird die Einkommensteuer berechnet, die dann wiederum verdoppelt wird. Durch dieses Besteuerungsverfahren, auch Ehegattensplitting genannt, werden vor allem Ehepaare mit großen Einkommensunterschieden begünstigt, denn dadurch ergibt sich ein niedrigerer durchschnittlicher Steuersatz.

Sind die Einkommen beider Ehepartner dagegen etwa gleich hoch, ergibt sich durch die Zusammenrechnung der Einkommen und Anwendung des Splittingtarifs kein Vorteil gegenüber der getrennten Besteuerung der Ehegatten.

Voraussetzung für die Zusammenveranlagung ist, dass die Eheleute miteinander

verheiratet und unbeschränkt steuerpflichtig sind sowie an mindestens einem Tag des Jahres zusammenleben.

Wählen Sie auf dem Mantelbogen der Steuererklärung keine Veranlagungsart, wird vom Finanzbeamten automatisch eine Zusammenveranlagung durchgeführt.

## **Wie funktioniert die Abgabe der Einzelveranlagung für Ehegatten mit Steuererklaerung-Student.de?**

Wollen sich **Verheiratete** getrennt veranlagen, ist dies mit Steuererklaerung-Student. de auch möglich. Sie geben in diesem Fall alle Daten für den Ehemann und die Ehefrau wie im Fall der **Zusammenveranlagung** auf den Eingabeseiten ein.

Gehen Sie - nachdem Sie alle notwendigen Daten erfasst habe - auf die Seite "Steuererklärung abgeben". Dort wird Ihnen angezeigt, wie hoch die zu erwartende Steuerschuld jeweils bei Einzel- bzw. Zusammenveranlagung ausfällt. Wenn Ihnen das Ergebnis des Veranlagungschecks angezeigt wird, haben Sie die Möglichkeit den gemeinsamen Steuerfall der Zusammenveranlagung in zwei getrennte Steuerfälle für den Ehemann und die Ehefrau aufzusplitten und diese beiden Steuerfälle im Rahmen der Einzelveranlagung für Ehegatten bei Ihrem Finanzamt einzureichen.

Im ersten Schritt geben Sie die Steuererklärung für den Ehemann ab. Sobald die Steuererklärung übertragen wurde, können Sie die Steuererklärung für die Ehefrau abgeben.

## **Wichtig**

Bei der Einzelveranlagung für Ehegatten müssen beide Ehepartner die Steuererklärung zusammen abgeben, da eine Bearbeitung beim Finanzamt erst erfolgt, wenn beide Steuererklärungen vorliegen. Desweiteren kann die getrennte Veranlagung nur elektronisch abgeben werden.

#### **Kann ich die Wahl der Veranlagung widerrufen?**

Haben Sie sich bei der Abgabe Ihrer Steuererklärung für eine Veranlagungsart entschieden, ist dies noch nicht endgültig: stellt sich heraus, dass bspw. die Zusammenveranlagung günstiger wäre, können Sie gegen den Bescheid Einspruch einlegen und die andere Veranlagungsart beantragen.

Bei der Zusammenveranlagung kann jeder Ehegatte so lange seine Entscheidung widerrufen, bis der Bescheid, der an beide Ehegatten gerichtet wurde, bestandskräftig ist. Widerruft ein Ehegatte die Zusammenveranlagung, kommt es zur ge-

trennten Veranlagung, auch wenn gegenüber dem anderen Ehegatten ein ergangener Zusammenveranlagungsbescheid bereits bestandskräftig geworden ist.

Hat bei der getrennten Veranlagung nur ein Ehegatte diese beantragt, so ist dessen Widerruf nur wirksam, wenn der Partner nicht widerspricht. Wenn beide Ehegatten die getrennte Veranlagung beantragt haben, müssen auch beide widersprechen.

### **Warum kann bei Lohnersatzleistungen eine getrennte Veranlagung sinnvoll sein?**

Wenn nur ein Ehegatte steuerfreie Lohnersatzleistungen bezieht, der Partner jedoch nur steuerpflichtige Einkünfte hat, kann es sich lohnen, statt der Zusammenveranlagung die Einzelveranlagung für Ehegatten zu nutzen. Durch die Lohnersatzleistung würde sich bei einer Zusammenveranlagung der Steuersatz für das zu versteuernde Einkommen erhöhen, dadurch erhöht sich auch der Steuerbetrag, den beide Ehepartner zahlen würden.

Bei der Einzelveranlagung für Ehegatten werden beide Ehegatten steuerlich getrennt betrachtet und so wirkt sich der Progressionsvorbehalt nicht auf den Ehegatten aus, der keine steuerfreien Lohnersatzleistungen erhält. Diese Möglichkeit sollten Sie auf jeden Fall durchrechnen, auch wenn in diesem Fall der günstige Splittingtarif für Zusammenveranlagung wegfällt.

### **Was ist bei der Einzelveranlagung für Ehegatten zu beachten?**

Bei dieser Veranlagungsart geben beide Ehepartner getrennt je eine Steuererklärung ab. Die Ehepartner werden steuerlich wie Ledige behandelt. Das so genannte "**Ehegattensplitting**" findet in diesem Fall nicht statt. Wählt ein Ehegatte diese Art, wird der andere Ehegatte automatisch vom Finanzamt aufgefordert, eine Steuererklärung einzureichen.

Bei der **Einzelveranlagung für Ehegatten** werden die Ausgaben dem Ehepartner zugeordnet, der diese auch getätigt hat. Bei den außergewöhnlichen Belastungen gibt es jedoch eine **Ausnahme**: Diese werden wie bei der Zusammenveranlagung beiden Partner zugerechnet und dann halbiert. Dies kann man umgehen, wenn beide Partner einen entsprechenden Antrag stellen. Kinderfreibeträge werden bei gemeinsamen Kindern je zur Hälfte gewährt. Ansonsten finden sie nur bei dem Ehegatten Berücksichtigung, der in einem "Kindschaftsverhältnis zum Kind" steht. Eine getrennte Veranlagung kann sich lohnen, wenn ein Ehepartner Verluste aus seiner beruflichen Tätigkeit geltend machen will und der andere Ehepartner ein geringes Einkommen hat.

Bei **frisch Verheirateten** kann sich die Wahl der Einzelveranlagung für Ehegatten lohnen, wenn einer der Ehepartner noch den Entlastungsbetrag für Alleinerziehende geltend machen kann.

### **Tipp**

Haben Sie sich bei der Abgabe Ihrer Steuererklärung für eine Veranlagungsart entschieden, ist dies noch nicht endgültig: stellt sich heraus, dass bspw. die Zusammenveranlagung günstiger wäre, können Sie gegen den Bescheid **Einspruch** einlegen und die andere Veranlagungsart beantragen.

Auch wenn ein Ehegatte vorrangig Lohnersatzleistungen, z.B. Arbeitslosengeld, Elterngeld oder Kurzarbeitergeld bezieht, die dem **Progressionsvorbehalt** unterliegen, kann die Einzelveranlagung für Ehegatten günstiger sein. Dadurch wird vermieden, dass die steuerfreien Lohnersatzleistungen beim anderen Ehegatten hinzugerechnet werden und so dessen Steuersatz erhöhen.

Die Einzelveranlagung für Ehegatten ist auch sinnvoll, wenn beide Partner **Nebeneinkünfte** haben. Diese sind bis zu 410 Euro steuerfrei und bis 820 Euro teilweise. Der Betrag verdoppelt sich jedoch nicht bei der Zusammenveranlagung. Dies ist bei der getrennten Veranlagung anders.

## **Steuererklaerung-Student.de**

Bei der Einzelveranlagung für Ehegatten müssen beide Ehepartner die Steuererklärung zusammen abgeben, da eine Bearbeitung beim Finanzamt erst erfolgt, wenn beide Steuererklärungen vorliegen. Des weiteren kann die Einzelveranlagung für Ehegatten bei der Bearbeitung über Steuererklaerung-Student.de nur online abgegeben werden.

### **Living Apart Together: Zusammenveranlagung trotz räumlicher Trennung?**

Heute entscheiden sich immer mehr Paare dafür, getrennt zu wohnen, Freiraum und Autonomie zu genießen, aber doch gemeinsam zu leben. **"Living Apart Together" - d.h. "getrennt zusammen leben"** - heißt das Lebensmodell, das besonders in den Städten immer beliebter wird. Nach einer repräsentativen Studie des Deutschen Instituts für Wirtschaftsforschung lag im Jahre 2006 der Anteil der Paare, der in getrennten Haushalten lebt, bei 13,4 Prozent. Fast jedes sechste Paar in Deutschland leistet sich inzwischen den Luxus von zwei Wohnungen.

Wenn also die Eheleute räumlich getrennt voneinander leben, ist die Frage, ob sie dann steuerlich noch die Zusammenveranlagung wählen können oder ob für sie nur die Einzelveranlagung in Betracht kommt. Da die Lebensform "Living Apart Together" in Finanzamtsstuben noch nicht so bekannt ist, meinen viele Finanzbeamte, dass ein dauerndes Getrenntleben vorliegt und verweigern die beantragte Zusammenveranlagung.

**Aktuell** hat das Finanzgericht Münster gegen das Finanzamt entschieden, dass "getrennt zusammenlebende" Eheleute **trotz langjähriger räumlicher Trennung die Voraussetzungen für eine Zusammenveranlagung** erfüllen können. Und zwar dann, wenn die Eheleute trotz der räumlichen Trennung ihre Lebensgemeinschaft in Form der persönlichen und geistigen Gemeinschaft aufrechterhalten, z.B. sexuelle Kontakte haben, sich wechselseitig besuchen, gemeinsame Ausflüge und Urlaube machen, viel Zeit miteinander verbringen, Ausgaben für Haushalt und Kinder gemeinsam bestreiten, Ausgaben zur Wirtschaftsgemeinschaft unkompliziert untereinander ausgleichen.

Die Tatsache, dass die Eheleute ihr Einkommen und Vermögen grundsätzlich getrennt haben, steht einer Wirtschaftsgemeinschaft nicht entgegen. (FG Münster vom 22.2.2017, 7 K 2441/15)

**Der Fall:** Die Eheleute sind seit 1991 verheiratet und haben einen im selben Jahr geborenen Sohn. Im Jahr 2001 zog die Ehefrau mit dem Sohn aus dem bis dahin gemeinsam bewohnten Einfamilienhaus zunächst in eine Mietwohnung und später in eine Eigentumswohnung. Für das Streitjahr 2012 gelangte das Finanzamt zu der Auffassung, dass die Voraussetzungen für eine Zusammenveranlagung nicht mehr vorlägen und veranlagte die Ehegatten nunmehr einzeln zur Einkommensteuer.

Ob Eheleute dauernd getrennt leben, ist - so die Finanzrichter - anhand des Gesamtbildes der gegenseitigen Beziehungen im konkreten Einzelfall zu würdigen. Dabei sei auch die innere Einstellung der Ehegatten zur ehelichen Lebensgemeinschaft entscheidungserheblich. Leben Ehegatten für eine nicht absehbare Zeit räumlich voneinander getrennt und halten sie die eheliche Wirtschaftsgemeinschaft dadurch aufrecht, dass sie die sie berührenden wirtschaftlichen Fragen gemeinsam erledigen und gemeinsam über die Verwendung des Familieneinkommens entscheiden, so kann dies ggf. zusammen mit anderen Umständen - dazu führen, dass ein nicht dauerndes Getrenntleben anzunehmen ist.

### **Steuererklaerung-Student.de**

Die Feststellungslast für die Voraussetzung des nicht dauernden Getrenntlebens trifft die Ehegatten, die sich zu ihren Gunsten hierauf berufen. Die **Zusammenveranlagung mit dem Splittingtarif** bringt umso mehr Vorteile, je unterschiedlicher die Einkommen der Eheleute sind. Verdienen beide gleich gut, bringt das Ehegattensplitting nichts. Deshalb sollten Eheleute Zusammenveranlagung nur beantragen, wenn ihre Einkommen unterschiedlich hoch sind.

## **Daten prüfen: Fehler finden**

## **Was bedeutet Datenprüfung?**

Bei der **Datenprüfung** werden Ihre Daten, die Sie in die Steuererklärung eingegeben haben auf Plausibilität geprüft, z.B. ob Ihre persönlichen Angaben vollständig eingetragen sind.

Dies ist besonders bei der elektronischen Übermittlung von Bedeutung, da nur vollständige und schlüssige Angaben übermittelt werden können.

Sollten bei der Datenprüfung **Fehler** auftreten, müssen diese zunächst korrigiert werden. Anschließend führen Sie diese noch einmal durch. Sind alle Fehler beseitigt, können Sie Ihre Steuererklärung elektronisch an das Finanzamt übermitteln.

## **Was muss ich tun, wenn die Prüfung meiner Daten fehlgeschlagen ist?**

Wenn Sie die Meldung **"... Fehler!**" erhalten, hat die Prüfung Ihrer Daten einen oder mehrere Fehler ergeben. In diesem Fall gibt Ihnen Steuererklaerung-Student.de Hinweise, mit welchen Daten es Probleme gab.

Klicken Sie einfach auf den entsprechenden Link und tragen sie fehlende Daten nach oder korrigieren die fehlerhaften Eingaben. In einigen Fällen werden mehrere von Ihnen gemachte Eingaben auf Plausibilität geprüft. In diesem Fall kann es sein, dass sich die Eingabefelder auf unterschiedlichen Seiten befinden. In der Regel finden Sie in der Fehlerbeschreibung einen Hinweis, wo sich die zu prüfenden Felder befinden.

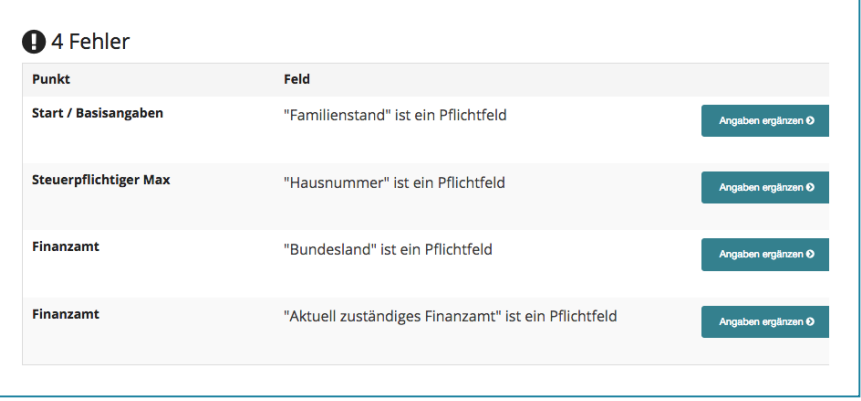

Führen Sie die Prüfung der Daten dann noch einmal durch. Sind alle Fehler beseitigt, können Sie Ihre Steuererklärung per ELSTER an das Finanzamt übermitteln.

## **Was mache ich, wenn ein technischer Fehler auftritt?**

Sollte ein "**Interner Fehler**" auftreten, wenden Sie sich bitte mit folgenden Informationen an unseren Kundenservice (hilfe@steuererklaerung-student.de):

- Wird Ihnen eine Fehlermeldung angezeigt? Wenn ja, bitte eine kurze Beschreibung.
- Datum und Uhrzeit, zu dem der Fehler aufgetreten ist
- Verwendeter Browser (Microsoft Edge, Firefox, Chrome, Opera, o.a. inkl. Versionsnummer, wenn bekannt)
- Verwendetes Betriebssystem (Windows 11, Windows 10, Linux, Apple, o.a.)

Wir empfehlen Ihnen die Nutzung des neuesten Mozilla Firefox oder Google Chrome für die Arbeit mit Steuererklaerung-Student.de.

## **Steuerberechnung**

## **Was ist der Durchschnittssteuersatz?**

Der **Durchschnittssteuersatz** gibt an, mit welchem Prozentsatz das zu versteuernde Jahreseinkommen im Durchschnitt belastet wird.

Zur Berechnung des Durchschnittssteuersatz wird der Steuerbetrag ermittelt und anschließend durch das zu versteuernde Einkommen geteilt. Das Ergebnis ist somit das Verhältnis von Steuer zu Einkommen.

## **Was ist der Grenzsteuersatz?**

Der **Grenzsteuersatz** gibt an, welcher Prozentsatz eines zusätzlichen Einkommens an Steuern zu zahlen ist bzw. ein Einkommensrückgang steuerlich entlastend wirkt. Der Steuersatz nimmt bei der Einkommensteuer mit steigendem Einkommen immer weiter zu.

Entsprechend der Einkommensteuertabelle wird das persönliche Einkommen eines Steuerzahlers mit dem persönlichen Steuersatz versteuert. Steigt das Einkommen des Steuerzahlers, verrät der Grenzsteuersatz mit welchem Prozentsatz das zusätzliche Einkommen versteuert wird.

## **Die Berechnung von Steuererklaerung-Student.de weicht von meinem Steuerbescheid ab. Wie kann das sein?**

Die Feststellung der zu entrichtenden **Steuerschuld** und eine eventuell daraus resultierende **Steuererstattung** bzw. **Steuernachzahlung** erfolgt ausschließlich durch das zuständige Finanzamt. Soweit Steuererklaerung-Student.de eine voraussichtliche Steuerschuld errechnet, handelt es sich um eine unverbindliche Schätzung.

Steuererklaerung-Student.de ermittelt die Steuerschuld aufgrund der eingegebenen Daten anhand der geltenden Einkommensteuergesetze und der darin enthaltenen Berechnungsvorschriften mit größter Sorgfalt. Da die deutsche Steuergesetzgebung einen weiten **Interpretationsspielraum** zulässt, kann eine korrekte Voraussage der amtlichen Steuerfestsetzung nie in allen Fällen korrekt erfolgen. Die Berechnung kann daher von der tatsächlichen Steuerschuld abweichen, die das zuständige Finanzamt ermittelt.

Das kann insbesondere auch daran liegen, dass das Finanzamt Werbungskosten, die Sie in unserer Anwendung angegeben haben, **nicht anerkennt**. Da unser Programm davon ausgeht, dass die Werbungskosten, die Sie eingeben, auch vom Finanzamt akzeptiert werden, beruht auch die Berechnung der voraussichtlichen Steuererstattung auf Ihren Eingaben. Eventuell hat das Finanzamt auch nicht alle Werbungskosten anerkannt, weil notwendige Nachweise nicht eingereicht wurden.

Im **Zweifelsfall** kann es sinnvoll sein, **Einspruch** gegen einen **Steuerbescheid** einzulegen. Aus dem Widerspruch muss deutlich hervorgehen, dass und gegen welchen Bescheid Sie Widerspruch einlegen. Nicht erforderlich ist eine Begründung.

## **Steuererklärung abgeben: Daten an das Finanzamt schicken**

### **Wie gebe ich meine Steuererklärung ab?**

Sie übertragen Ihre Daten sicher und elektronisch verschlüsselt per **Online-Abgabe mit Identifikation** direkt an das Finanzamt - wahlweise mit Ihrem persönlichen Zertifikat oder mit dem Portalzertifikat von Steuererklaerung-Student.de.

Alternativ haben Sie die Möglichkeit der **Papier-Abgabe** mit elektronischer Datenübermittlung und anschließender Unterschrift. Dabei senden Sie den unterschriebenen Ausdruck der Steuererklärung zusammen mit den Nachweisen per Post an Ihr Finanzamt.

Ihre möglichen Abgabearten im Überblick:

### • **Online-Abgabe mit eigenem Zertifikat**

Geben Sie Ihre Steuererklärung rein online mit Ihrem persönlichen Elster-Zertifikat ab. Der zusätzliche Postversand der Steuererklärung entfällt.

### • **Online-Abgabe mit Identifikation**

Geben Sie Ihre Steuererklärung rein online ab. Der zusätzliche Postversand der Steuererklärung entfällt.

• **Papier-Abgabe mit elektronischer Datenübermittlung** Zunächst übermitteln Sie Ihre Daten online an das Finanzamt. Dann schicken Sie dem Finanzamt einen unterschriebenen Ausdruck Ihrer Steuererklärung.

**Wichtiger Hinweis:** Die Finanzverwaltung lässt die Abgabe in Papierform ab dem Steuerjahr 2021 nicht mehr zu. Nutzen Sie einfach eine komfortable andere Abgabemöglichkeit. Für Erklärungen früherer Steuerjahre kann weiterhin die "Papier-Abgabe mit elektronischer Datenübermittlung" genutzt werden.

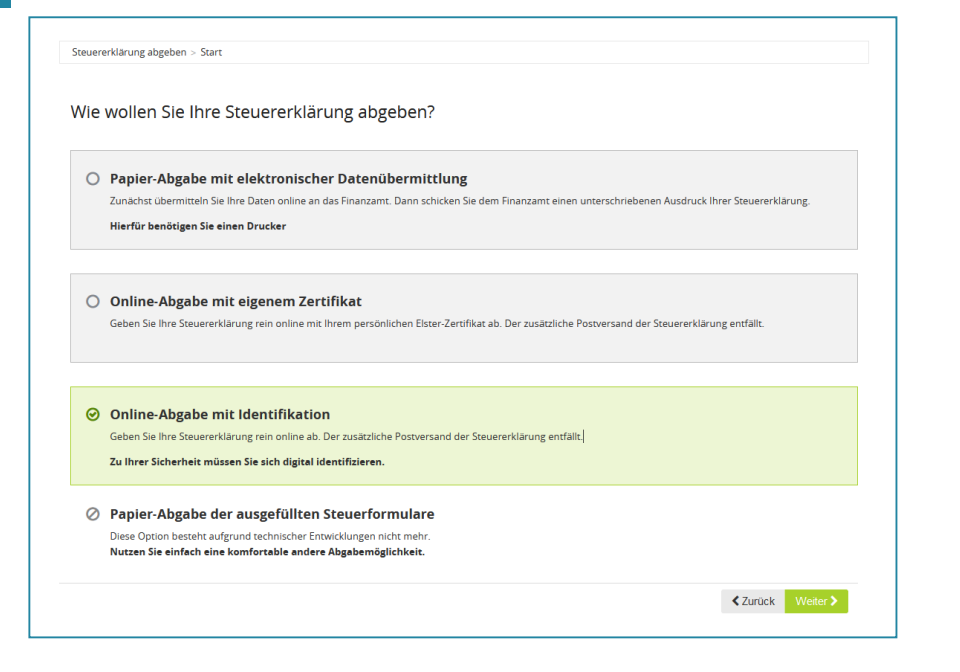

Hierbei gibt es keine Preisunterschiede, so dass Sie die gewünschte Abgabeart frei wählen können. Unabhängig von der Abgabeart weist Steuererklaerung-Student. de Sie natürlich darauf hin, welche gesetzlich vorgeschriebenen Nachweise dem Finanzamt **per Post** eingereicht werden müssen.

Damit Ihre Steuererklärung rechtswirksam ist, müssen Sie im Fall der Papier-Abgabe eine Unterschrift leisten, d.h. auch bei der Papier-Abgabe mit elektronischer Datenübermittlung muss die **komprimierte Steuererklärung** zum Abschluss ausgedruckt, auf der ersten Seite unterschrieben und dann an das Finanzamt gesendet werden.

#### **Wie kann ich bereits abgeschickte Daten ändern?**

Wenn Sie Ihre Steuererklärung bereits elektronisch an das Finanzamt übermittelt haben, aber noch einige Angaben ändern müssen, ist das kein Problem. Starten Sie hierzu einfach den Abgabeprozess erneut, indem Sie auf den Navigations-Link "Steuererklärung abgeben" klicken. Im mittleren Bereich finden Sie den Button "Abgabe der Steuererklärung erneut starten". Wenn Sie die unterschriebene (komprimierte) Steuererklärung bereits eingereicht haben, informieren Sie bitte vorab das zuständige Finanzamt. Ansonsten können Sie bei Änderungen Ihre Steuererklärung erneut kostenlos abgeben.

## $\boldsymbol{C}$  Erneute Abgabe Ihrer Steuererklärung bei Änderungen

Wenn Sie bereits die unterschriebene Steuererklärung eingereicht haben, informieren Sie bitte vorab das zuständige Finanzamt . Ansonsten können Sie bei Änderungen Ihre Steuererklärung erneut kostenlos abgeben.

Abgabe der Steuererklärung neu starten

Drucken Sie dann die komprimierte Steuererklärung aus, unterschreiben und schicken diese per Post ans Finanzamt. Mittels der Telenummer können nun die elektronische Steuererklärung und das Papierdokument verknüpft werden.

## **Abgabe der Steuererklärung Online-Abgabe mit Identifikation**

Bei der **Online-Abgabe mit Identifikation** überträgt Steuererklaerung-Student.de Ihre Steuerdaten über die sogenannte ELSTER-Schnittstelle direkt an die Finanzbehörden über eine sichere SSL-Verbindung. Da so die Steuerdaten innerhalb der Verwaltung elektronisch bearbeitet werden, ist die Abgabe einer vereinfachten Steuererklärung vorgesehen, sodass Sie deutlich weniger Nachweise als bei einer herkömmlichen Steuererklärung bei Ihrem Finanzamt einreichen müssen.

Um dieses Verfahren zu nutzen, müssen Sie sich zu ihrer Sicherheit digital identifizieren.

Am Ende der Datenübertragung an das Finanzamt wird Ihnen für Ihre Unterlagen eine **Empfangsbestätigung** sowie die **komprimierte Steuererklärung** als PDF-Datei angezeigt. Die Empfangsbestätigung quittiert den Eingang Ihrer Daten auf den Servern des Finanzamts. Die komprimierte Steuererklärung enthält alle Ihre **Steuerdaten**, die über das Internet an das Finanzamt übertragen wurden.

### **Wichtig**

Wenn Sie die Steuererklärung per Online-Abgabe an das Finanzamt übertragen wollen, ist die Identifizierung des Nutzers gesetzlich (§ 87d Abgabenordnung) vorgeschrieben. Vor der Übermittlung der Daten muss Steuererklaerung-Student.de sich Gewissheit über die Person und die Anschrift des übermittelnden Auftraggebers verschaffen. Zu diesem Zweck nutzen wir bei der Online-Abgabe verschiedene Wege, um Sie als Nutzer zu identifizieren.

#### **Online-Abgabe mit eigenem Zertifikat**

Bei der **Online-Abgabe mit eigenem Zertifikat** überträgt Steuererklaerung-Student. de Ihre Steuerdaten über die sogenannte ELSTER-Schnittstelle direkt an die Finanzbehörden über eine sichere SSL-Verbindung. Da so die Steuerdaten innerhalb der Verwaltung elektronisch bearbeitet werden, ist die Abgabe einer vereinfachten Steuererklärung vorgesehen, so dass Sie deutlich weniger Nachweise als bei einer herkömmlichen Steuererklärung bei Ihrem Finanzamt einreichen müssen.

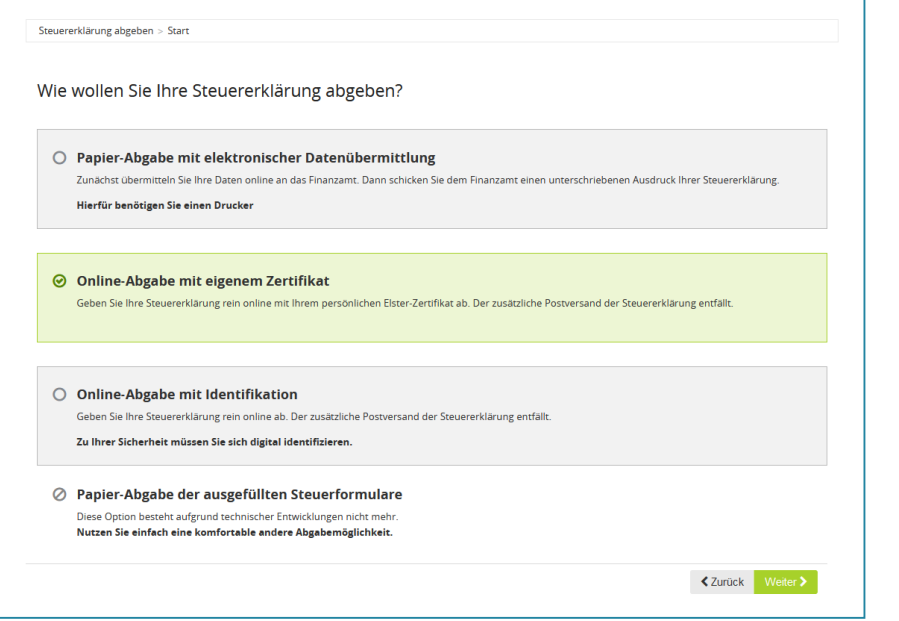

Für eine papierlose Abgabe mit eigenem Zertifikat (**authentifizierte Übermittlung**) benötigen Sie ein kostenloses Zertifikat der Finanzverwaltung. Dieses Zertifikat ermöglicht eine sichere Authentifizierung der übertragenen Steuererklärung, so dass Sie nicht mehr zusätzlich einen unterschriebenen Ausdruck einsenden müssen. Das Zertifikat für die authentifizierte Übermittlung können Sie nur auf der Seite www.elster.de beantragen.

Am Ende der Datenübertragung an das Finanzamt wird Ihnen für Ihre Unterlagen eine Empfangsbestätigung sowie die **komprimierte Steuererklärung** als PDF-Datei angezeigt. Die Empfangsbestätigung quittiert den Eingang Ihrer Daten auf den Servern des Finanzamts. Die komprimierte Steuererklärung enthält alle Ihre **Steuerdaten**, die über das Internet an das Finanzamt übertragen wurden.

## **Wichtig**

Bei der Online-Abgabe mit Ihrem persönlichen Zertifikat müssen Sie eventuell trotzdem **Pflichtbelege per Post nachreichen**.

### **Papier-Abgabe mit elektronischer Datenübermittlung**

Bei der **Papier-Abgabe mit elektronischer Datenübermittlung** überträgt Steuererklaerung-Student.de Ihre Steuerdaten über die sogenannte ELSTER-Schnittstelle direkt an die Finanzbehörden über eine sichere SSL-Verbindung.

**Wichtiger Hinweis:** Die Finanzverwaltung lässt diese Abgabeart ab dem Steuerjahr 2021 leider nicht mehr zu. Nutzen Sie einfach eine komfortable andere Abgabemöglichkeit. Für Erklärungen früherer Steuerjahre kann weiterhin die "Papier-Abgabe mit elektronischer Datenübermittlung" genutzt werden.

Da so die Steuerdaten innerhalb der Verwaltung elektronisch bearbeitet werden, ist die Abgabe einer vereinfachten Steuererklärung vorgesehen, so dass Sie deutlich weniger Belege als bei einer herkömmlichen Steuererklärung bei Ihrem Finanzamt einreichen müssen.

Am Ende der Datenübertragung an das Finanzamt wird Ihnen einerseits eine **Empfangsbestätigung** erzeugt und andererseits die **komprimierte Steuererklärung** als PDF-Datei angezeigt. Die Empfangsbestätigung quittiert den Eingang Ihrer Daten auf den Servern des Finanzamts. Die komprimierte Steuererklärung enthält alle Ihre **Steuerdaten**, die über das Internet an das Finanzamt übertragen wurden.

## **Wichtig: Papier-Abgabe Ihrer Dokumente**

#### **So schließen Sie die Abgabe Ihrer Steuererklärung ab:**

- Rufen Sie die Seite "Meine Steuererklärung" auf.
- Laden Sie dort die komprimierte Steuererklärung herunter.
- Drucken und prüfen Sie die komprimierte Steuererklärung.
- Unterschreiben Sie auf der ersten Seite an der markierten Stelle.
- Senden Sie die Erklärung mit etwaigen Belegen per Post ans Finanzamt.

Wird die unterschriebene Steuererklärung nicht an das Finanzamt gesendet, erfolgt keine Bearbeitung Ihrer Steuererklärung. Die übertragenen Daten werden dann nach sechs Monaten automatisch auf den Servern der Finanzbehörden gelöscht.

**Unser Tipp:** Ihre Angaben können Sie ergänzen oder ändern. Eine erneute Abgabe ist immer kostenfrei möglich.

## **Online-Abgabe mit Identifikation**

### **Wie funktioniert die Online-Abgabe mit Identifikation?**

Bei der **Online-Abgabe mit Identifikation** signiert Steuererklaerung-Student.de Ihre Steuererklärung digital für Sie in Ihrem Auftrag.

Das elektronische Dokument wird über einen sicheren Internet-Kanal direkt an die Finanzverwaltung übermittelt und dort als rechtswirksame Steuererklärung bearbeitet. Dies ist auch die übliche Vorgehensweise, wenn Steuerberater die Steuererklärung Ihrer Mandanten an das Finanzamt übermitteln.

Um diese Abgabemöglichkeit zu nutzen, müssen Sie sich aus Sicherheitsgründen digital identifizieren, um Missbrauch zu verhindern. Die Identifizierung ist gesetzlich in § 87d Abgabenordnung vorgeschrieben.

Die Identifikation und Freischaltung der Abgabe-Option kann auf eine der folgenden Arten erfolgen:

#### **(1) Ihre Daten vom Finanzamt abrufen**

Wenn Sie den elektronischen Datenabruf in Steuererklaerung-Student.de freigeschaltet haben, kann die Übermittlung der Steuererklärung sofort erfolgen. Hierzu werden die Stammdaten des Steuerkontoinhabers (u. a. Name, Anschrift, Geburtsdatum, Steueridentifikationsnummer), die bei der Steuerverwaltung über Sie gespeichert sind, zur Identifizierung mit den Angaben in der Steuererklärung geprüft. Die Aktivierung des Datenabrufs bei der Finanzverwaltung erfolgt einmalig und **dauert bis zu 2 Wochen**.

#### **(2) Zahlung per PayPal**

Haben Sie für die Bezahlung PayPal verwendet, wird der PayPal-Status "verified" in Verbindung mit den bei PayPal hinterlegten Daten (Name, Anschrift) zur Identifizierung genutzt. Nach erfolgreicher Bezahlung mit PayPal in Verbindung mit dem PayPal-Status "verified" steht Ihnen die Online-Abgabe sofort zur Verfügung.

#### **Sonstige Einschränkungen:**

• Es können maximal zwei Steuererklärungen pro Steuerjahr ohne eigenes Zertifikat abgegeben werden.

## **Wie hilft der Datenabruf bei der Online-Abgabe der Steuererklärung?**

Der **Datenabruf** ist ein Serviceangebot von Steuererklaerung-Student.de. Über den Datenabruf können Sie personenbezogene Daten, die bei Ihrem Finanzamt über Sie gespeichert sind, abrufen und direkt in Ihre Steuererklärung importieren. Die Finanzverwaltung bezeichnet die bereitgestellten Daten auch als "vorausgefüllte Steuererklärung" (kurz: VaSt). (Weitere Informationen unter: Was ist der Datenabruf?)

Wenn Sie den Datenabruf in Steuererklaerung-Student.de freigeschaltet haben, können Sie die **Online-Abgabe für die Übermittlung Ihrer Steuererklärung** sofort nutzen. Hierzu werden die Stammdaten des Steuerkontoinhabers (u. a. Name, Anschrift, Geburtsdatum, Steueridentifikationsnummer), die bei der Steuerverwaltung über Sie gespeichert sind, zur Identifizierung mit den Angaben in der Steuererklärung geprüft.

Außerdem können die bereitgestellten Daten **mit wenigen Klicks** in Ihre Einkommensteuererklärung bei Steuererklaerung-Student.de übernommen werden. Sie müssen die Daten nicht selbst eintragen, und viele Felder werden direkt mit den richtigen Werten aus dem Datenabruf befüllt, so dass Eingabefehler weitestgehend vermieden werden. Sie müssen die übernommenen Daten lediglich auf Richtigkeit überprüfen.

# Gut informiert, richtig platziert die vorausgefüllte Steuererklärung

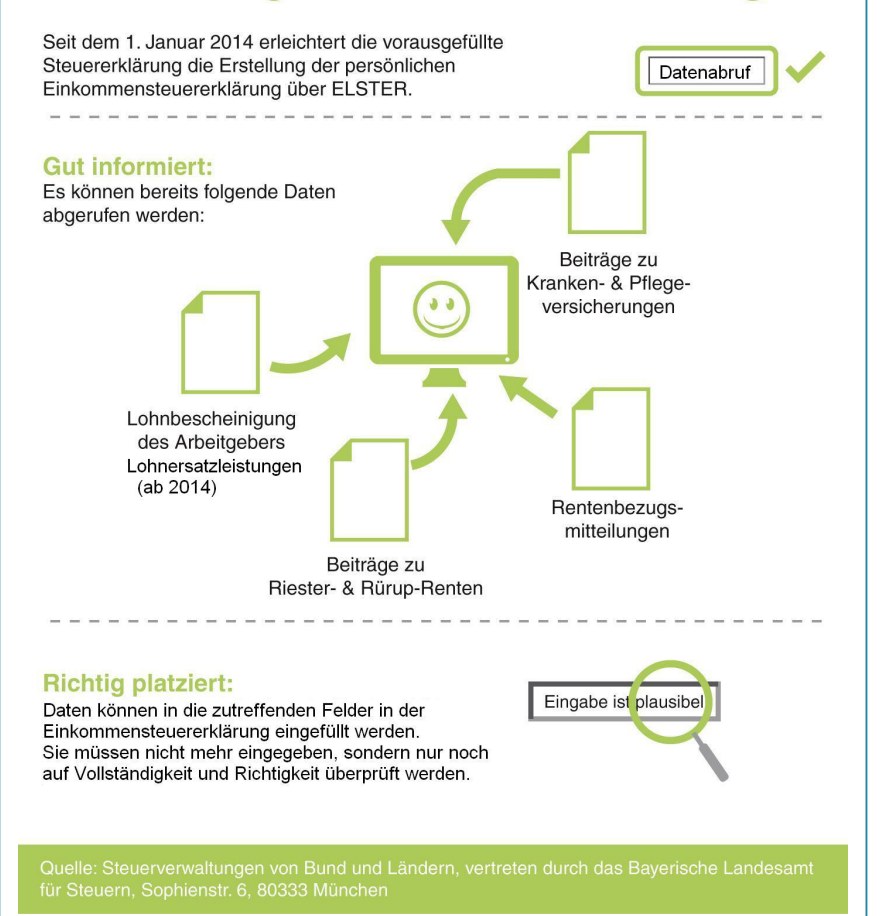

## **Online-Abgabe mit eigenem Zertifikat**

## **Wie erhalte ich ein persönliches Zertifikat für die Online-Abgabe?**

Für die Online-Abgabe mit eigenem Zertifikat ist die Erstellung einer Zertifikatsdatei erforderlich. Rufen Sie hierzu den Registrierungsassistenten Ihres Online-Finanzamts auf.

Für die Beantragung des Zertifikats müssen Sie allerdings etwas Zeit einplanen. Insgesamt müssen Sie für die Erstellung der Zertifikatsdatei vier Schritte abhaken:

- **Registrierung**: Sie geben Ihre persönlichen Daten für die Erstellung der Zertifikatsdatei online ein.
- **Aktivierungsdaten erhalten**: Das Finanzamt stellt Ihnen Aktivierungsdaten per E-Mail und per Post zu.
- **Zertifikat herunterladen**: Sie geben Ihre Aktivierungsdaten ein und erhalten Ihre Zertifikatsdatei als Download.
- **Einbindung in Steuererklaerung-Student.de**: Jetzt können Sie Ihre Zertifikatsdatei in unserer Software einbinden und nutzen.

**Wichtig:** Falls Sie noch keine Zertifikatsdatei haben, beantragen Sie diese am besten sofort. So vermeiden Sie beim Abgeben Ihrer nächsten Steuererklärung unnötige Wartezeiten. Der Postversand mit den Aktivierungsdaten für das Zertifikat erfolgt normalerweise innerhalb weniger Tage - kann aber im Einzelfall auch bis zu zwei Wochen benötigen.

## **Fragen zur Aktivierung Ihres Zertifikats**

Falls Sie **Fragen zur Aktivierung Ihres Zertifikats** haben oder technische Probleme bei der Registrierung auftreten, wenden Sie sich am besten an die kostenlose Hotline der Finanzverwaltung. **Die Rufnummer lautet: 0800 - 52 35 055**.

Sie erreichen die Elster-Hotline von Montag bis Freitag zwischen 7:00 Uhr und 22:00 Uhr, am Samstag, Sonntag sowie an bundeseinheitlichen Feiertagen von 10:00 Uhr bis 18:00 Uhr.

Die E-Mail-Adresse lautet: hotline@elster.de.

### **Wie beantragen Sie Schritt-für-Schritt Ihr persönliches Zertifikat?**

Um Ihr persönliches Zertifikat zu beantragen, gehen Sie zunächst auf die offizielle Website Ihres Online-Finanzamt und starten die Registrierung.

Wählen Sie zuerst im Punkt **Personalisierung** die Option "Für mich (und gemeinsam veranlagten Partner)" und klicken Sie dann auf "Weiter". Diese **Registrierung ist für Privatpersonen** aber auch Einzelunternehmer und Besitzer einer Photovoltaikanlage passend, die mit dem Zertifikat Ihre Steuererklärung abgeben wollen.

#### **Schritt 1: Registrierung**

Im ersten Schritt geben Sie Ihre **persönlichen Daten für die Registrierung** ein. Dazu gehören

- E-Mail-Adresse,
- Geburtsdatum und
- Identifikationsnummer

Ihre persönliche Identifikationsnummer finden Sie im Kopfbereich von jedem Anschreiben Ihres Finanzamtes. Falls Sie Ihre persönliche Identifikationsnummer noch nicht erhalten oder sie verlegt haben, können Sie diese beim Bundeszentralamt für Steuern anfordern.

Ihre persönliche Postanschrift liegt bei der Finanzverwaltung unter der angegebenen Identifikationsnummer vor. Zum Nachweis Ihrer Identität gegenüber dem Finanzamt erhalten Sie nach der Eingabe zunächst eine **E-Mail zur Bestätigung Ihrer E-Mail-Adresse**.

Klicken Sie in dieser E-Mail auf den enthaltenen Link, werden Ihnen einerseits per E-Mail und andererseits auf dem Postweg **die individuellen Aktivierungsdaten für den Abschluss der Registrierung** zugestellt.

Sie erhalten eine **Aktivierungs-ID per E-Mail** und aus Sicherheitsgründen getrennt **auf dem Postweg einen passenden Aktivierungs-Code**. Sobald Sie beides erhalten haben, können Sie die Registrierung über den Link in der Mail mit der Aktivierungs-ID

#### abschließen.

Würde ein Unberechtigter Ihre persönlichen Daten eingeben, so würde er nicht die vollständigen Aktivierungsdaten erhalten. Damit wird ausgeschlossen, dass eine unberechtigte Person einen Zugang in Ihrem Namen erzeugen kann.

#### **Schritt 2: Aktivierungsdaten erhalten**

Sie haben Schritt 1 der Registrierung bereits durchgeführt und eine E-Mail mit Aktivierungs-ID und einen Brief mit Aktivierungs-Code erhalten. In diesem Schritt aktivieren Sie mit diesen Daten Ihren Zugang. Sie erhalten nach der Eingabe der Aktivierungsdaten eine durch ein eigenes persönliches Passwort geschützte **Zertifikatsdatei (Dateiendung "\*.pfx")**, mit der Sie zukünftig Ihr Login durchführen können.

**Schritt 3: Zertifikat herunterladen**

Nach Eingabe der Aktivierungsdaten wird eine **Zertifikatsdatei auf Ihrem Computer erzeugt**. Der Zugriff auf die Datei wird durch ein Passwort geschützt, das Sie selbst festlegen müssen.

Bitte speichern Sie die Zertifikatsdatei nur ab und öffnen bzw. importieren Sie sie nicht auf Ihrem PC. Um sicherzustellen, dass das Abspeichern Ihrer Zertifikatsdatei funktioniert hat, ist zum Abschluss des Prozesses noch ein Login mit der eben heruntergeladenen Zertifikatsdatei nötig. Wählen Sie dazu mit "Durchsuchen" die Zertifikatsdatei auf Ihrem PC aus und geben Sie das von Ihnen vergebene Passwort (PIN) ein.

Zuletzt landen Sie auf der Seite "**Erstmaliges Login**". Dort werden Sie aufgefordert, über die neu erstellte Zertifikatsdatei auszuwählen und das von Ihnen zuvor vereinbarte Passwort einzugeben. Nach dem Einloggen landen Sie automatisch auf der Mein ELSTER-Seite "Erstmaliges Login - Mein Profil": Dort werden Sie aufgefordert, Ihre Angaben zu prüfen und gegebenenfalls zu ergänzen.

Damit ist das leider recht komplizierte Registrierungs- und Aktivierungsverfahren abgeschlossen.

**Schritt 4: Zertifikat in Steuererklaerung-Student.de einbinden**

Nun können Sie sich bei Steuererklaerung-Student.de einloggen und unter "Mein Benutzerkonto Zertifikate" Ihre persönliche Zertifikatsdatei (Dateiendung ".pfx") hochladen. Um das Zertifikat bei der Online-Abgabe zu nutzen, müssen Sie dann nur noch Ihr Passwort (PIN) eingeben und können danach Ihre Steuererklärung signiert an Ihr Finanzamt übermitteln.

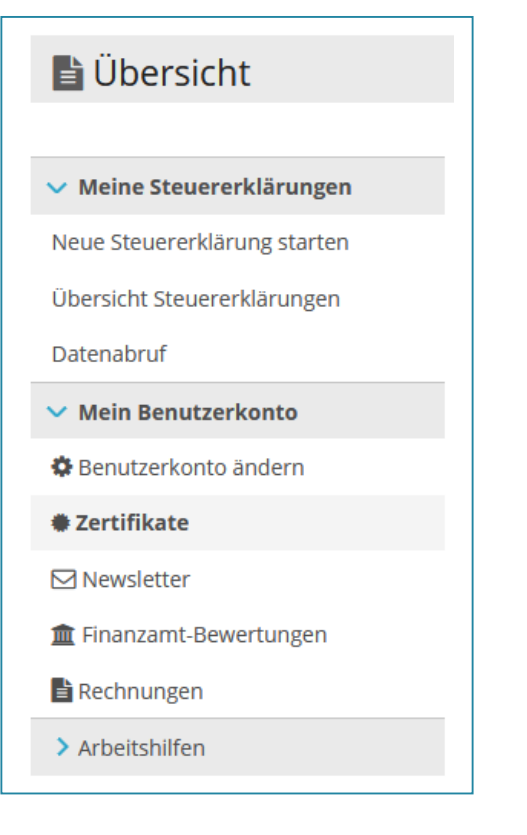

## **Unterstützt Steuererklaerung-Student.de die Abgabe mit Sicherheitsstick oder Signaturkarte?**

Aktuell wird die Online-Abgabe mit einem **kostenpflichtigen Sicherheitsstick** (ca. 50 Euro) oder **Signaturkarte** (je nach Signaturkarte 50 - 150 Euro) nicht durch Steuererklaerung-Student.de unterstützt.

## **Was muss ich machen, wenn ich mein Passwort für das Zertifikat vergessen habe?**

Ohne Ihr persönliches Passwort (PIN) können Sie die **Online-Abgabe mit persönlichem Zertifikat** bei Steuererklaerung-Student.de nicht nutzen. In diesem Fall haben Sie die Möglichkeit, sich die Zugangsdaten über die Website von Elster erneuern zu lassen. Anschließend können Sie sich wieder für Ihr Benutzerkonto anmelden und bereits gespeicherte Daten erneut abrufen.

Da die **erneute Authentifizierung** für Elster Sie Zeit und Nerven kostet, ist es ratsam, die PIN-Eingabe solange auszuprobieren, bis die PIN doch richtig ist. Das geht aber nur wenn Sie sich mit einer Zertifikatsdatei (Dateiendung "\*.pfx") einloggen. Bei einer Zertifikatsdatei wird Ihr Konto nicht gesperrt und Sie können die PIN-Eingaben so oft versuchen, wie es nötig ist.

So erneuern Sie Ihre Zugangsdaten (Zertifikatsdatei und PIN)

Wenn Sie Ihren Zugang erneuern müssen, rufen sie die Elster-Website "Probleme beim Einloggen?" auf. Nach der erfolgreichen Beantragung der Zugangserneuerung, werden Ihnen neue Aktivierungsdaten gesendet und - analog zu einer Registrierung erhalten Sie am Ende komplette neue Zugangsdaten. Zur Sicherheit Ihrer Daten erhalten Sie eine Aktivierungs-ID per E-Mail und getrennt davon einen Aktivierungs-Code per Post. Bitte beachten Sie, dass die Zustellung des Aktivierungs-Codes einige Tage in Anspruch nehmen kann.

## **Wichtig**

Während der Zugangserneuerung haben Sie die Möglichkeit das aktuelle Zertifikat zu sperren. Durch das Sperren wird der Zugang zu Ihrem Benutzerkonto deaktiviert. Nach Abschluss der Zugangserneuerung erhalten Sie durch Eingabe der Aktivierungsdaten ein neues Zertifikat mit dem ein Login wieder möglich ist. Das gesperrte Zertifikat bleibt gesperrt und kann nicht reaktiviert werden.

### **Wie finde ich das Zertifikat auf meinem Rechner?**

Wer seine Zertifikatsdatei nicht mehr finden kann oder wem der Rechner ohne Sicherheitskopien komplett abgestürzt ist, der kann seine Steuererklärung nicht mehr mit seinem persönlichen Zertifikat abgeben.

#### **So suchen Sie Ihr Zertifikat auf einem Windows-Rechner:**

• Geben Sie im Suchfeld der Taskleiste Ihres Desktop "\*.pfx" (ohne Anführungszeichen) ein und drücken [Enter].

- Das Zertifikat ist mit der Endung "\*.pfx" abgespeichert. Dieses Dateiformat werden Sie kein zweites Mal auf dem Computer finden.
- Ihr Computer durchsucht die Festplatte nach der Zertifikatsdatei. Je nach belegtem Speicher kann das mehrere Minuten dauern.
- In den Suchergebnissen wird das Zertifikat anschließend angezeigt, wenn es auf der Festplatte gespeichert ist. Befindet es sich nicht mehr auf Ihrer Festplatte, helfen wir in diesem Ratgeber weiter.

#### So erhalten Sie eine neue Zertifikatsdatei:

Wenn Sie Ihre Zertifikatsdatei definitiv verloren haben, müssen Sie den Zugang zu Ihrem Elster-Benutzerkonto erneuern. Es werden Ihnen dann neue Aktivierungsdaten gesendet und analog zu einer Registrierung erhalten Sie am Ende komplett neue Zugangsdaten. Zur Sicherheit Ihrer Daten erhalten Sie eine Aktivierungs-ID per E-Mail und getrennt davon einen Aktivierungs-Code per Post. Bitte beachten Sie, dass die Zustellung des Aktivierungs-Codes einige Tage in Anspruch nehmen kann.

## **Wichtig**

Während der Zugangserneuerung haben Sie zudem die Möglichkeit das verloren gegangene Zertifikat zu sperren. Durch das Sperren wird der Zugang zu Ihrem Benutzerkonto deaktiviert. Nach Abschluss der Zugangserneuerung erhalten Sie durch Eingabe der Aktivierungsdaten ein neues Zertifikat mit dem ein Login dann wieder möglich ist. Das gesperrte Zertifikat bleibt gesperrt und kann nicht reaktiviert werden.

## **Papier-Abgabe mit elektronischer Datenübermittlung**

**Wichtiger Hinweis:** Die Finanzverwaltung lässt diese Abgabeart ab dem Steuerjahr 2021 leider nicht mehr zu. Nutzen Sie einfach eine komfortable andere Abgabemöglichkeit. Für Erklärungen früherer Steuerjahre kann weiterhin die "Papier-Abgabe mit elektronischer Datenübermittlung" genutzt werden.

#### **Was passiert mit meinen Daten beim Finanzamt?**

Nach dem Erhalt der elektronischen Steuerdaten vergibt das Finanzamt eine sogenannte Telenummer.

Sobald die Steuererklärung beim Finanzamt eingegangen ist, kann der Sachbearbeiter bei elektronischem Versand mit Hilfe der Telenummer und Ihrer Steuernummer die elektronischen Daten vom Server des Finanzamts abfragen und die Bearbeitung der Steuererklärung beginnen.

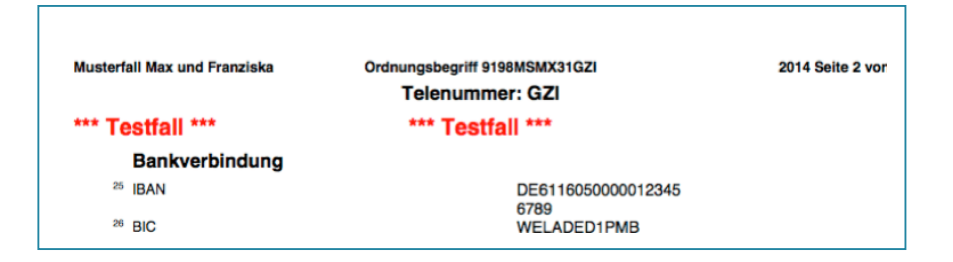

Nach der Bearbeitung durch den Finanzbeamten wird der Datensatz mit den Bescheiddaten wieder in das Rechenzentrum geschickt. Dort wird eine elektronische Version Ihres Steuerbescheids zur Abholung bereitgestellt. Mehr oder weniger zeitgleich wird dann auch automatisch der Steuerbescheid gedruckt und Ihnen per Post zugestellt.

## **Wie gebe ich meine Steuererklärung mit elektronischer Datenübermittlung ab?**

Sie können Ihre Steuererklärung direkt über Steuererklaerung-Student.de an das Finanzamt übermitteln. Eine weitere Software benötigen Sie nicht. Nachdem sie Ihre Steuererklärung fertiggestellt haben, wird diese validiert, d.h. auf Fehler geprüft.

Ist Ihre Steuererklärung korrekt, können Sie sich den Entwurf der Steuererklärung ansehen und danach - wenn die Angaben vollständig und korrekt sind - die Daten direkt an das Finanzamt senden.

Dabei wird Ihnen bei der **Papier-Abgabe mit elektronischer Datenübermittlung** die komprimierte Steuererklärung im PDF-Format bereitgestellt. Diese erzeugte "Papiersteuererklärung" müssen Sie ausdrucken, unterschreiben und mit Ihren Belegen ans Finanzamt schicken. Auf dem Ausdruck befindet sich eine generierte Telenummer, mit der der Finanzbeamte den Ausdruck mit der elektronischen Steuererklärung abruft.

## **Tipp**

Speichern Sie auch eine Kopie für Ihre Unterlagen.

## **Was passiert, wenn ich meine unterschriebene Steuererklärung nicht ans Finanzamt schicke?**

Damit Ihre Steuererklärung bearbeitet werden kann, ist es erforderlich, die ausgedruckte und unterschriebene Erklärung ans Finanzamt zu senden. Nur so werden Ihre per ELSTER übertragenen Daten vom Finanzbeamten abgerufen und bearbeitet.

Ein weiterer Grund für den Ausdruck der Erklärung ist im Falle mehrmaliger oder irrtümlicher Datenübermittlungen die eindeutige Feststellungsmöglichkeit, welche Steuererklärung gültig sein soll.

Schicken Sie Ihre Steuererklärung nicht ans Finanzamt, werden Ihre Daten spätestens nach sechs Monaten automatisch gelöscht.

Nur durch die unterschriebene Papiererklärung kann Missbrauch ausgeschlossen werden. Denn durch die Telenummer werden die elektronische Steuererklärung und das Papierdokument verknüpft.

### **Was ist die Telenummer?**

Wenn Sie Ihre Steuererklärung in komprimierter Form elektronisch an das Finanzamt schicken, wird Ihnen eine **Telenummer** zugewiesen.

Mit dieser dreistelligen Zahlen- und/oder Buchstabenkombination kann der Finanzbeamte Ihre Steuerunterlagen zur Bearbeitung abrufen. Die Telenummer finden Sie in der **Empfangsbestätigung** und in Ihrer **komprimierten Steuererklärung** im oberen Bereich mittig.

## **Was ist zu tun, wenn Sie einen Fehler in den gesendeten Daten bemerkt haben?**

Sollten Sie einen Fehler gefunden oder noch zusätzliche Angaben in Ihrer Steuererklärung hinzugefügt haben, ist dies **kein Problem**. Sie können Ihre Steuererklärung jederzeit ändern und erneut per ELSTER an das Finanzamt senden. Dort wird die jeweils letzte, also aktuellste Version, genutzt.

Laden Sie sich dazu Ihre **komprimierte Steuererklärung** nochmals herunter und senden diese per Post ans Finanzamt.

## **Welche Vorteile bietet die elektronische Steuererklärung?**

Für die Einkommensteuererklärung entfällt der Formulardruck. Derzeit ist bei diesen Steuererklärungen aber noch der Ausdruck der so genannten komprimierten (vereinfachten) Steuererklärung notwendig, die unterschrieben ans Finanzamt gesendet werden muss. Die Bezeichnung ergibt sich daraus, dass nur Erklärungstexte gedruckt werden, die für den jeweiligen Steuerfall relevant sind.

Bereits zum Übermittlungszeitpunkt werden die Daten auf formale Richtigkeit geprüft, so dass es zu deutlich weniger Rückfragen durch die Finanzämter kommt. Da der Zwischenschritt der personellen Datenerfassung entfällt, kann der Steuerzahler sicher sein, dass seine zutreffenden Daten auch richtig übernommen werden. Aufgrund der bereits erfassten Daten verringert sich in der Regel die Bearbeitungszeit. Das heißt, Sie erhalten Ihren Steuerbescheid schneller.

### **Was ist die komprimierte Steuererklärung?**

Ein besonderes Problem beim Druck der Steuererklärung sind bisher die amtlichen Formulare beziehungsweise deren Nachbildung einschließlich der geforderten "Mantelbogenfunktionalität".

Da die Steuererklärung im Rahmen von **ELSTER** innerhalb der Verwaltung elektronisch bearbeitet wird, ist die Abgabe einer **komprimierten Steuererklärung** zugelassen. Die Bezeichnung ergibt sich daraus, dass nur Erklärungstexte gedruckt werden, die für den jeweiligen Steuerfall relevant sind.

Außerdem ergeben sich für den Ausdruck weitere Vorteile, so ist zum Beispiel der Vorder-/Rückseitendruck und Klebeheftung nicht mehr erforderlich. Der Ausdruck dient auch zur Kontrolle für den Bürger, welche Daten an die Steuerverwaltung gesandt wurden.

#### **Eigenhändige Unterschrift**

Die komprimierte Steuererklärung muss **eigenhändig** unterschrieben werden und per Post an das Finanzamt geschickt werden.

#### **Die Telenummer zur Sicherstellung des Erklärungswillens**

Ein weiterer Grund für den Ausdruck der Erklärung ist im Falle mehrmaliger oder irrtümlicher Datenübermittlungen die eindeutige Feststellungsmöglichkeit, welche Steuererklärung gültig sein soll. Dafür wird für jede Übertragung eine eigene Telenummer gebildet, die in der komprimierten Erklärung ab Seite 2 ausgedruckt wird und unter der im Rahmen der Bearbeitung im Finanzamt nur diese Erklärung abgerufen werden kann. So kann der Bürger sicher sein, dass irrtümliche Übertragungen oder fehlerhafte Daten nicht zu einer fehlerhaften Steuerveranlagung führen.

### **Wozu benötige ich die komprimierte Steuererklärung?**

Die **komprimierte Steuererklärung** enthält nur die für Sie relevanten Daten, entspricht in der Struktur den amtlichen Steuerformularen und wird vom Finanzamt offiziell akzeptiert. Hierzu bringt Steuererklaerung-Student.de Ihre Angaben automatisch in die richtige Struktur und füllt alle notwendigen Formulare aus.

Der Vorteil der komprimierten Steuererklärung im Vergleich zur herkömmlichen Abgabe der Papierformulare besteht in der bevorzugten und schnelleren Bearbeitung durch Ihr Finanzamt, wobei auch Tippfehler sicher ausgeschlossen werden.

Die komprimierte Steuererklärung wird vorab per Internet an das Finanzamt übertragen und von Ihnen anschließend ausgedruckt und unterschrieben und an das zuständige Finanzamt gesendet. Ohne diese unterschriebene Version werden Ihre Daten nicht vom Finanzamt bearbeitet und nach ca. 6 Monaten automatisch gelöscht.

Sollten Sie nach der Datenübermittlung einen Fehler feststellen, können Sie Ihre korrigierten Daten problemlos nochmals ans Finanzamt übermitteln. Dann ist jedoch wichtig, dass Sie auch den entsprechenden neuen Ausdruck unterschrieben beim Finanzamt einreichen.

### **Wie kann ich bereits abgeschickte Daten ändern?**

Wenn Sie Ihre Steuererklärung bereits elektronisch an das Finanzamt übermittelt haben, aber noch einige Angaben ändern müssen, ist das kein Problem. **Schicken Sie einfach die Daten erneut per ELSTER ans Finanzamt.**

## $\boldsymbol{C}$  Erneute Abgabe Ihrer Steuererklärung bei Änderungen

Wenn Sie bereits die unterschriebene Steuererklärung eingereicht haben, informieren Sie bitte vorab das zuständige Finanzamt . Ansonsten können Sie bei Änderungen Ihre Steuererklärung erneut kostenlos abgeben.

Abgabe der Steuererklärung neu starten

Durch die individuelle **Telenummer** sind die neuen Daten mit der dann ebenfalls neu erstellten **komprimierten Steuererklärung** fest verbunden. Das bedeutet, dass der Bearbeiter im Finanzamt nur die von Ihnen gesendeten Daten bearbeiten kann, die mit der von Ihnen eingereichten Steuererklärung übereinstimmen. Die zuvor gesendeten

Daten - wie viele auch immer - werden automatisch gelöscht.

## **Wichtig**

Reichen Sie immer die komprimierte Steuererklärung bei Ihrem Finanzamt ein, die zu den zuletzt per ELSTER gesendeten Daten gehört. Nur dann ist gewährleistet, dass der Sachbearbeiter die Daten zu Ihrem Steuerfall auch von den Servern des Finanzamts abrufen kann.

#### **Was mache ich, wenn das Senden fehlschlägt?**

Sollte wiederholt ein Fehler beim Senden Ihres Steuerfalls auftreten, wenden Sie sich bitte mit folgenden Informationen an unseren Kundenservice (hilfe@steuererklaerung-student.de):

- Wird Ihnen eine Fehlermeldung angezeigt? Wenn ja, bitte eine kurze Beschreibung.
- Datum und Uhrzeit, zu dem der Fehler aufgetreten ist
- Verwendeter Browser (Internet Explorer, Firefox, Chrome, Opera, o.a. inkl. Versionsnummer, wenn bekannt)
- Verwendetes Betriebssystem (Windows 8/7/Vista/XP, Linux, Apple, o.a.)

Wir empfehlen Ihnen die Nutzung des neuesten Mozilla Firefox oder Google Chrome für die Arbeit mit Steuererklaerung-Student.de.

## **Papier-Abgabe der ausgefüllten Steuerformulare**

**Hinweis:** Die Abgabeart "Papier-Abgabe der ausgefüllten Steuerformulare" steht seit dem Steuerjahr 2020 aufgrund technischer Entwicklungen nicht mehr zur Verfügung. Nutzen Sie einfach eine komfortable andere Abgabemöglichkeit.

## **Nach der (elektronischen) Abgabe der Steuererklärung Erhalte ich eine Empfangsbestätigung für die Abgabe meiner Steuererklärung?**

Nachdem Sie mit Steuererklaerung-Student.de Ihre Steuererklärung elektronisch an Ihr Finanzamt übermittelt haben, erhalten Sie eine **Empfangsbestätigung**, die unter anderem die folgenden Informationen enthält:

- Transferticket
- Telenummer
- Sendedatum

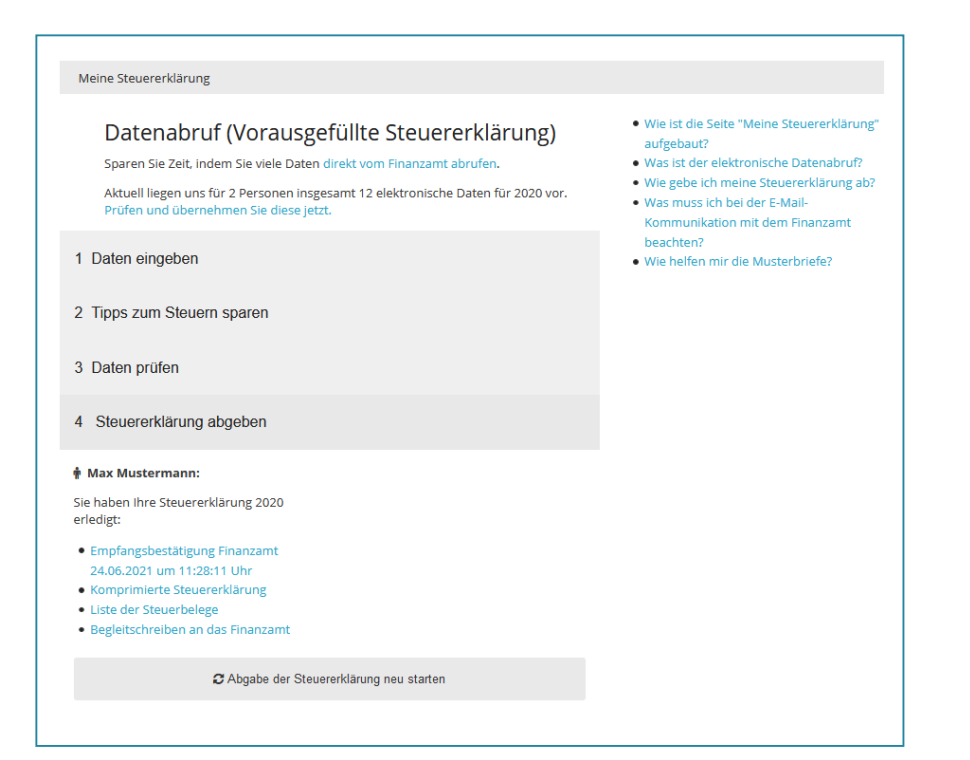

Mit **Transferticket und Telenummer** bestätigt das Finanzamt den elektronischen Empfang Ihrer Steuerdaten.

## **Wichtig**

Bei der Wahl der **Papier-Abgabe mit elektronischer Datenübermittlung** wird die Steuererklärung allerdings erst im Finanzamt bearbeitet, wenn Sie die Steuererklärung **ausgedruckt und unterschrieben** per Post eingereicht haben.

## **Welche Daten werden von Steuererklaerung-Student.de gespeichert?**

Steuererklaerung-Student.de speichert nach dem **elektronischen Versand** für Sie die **Empfangsbestätigung** (Sendebericht) sowie die **komprimierte Steuererklärung**, die nach dem Versand an die Finanzverwaltung als Nachweis für die korrekte elektronische Übermittlung Ihre Daten erstellt wird.

Beide Dokumente werden aus Datenschutzgründen verschlüsselt gespeichert, können aber jederzeit in Ihrem persönlichen Bereich eingesehen werden.

## **Wie lange darf die Bearbeitung der Steuererklärung beim Finanzamt dauern?**

Leider gibt es keine Frist, innerhalb derer das Finanzamt Ihre Steuererklärung bearbeiten muss! Erfahrungswerte zeigen, dass die Bearbeitung in der Regel zwischen 2 und 3 Monaten dauern kann.

Im Zweifelsfall kann es sinnvoll sein, **telefonisch** bei Ihrem zuständigen Sachbearbeiter nachzuhaken.

**Wichtig:** Auch das Finanzamt kann sich für Ihre Steuererklärung nicht beliebig lange Zeit lassen. Vergehen seit der Abgabe der Steuererklärung mehr als sechs Monate, ohne dass das Finanzamt tätig wird, haben Sie die Möglichkeit einen sogenannten **Untätigkeitseinspruch** einzureichen. Diesen legen Sie bei Ihrem Finanzamt ein (§ 347 Abs. 1 Satz 2 AO).

Die **Empfangsbestätigung** steht nach dem elektronischen Versand auch in Ihrem persönlichen Bereich auf Steuererklaerung-Student.de zusammen mit der komprimierten Steuererklärung als PDF-Datei für Sie bereit.

## **Steuerbescheid prüfen: Kontrolle muss sein Was ist ein Steuerbescheid?**

Ein **Steuerbescheid** ist ein amtliches Schriftstück, in dem die festgesetzte Steuer nach Steuerart, Zeitraum und Betrag bezeichnet ist. Ebenfalls diese Bezeichnung hat der Verwaltungsakt mit dem Steuerpflichtigen das Schriftstück bekanntgegeben werden muss.

**Vereinfacht gesagt:** Ein Steuerbescheid zeigt einem Steuerpflichtigen schwarz auf weiß, welche Steuerrückerstattung er bekommt, oder wie viel er nachzahlen muss.

### **Was mache ich mit dem Steuerbescheid?**

Bewahren Sie Ihren Steuerbescheid gut auf.

### **Wichtig**

Der Steuerbescheid dient als **Nachweis Ihrer Einkünfte** und wird unter Umständen von Behörden oder Kreditinstituten benötigt. Sollte Ihr Steuerbescheid unter dem Vorbehalt der Nachprüfung stehen, bewahren Sie bitte auch alle anderen Unterlagen auf.

### **Welcher Bescheid gilt? Papier oder elektronisch?**

Elektronisch wird über ELSTER gar kein Steuerbescheid abgeholt. Denn die Finanzverwaltung stellt nur die **Bescheiddaten** elektronisch zur Verfügung.

Der elektronische Steuerbescheid, der Ihnen von Steuererklaerung-Student.de angezeigt wird, ist also kein richtiger Bescheid. Er dient nur dazu, dass Sie Ihren Bescheid elektronisch mit der Berechnung von Steuererklaerung-Student.de vergleichen können.

Im Zweifel prüfen Sie die angezeigten Daten mit denen auf dem **Papier-Bescheid**.

In Ausnahmefällen kann der Papier-Bescheid von den elektronischen Bescheiddaten abweichen. Es kommt z.B. vor, dass einzelne Werte nicht übermittelt werden oder der ELSTER-Bescheid in einzelnen Punkten anders rechnet.

## **Wichtig**

**Nur der Papier-Steuerbescheid, der Ihnen per Post zugestellt wird, ist rechtlich gültig.**

### **Steuerbescheid prüfen**

Selbst in Zeiten von ELSTER kann der Steuerbescheid vom Finanzamt fehlerhaft sein. Es ist also wichtig, seinen Steuerbescheid genau zu prüfen, um kein Geld zu verschenken.

Ob man zu viel gezahlte Steuern zurückbekommt oder nachzahlen muss, geht aus der Festsetzungs-Tabelle hervor. Hier gilt es zu prüfen, ob die gezahlten Beträge für Einkommensteuer, Kirchensteuer und der Solidaritätszuschlag mit Ihren übermittelten Daten übereinstimmen.

Vor der Prüfung der Berechnung sollten Sie unbedingt auch Ihre persönlichen Daten, inklusive Ihrer Kontoverbindung kontrollieren. Es wäre doch sehr ärgerlich, wenn Ihre Steuererstattung wegen eines Zahlendrehers nicht auf Ihrem Konto landet.

Nach den persönlichen Informationen folgt eine Übersicht mit den Angaben zur Steuerberechnung. Prüfen Sie auch diese Punkte sorgfältig.

#### **Lesen Sie die Hinweise und Erläuterungen im Steuerbescheid!**

Jeder Steuerbescheid enthält spezielle **Erläuterungen**, die zum Großteil aus Standardtexten und schwer verständlichem Steuerlatein bestehen. Die Erläuterungstexte finden Sie im Fließtext direkt unter der Steuerberechnung unter der Überschrift **"Erläuterung zur Festsetzung"**.

Weicht der Steuerbescheid von der Steuererklärung ab, gibt das Finanzamt genau dort an, wenn es bestimmte Werbungskosten oder Sonderausgaben **nicht anerkannt** hat! Hier kann es auch hilfreich sein, bei Ihrem Finanzamt telefonisch nachzufragen, welche Werbungskosten nicht anerkannt wurden und warum.

Beachten Sie, dass den Finanzbeamten nur eine begrenzte Anzahl an Zeichen zur Begründung Ihrer Entscheidung zu Verfügung stehen.

In **Ausnahmefällen** kann der Papier-Bescheid von den elektronischen Bescheiddaten abweichen. Benutzen Sie alternativ den schriftlichen Bescheid. Prüfen Sie die Erläuterungstexte im Original-Steuerbescheid.

### **Wann wurde ein Bescheid vorläufig erlassen?**

Prüfen Sie, ob Ihr Steuerbescheid vorläufig erlassen wurde.

In der Regel finden Sie die einzelnen Vorläufigkeitsvermerke mitten im Hinweistext. Mit einem Vorläufigkeitsvermerk kann das Finanzamt bestimmen, dass ein bestimmter Teil des Steuerbescheides noch geändert werden kann.

In den meisten Fällen bezieht sich die Vorläufigkeit auf eine unklare Rechtslage, die noch gerichtlich geklärt werden muss. Wird irgendwann ein Urteil zu dieser Problematik gefällt, kann der Bescheid nachträglich geändert werden.

### **Wie lange läuft die Einspruchsfrist?**

Hat das Finanzamt die Steuer zu hoch festgesetzt, können Sie sich gegen den Steuerbescheid mit einem Einspruch wehren. Das ist jedoch nur bis zum Ende der Einspruchsfrist möglich.

Die Einspruchsfrist endet einen Monat nach Bekanntgabe des Steuerbescheides. Der Bescheid gilt am dritten Tag nach Versand vom Finanzamt als bekannt gegeben. Fällt dieser Tag auf einen Feiertag oder Wochenende, gilt als Bekanntgabe der nächste Werktag. Fällt das Ende der Einspruchsfrist wieder auf einen Sonntag oder auf ein Wochenende, gilt als Einspruchsfrist das Ende des nächsten Werktages.

Auch nach dem Ende der Einspruchsfrist ist in Ausnahmefällen eine Änderung des Steuerbescheides möglich, z.B. durch einen Antrag auf Wiedereinsetzung in den vorigen Stand.

## **Einspruch einlegen**

#### **Allgemeine Einspruchsgründe**

Voraussetzung für einen Einspruch gegen Ihren Steuerbescheid ist, dass Sie durch den Steuerbescheid in irgendeiner Form benachteiligt werden. Hier die wichtigsten Einspruchsgründe:

- Sie haben vergessen, Aufwendungen geltend zu machen.
- Das Finanzamt hat Werbungskosten (Fahrtkosten, Arbeitszimmer, bestimmte Arbeitsmittel, etc.) oder Sonderausgaben nicht anerkannt.
- Die geltend gemachten Kosten für haushaltsnahe Dienstleistungen wurden durch das Finanzamt nicht berücksichtigt.
- Das Finanzamt hat steuerzahlerfreundliche Urteile und Verwaltungsanweisungen nicht angewendet.
- Das Finanzamt hat sich schlicht verrechnet!

### **Wichtig**

Achten Sie insbesondere auf die "**Erläuterung zur Festsetzung**" (Fließtext unter der Berechnung des Finanzamtes), da dort das Finanzamt relativ genau angibt, wenn und warum es bestimmte Werbungskosten oder Sonderausgaben nicht anerkannt hat! Hier kann es durchaus auch hilfreich sein, ggf. bei Ihrem Finanzamt telefonisch nachzufragen, welche Werbungskosten nicht anerkannt wurden und warum.

## **Einspruch oder schlichte Änderung?**

Haben Sie Fehler in Ihrem Bescheid entdeckt oder gute Gründe gegen eine Streichung gesammelt, legen Sie **Einspruch** gegen Ihren Steuerbescheid ein.

Ab Erhalt des Steuerbescheids haben Sie einen Monat Zeit für Ihren Einspruch. Um die Frist zu wahren, genügt zunächst ein formloses Einspruchsschreiben - auch ohne Gründe. Sie können die Gründe später noch ans Finanzamt schicken oder den Einspruch zurückziehen - ohne Risiko oder Kosten. Vorlagen finden Sie in unseren Musterbriefen.

Wollen Sie jedoch nur noch einen Nachweis für eine bestimmte Aufwendung nachreichen, der in einer Schublade aufgetaucht ist, reicht die sogenannte **schlichte Änderung**. Der Unterschied zum Einspruch ist, dass das Finanzamt nur diesen Punkt in Ihrem Steuerbescheid ändern darf.

### **Kann ich den Einspruch auch per E-Mail einreichen?**

Neben der "normalen" Schriftform (**Brief** oder **Fax**) ist auch die Einlegung eines Einspruchs mittels einfacher **E-Mail** zulässig, wenn das Finanzamt eine E-Mail-Adresse auf dem Steuerbescheid angibt. Die erforderliche Schriftform sei dabei gewahrt.

## **Einspruch per E-Mail**

Bei einem per E-Mail eingelegten Einspruch können Sie später nicht beweisen, ob und wann die Botschaft das Finanzamt erreicht hat. Wenn es darum geht, Fristen einzuhalten, sollten Sie also **besser per Post-Einschreiben oder Fax** versenden.

**Rechtsgrundlage**: Grundsätzlich müssen Sie Ihren Einspruch schriftlich einreichen (§ 357 Abs. 1 Satz 1 AO). Gemäß § 357 Abs. 1 Satz 2 AO genügt es aber, wenn aus dem Schriftstück hervorgeht, wer (Name und Anschrift) den Einspruch eingelegt hat.

Eine Unterschrift ist somit kein zwingendes Form-Erfordernis. § 87a Abs. 1 Satz 1 AO erlaubt zudem die Übermittlung elektronischer Dokumente, soweit der Empfänger hierfür einen Zugang eröffnet. Steht auf dem Steuerbescheid eine E-Mail-Adresse, erklärt das die Bereitschaft des Finanzamts zum elektronischen Empfang.

#### **Was passiert, nachdem ich Einspruch eingelegt habe?**

Nach der Abgabe des Einspruches prüft die Finanzbehörde den Bescheid genau. Dabei entscheidet sie zuerst, ob der Einspruch zulässig ist. Denn ein Einspruch kann zwar zulässig, in der Sache aber unbegründet sein und daher abgelehnt werden.

Ist das Ergebnis "eindeutig zulässig", wird über den Einspruch entschieden. Von **Abhilfe** spricht man, wenn das Finanzamt die Begründung des Antragstellers teilt und den Steuerbescheid entsprechend ändert. Folgt das Finanzamt nicht ganz der Begründung des Antragsstellers, spricht man von **Teilabhilfe**. Hinter dem Begriff **Einspruchsentscheidung** versteckt sich eine Ablehnung. In diesem Fall lehnt das Finanzamt eine Änderung des Bescheides ab.

Sollte man vor dem Finanzamt mit dem Einspruch scheitern, kann man - im Gegensatz zu einem Berichtigungsantrag - gegen die Entscheidung des Einspruches vor dem Finanzgericht eine Klage einreichen und noch auf ein zufrieden stellenderes Urteil hoffen, vielleicht sogar inklusive Schadensersatzgeld.

### **Fazit**

Mit einem Einspruch gegen den Steuerbescheid kann man bei einem späteren Gerichtsurteil viel Geld zurückbekommen. Ein Blick in die verschiedenen Musterprozesse ist dabei genauso ratsam, wie eine Prüfung der Zahlung und Daten im Steuerbescheid.

### **Was versteht man unter Verböserung?**

Nachdem Sie Einspruch eingelegt haben, muss Ihr Finanzamt entscheiden. Das bedeutet, der Finanzbeamte prüft Ihre Steuererklärung noch einmal Punkt für Punkt. Dadurch kann es passieren, dass er an einer anderen Stelle Fehler findet oder Ausgaben nicht anerkennt.

Ein Beispiel: Sie haben Einspruch gegen Ihren Bescheid eingelegt, weil der Fiskus Ihnen Arbeitsmittel in Höhe von 250 Euro nicht anerkannt hat. Darauf hin erhalten Sie ein Schreiben Ihres Finanzamts mit dem Hinweis, dass die geltend gemachten Arbeitsmittel zwar anerkannt werden. Allerdings wurde bei der genaueren Prüfung festgestellt, dass das Finanzamt die Voraussetzung für andere Werbungskos-

ten nicht anerkennt. Durch die Streichung der anderen Werbungskosten kann es zu der "**Verböserung**" kommen. Diese ist zulässig.

## **Verböserung des Steuerbescheids**

Wenn eine solche Verböserung des Steuerbescheids droht, dann muss das Finanzamt dem Steuerzahler das mitteilen. Und zwar vorab. Der Verböserung kann der Einspruchsführer grundsätzlich durch Rücknahme seines Einspruchs entgehen (§ 362 AO). Dann verfällt zwar Ihr Einspruch, der Steuerbescheid wird sofort rechtskräftig, doch die vom Fiskus angekündigte "Verböserung" fällt ebenfalls unter den Tisch.

### **Welche Kosten entstehen bei einem Einspruch?**

Das Finanzamt darf für die Überprüfung **keine Gebühren** verlangen - auch dann nicht, wenn der vermeintliche Fehler am Schluss doch korrekt ist. Durch einen Einspruch entstehen Ihnen also normalerweise keine Nachteile (Ausnahme: "Verböserung").

Nach der Abgabe des Einspruches prüft die Finanzbehörde den Bescheid genau. Dabei entscheidet der Sachbearbeiter zuerst, ob der Einspruch zulässig ist. Denn ein Einspruch kann zwar zulässig, in der Sache aber unbegründet sein und daher abgelehnt werden. Gibt das Finanzamt Ihnen in allen vorgebrachten Punkten Ihres Einspruchs Recht, erhalten Sie als Abschluss des Einspruchsverfahrens einen neuen korrigierten Steuerbescheid.

Leider führt nicht jeder Einspruch zum Erfolg. Aber es ist auch noch nicht alles verloren. Innerhalb eines Monats nach Zugang der Einspruchsentscheidung kann **Klage** beim zuständigen Finanzgericht eingelegt werden. In diesem Fall sollten Sie sich von einem Fachanwalt für Steuerrecht vertreten lassen.

## **Einspruch auch durch einfache E-Mail zulässig**

Die obersten Finanzbehörden des Bundes und der Länder vertreten die Auffassung, dass ein Einspruch auch durch einfache E-Mail eingelegt werden kann. Bestätigt werde diese Auffassung durch die im E-Government-Gesetz vom 25.7.2013 vorgenommene klarstellende Änderung des § 357 Abs. 1 AO.

### **Wie nehme ich einen Einspruch zurück?**

Haben Sie vorsorglich Einspruch gegen Ihren Steuerbescheid eingelegt, können Sie diesen auch jederzeit wieder zurückziehen.

Nimmt man den Einspruch gegen den Steuerbescheid wieder zurück, dann endet damit auch die Vorläufigkeit und der Steuerbescheid wird bestandskräftig. Das heißt, dass alle weiteren Mittel gegen diesen nicht mehr angewendet werden können und man die Entscheidung des Finanzamts (also den Steuerbescheid) anerkennt.

#### **Wenn Ihrem Einspruch stattgegeben wird...**

Gibt das Finanzamt Ihnen in allen vorgebrachten Punkten Ihres Einspruchs Recht, erhalten Sie als Abschluss des Einspruchsverfahrens einen neuen korrigierten Steuerbescheid, den sogenannten Abhilfebescheid.

Aus dem geänderten Steuerbescheid gehen die Änderungen gegenüber dem "alten" Steuerbescheid hervor. Außerdem wird natürlich die neue und korrigierte Steuererstattung ausgewiesen.

### **Was mache ich, wenn mein Einspruch abgelehnt wird?**

Leider führt nicht jeder Einspruch zum Erfolg. Aber es ist auch noch nicht alles verloren. Innerhalb eines Monats nach Zugang der Einspruchsentscheidung kann Klage beim zuständigen Finanzgericht eingelegt werden.

Welches Finanzgericht zuständig ist, erfahren Sie in der Rechtsbehelfsbelehrung, die dem ablehnenden Bescheid beigefügt sein muss. Wie auch beim Einspruch ist die Klage schriftlich oder zur Niederschrift einzureichen.

Doch diese will gut überlegt sein. Im Unterschied zum Einspruch ist die Klage kostenpflichtig. Die Höhe richtet sich nach dem Streitwert und Art der Verhandlung. Gerichtsauslagen, wie Porto- und Schreibkosten und Anwaltsgebühren kommen noch dazu.

## **Wichtig**

Sprechen Sie in jedem Fall vorher mit einem Steuerberater oder Fachanwalt.

**Sind Nachzahlungszinsen von 6 % p.a. verfassungsgemäß?**

Wer seinen Steuerbescheid später als 15 Monate nach dem Steuerjahr erhält, muss bei einer Steuernachzahlung zusätzlich Steuerzinsen zahlen. Diese **Nachzahlungszinsen** betragen 0,5 Prozent je vollen Monat. Wer indes eine Steuererstattung erhält, bekommt entsprechende **Erstattungszinsen** (§ 233a AO).

Die Höhe des Zinssatzes ist im Gesetz festgelegt (§ 238 AO). Ein Zinssatz von 6 Prozent p.a. ist heutzutage außerordentlich hoch, wo doch die Marktzinsen schon seit etlichen Jahren nahe Null und sogar im Negativbereich liegen. Im Vergleich dazu stellt der Zinssatz des Fiskus von 6 Prozent heute ein auffälliges Missverhältnis von Leistung und Gegenleistung dar und erfüllt damit den Tatbestand des Wuchers (§ 138 BGB). Zinswucher liegt vor, wenn der verlangte Zinssatz doppelt so hoch ist wie der vergleichbare Marktzins. Schon lange hat das Steuerrecht jeden Bezug zu den aktuellen Marktzinsen verloren.

#### **Was ist bisher passiert?**

- Der Bundesfinanzhof hatte im Juli 2014 entschieden, dass der gesetzliche Zinssatz von 6 Prozent pro Jahr bis März 2011 (noch) nicht verfassungswidrig sei (BFH-Urteil vom 1.7.2014, IX R 31/13). Ebenfalls als verfassungsgemäß hat der BFH den Zinssatz **auch im Jahre 2013** beurteilt (BFH-Urteil vom 9.11.2017, III R 10/16).
- Endlich im April 2018 konnte sich der Bundesfinanzhof nach etlichen "irrealen" Urteilen nicht mehr länger winden und vor einer realitätsgerechten Entscheidung drücken: Endlich haben die höchsten Finanzrichter **"schwerwiegende" Zweifel an der Verfassungsmäßigkeit** des Zinssatzes von 6 Prozent geäußert allerdings erst für Verzinsungszeiträume ab 2015! (BFH-Beschluss vom 25.4.2018, IX B 21/18).
- Auch ein anderer Senat des BFH hatte schwerwiegende Zweifel an der Verfassungsmäßigkeit des Zinssatzes von 6 Prozent zugegeben und sich damit der Auffassung angeschlossen. Noch besser: Die vermutete Verfassungswidrigkeit soll bereits für Verzinsungszeiträume ab November 2012 gelten (BFH-Beschluss vom 3.9.2018, VIII B 15/18).
- Die Finanzverwaltung gewährt seit Mitte Juni 2018 im Fall von Steuernachzahlungen für festgesetzte Nachforderungszinsen die **Aussetzung der Vollziehung**. Das bedeutet, dass Sie als Steuerzahler die Nachforderungszinsen vorerst nicht bezahlen mussten. Dies galt aber nur dann, wenn Sie einen entsprechenden Antrag am besten in Form eines Einspruchs - ans Finanzamt gerichtet haben.
- Die Finanzämter erlassen ab Mai 2019 alle Steuerbescheide mit Nachforderungsoder Erstattungszinsen von 0,5 Prozent pro Jahr hinsichtlich der Verfassungsmäßigkeit des Zinssatzes mit einem **Vorläufigkeitsvermerk** gemäß § 165 Abs. 1 Satz 2 Nr. 3 AO (BMF-Schreiben vom 2.5.2019, BStBl 2019 I S. 448).

#### **Wen betrifft die Änderung der Steuerzinsen?**

Seit Mai 2019 enthalten alle Steuerbescheide bezüglich der Steuerzinsen einen **Vorläufigkeitsvermerk**. Und deshalb müssen die Finanzämter nach einer gesetzlichen Neuregelung von sich aus diese Steuerbescheide ändern (BMF-Schreiben vom 2.5.2019, BStBl 2019 I S. 448). Wer für Zeiten ab 2019 Steuern nachzahlen und folglich Nachzahlungszinsen zahlen musste, **wird Geld zurückbekommen**. Umgekehrt dürfte aber auch gelten: Wer für Zeiten ab 2019 eine Steuererstattung und damit Erstattungszinsen erhalten hat, wird wohl einen Teil **zurückzahlen müssen**.

Ob sich der der Fiskus tatsächlich traut, die verfassungswidrigen Zinsen einzuziehen, bleibt abzuwarten. Eigentlich schützt die Abgabenordnung das Vertrauen des Steuerzahlers in einen zu seinen Gunsten ergangenen Steuerbescheid. Doch die Finanzverwaltung hat bereits erkennen lassen, dass sie in dem speziellen Fall der Erstattungszinsen eine Durchbrechung dieses Grundsatzes für zulässig erachtet. Und tatsächlich: Laut § 31 Abs. 2 Bundesverfassungsgerichtsgesetz hat eine Entscheidung des Bundesverfassungsgerichts in bestimmten Fällen Gesetzeskraft.

Insofern ist die Haltung der Finanzverwaltung nicht vollkommen aus der Luft gegriffen. **Aufgepasst:** Kritisch wird es auch für diejenigen, die für Zeiten vor 2018 einen Antrag auf **Aussetzung der Vollziehung** bezüglich der Steuerzinsen gestellt haben: Sie müssen damit rechnen, dass der Fiskus die "ausgesetzten" Nachzahlungszinsen nun nachfordert. Auch hier darf man gespannt sein, ob der Fiskus tatsächlich verfassungswidrige Zinsen nachfordert.

#### **Wie hoch wird der Zinssatz wohl künftig sein?**

Das Bundesverfassungsgericht äußert sich hierzu nicht, das muss der Gesetzgeber festlegen. Wegen der bevorstehenden Bundestagswahlen und der zu erwartenden langen Regierungsbildung wird in diesem Jahr wohl nichts mehr zum Thema "Steuerzinsen" beschlossen. Die FDP hat mehrmals vergeblich beantragt, dass der Zinssatz für jeden Monat 1/12 des Basiszinssatzes gemäß 247 BGB beträgt, zumindest 0,1- Prozent (BT-Dr. 19/19158 vom 14.5.2019; BT-Dr. 19/19601 S. 29).

#### **Verbesserte Bagatellgrenze ab 2017 für Steuerzahler**

Hat man Ausgaben in der Steuererklärung vergessen, kann man sie noch nach Erhalt des Steuerbescheids im Wege des Einspruchs geltend machen. Doch wenn sich dann die Steuer zu Ihren Gunsten **um weniger als 10 Euro (Bagatellgrenze) verringert**, wird das Finanzamt eine Änderung ablehnen. Begründung? Die Kleinbetragsverordnung!

Nach der **Kleinbetragsverordnung** werden "Festsetzungen der Einkommensteuer nur geändert oder berichtigt, wenn die Abweichung von der bisherigen Festsetzung mindestens 10 Euro beträgt" (KBV vom 1.1.2002). Damit werden Änderungen nicht zur zum Vorteil, sondern auch zum Nachteil des Bürgers ausgeschlossen.

Der Bundesfinanzhof hatte 2011 bestätigt, dass bei einer **Steueränderung von weniger als 10 Euro** der Steuerbescheid generell nicht geändert wird - und zwar nicht zum Nachteil und auch nicht zum Vorteil des Steuerbürgers (BFH-Urteil vom 16.2.2011, X R 21/10).

**Aktuell** wird mit dem "Gesetz zur Modernisierung des Besteuerungsverfahrens" vom 18.7.2016 die Kleinbetragsverordnung ab dem 1.1.2017 zugunsten der Steuerzahler geändert: Künftig wird ein Steuerbescheid zu Ungunsten des Bürgers nur dann geändert, wenn der **neue Steuerbetrag mindestens 25 Euro höher** ist. Doch zu Gunsten des Bürgers wird der Steuerbescheid wie bisher bereits dann geändert, wenn der neue Steuerbetrag auch nur 10 Euro niedriger ist. Ferner werden Wohnungsbauprämien nur noch zurückgefordert, wenn die Rückforderung mindestens 25 Euro - anstatt bisher 10 Euro - beträgt.

### **Beispiele: So nutzen Sie Steuererklaerung-Student.de**

## **So versteuern Sie Ihre Renteneinkünfte mit Steuererklaerung-Student.de**

- Aktivieren Sie dafür zu Beginn des Abfrage-Interviews den Punkt "Einkünfte aus Renten":
- Geben Sie bei den Renteneinnahmen an, wer Träger der Rente ist.
- Geben Sie nun die einzelnen Posten mit Bezeichnung und Betrag in die Eingabemaske ein. Auch die zur Rente zugehörigen Werbungskosten können Sie hier eintragen.

### **Das sollten Sie wissen, wenn Sie Renteneinkünfte in Ihrer Steuererklärung angeben:**

Die meisten Renten müssen versteuert werden. Hierzu gehören die Altersrente und die Erwerbsminderungsrente, die (große und kleine) Witwen- oder Witwerrente, die Waisenrente, die Betriebsrente (aus einer Direktversicherung) und die Renten aus Lebensversicherungen. Je nach Art der Rente gilt eine unterschiedliche Versteuerung.

Nicht versteuern müssen Sie eine Rente, die Sie aus der gesetzlichen Unfallversicherung (Berufsgenossenschaft) erhalten, eine Kriegsrente, die Schwerbeschädigtenrente sowie eine Wiedergutmachungsrente.

Ein **Rentner** ist zur Abgabe einer Steuererklärung verpflichtet, wenn er mit seinen gesamten zu versteuernden Einkünften den jährlichen Grundfreibetrag von 8.004 Euro (Verheiratete 16.008 Euro) übersteigt. Zu den zu versteuernden Einkünften zählen die private und gesetzliche Rente, Miet- und Kapitaleinnahmen und vieles mehr.

Nicht jeder Euro der gesetzlichen Rente gehört zu den zu versteuernden Einkünften

eines Rentners. Das heißt: Wer eine gesetzliche Rente von monatlich 1.500 Euro erhält, muss nicht die ganze jährliche Summe von 18.000 Euro versteuern. Wie hoch die zu versteuernde Rente tatsächlich ist, richtet sich nach dem Jahr, in dem der Arbeitnehmer in Rente gegangen ist.

**Beispiel:** Für Manfred Mustermann, der 2005 in Rente ging, liegt die zu versteuernde Rente bei 50 Prozent. Er bekommt wie alle Rentner, die bis 2005 in den Ruhestand gingen, einen Freibetrag von 50 Prozent. Dieser ist nicht zu versteuern. Ab 2005 verringert sich dieser Freibetrag jährlich.

Für Herrn Mustermann gilt: Er bekam 2005 eine Rente von 18.000 Euro. Sein **Freibetrag** liegt demnach bei 9.000 Euro. Dieser jährliche Freibetrag bleibt bis zu seinem Lebensende konstant. Der verheiratete Rentner Mustermann und seine Frau haben keine weiteren Einnahmen. Sie müssen deshalb keine Steuererklärung abgeben. Denn zusammen bleiben sie mit ihren Einnahmen unter dem Grundfreibetrag von 15.668 Euro. Wäre Max Mustermann ein Single, dann wäre das etwas anderes. Mit 9.000 Euro zu versteuernder Jahresrente läge er über dem Grundfreibetrag von 8.004 Euro und müsste somit eine Steuererklärung abgeben. Liegen beide Ehepartner über dem Grundfreibetrag müssen Sie jeweils ein separates Formular abgeben.

Der nicht zu versteuernde Anteil der Rente sinkt seit 2005 in jedem Jahr um zwei Prozent, ab 2021 nur um ein Prozent. Rentner, die im Jahr 2040 in Rente gehen, müssen erstmals 100 Prozent ihrer Rente mit ihrem **persönlichen Steuersatz** versteuern. Rentner, die 2009 erstmals Rente erhalten haben, müssen hiervon bereits 58 Prozent versteuern, ab 2010 sind es 60 Prozent.

**Tipp**: Wer als Rentner eine Steuererklärung abgeben muss, sollte auch darauf achten, dass er alle möglichen Ausgaben in seiner Steuererklärung angibt. Dazu zählen insbesondere Werbungskosten, die im Zusammenhang mit den Renteneinnahmen stehen.

## **Fragen zur Eingabe**

### **Wie werden Fragen zu Steuererklaerung-Student.de beantwortet?**

Für den **technischen Support** stehen Ihnen folgende Optionen zur Verfügung: Handbuch, E-Mail-Support, telefonischer Support.

Sie erhalten Hilfe und Antworten zu:

- Programmbedienung
- Datenprüfung / Validierung
- Datenübernahme aus dem Vorjahr
- Online- oder Papier-Abgabe Ihrer Steuererklärung
- Einkäufe in unseren Shop

• und ähnliche Themen

**Wichtiger Hinweis:** Es darf keine steuerliche Beratung über unseren Kundenservice erfolgen. Als Anbieter von Steuersoftware dürfen wir keine individuellen Steuerfragen beantworten und müssen uns auf die Lösung technischer Probleme beschränken.

#### **Wo erhalte ich persönliche Hilfe bei Fragen zur Steuererklärung?**

Laut **Steuerberatungsgesetz** darf eine geschäftsmäßige Hilfeleistung in Steuerfragen nur von befugten Personen und Vereinigungen ausgeübt werden. Dies können z. B. Steuerberater sein, deren hohe Vergütung auf Basis der Steuerberatergebührenverordnung insbesondere bei komplexeren Steuerfällen wirtschaftlich sinnvoll und durch Haftpflichtversicherungen abgesichert ist.

Anbieter von Steuersoftware hingegen dürfen **keine individuellen Steuerfragen** beantworten und müssen sich auf die Lösung technischer Probleme beschränken. Dennoch kann Ihnen der umfangreiche Online-Ratgeber von Steuererklaerung-Student.de als Steuerhandbuch bei der Beantwortung vieler praktischer Fragen helfen.

Unter Umständen erhalten Sie eine hilfreiche kostenlose Antwort von den **Sachbearbeitern** Ihres Finanzamts zu einfachen Steuerfragen, doch diese sind **unverbindlich**.

Wenn Sie dagegen zu **schwierigeren Sachverhalten** eine verlässliche Auskunft benötigen, können Sie eine **verbindliche Auskunft** beantragen. Dazu müssen Sie **schriftlich** den Sachverhalt genau darlegen, die Frage formulieren und die eigene Rechtsauffassung auch gleich mitliefern, sodass der Finanzbeamte im Wesentlichen nur mit ja oder nein antworten muss. Seit 2007 wird für eine verbindliche Auskunft eine **Gebühr** fällig, deren Höhe nicht vom Schwierigkeitsgrad der Frage abhängt, sondern vom Wert der steuerlichen Auswirkung, dem sog. Gegenstandswert. Dabei wenden die Finanzämter die Tabelle für Gerichtsgebühren gemäß § 34 GKG an.

Die **Mindestgebühr** bei einem Gegenstandswert von 10.000 Euro beträgt 241 Euro und die **Höchstgebühr** bei einem Gegenstandswert von 30 Mio. Euro beträgt sage und schreibe 109.736 Euro. In einem Fall verlangte das Finanzamt diese Höchstgebühr, obwohl der Arbeitsaufwand vielleicht 150 bis 180 Arbeitsstunden betrug, was einer Zeitgebühr von lediglich 15.000 bis 18.000 Euro entsprach (FG Schleswig-Holstein vom 1.10.2010, 1 K 282/07).

**Wichtig:** Die Gebühr ist nicht nur dann zu bezahlen, wenn die beantragte Auskunft erteilt wird, sondern auch dann, wenn das Finanzamt eine negative Auskunft gibt, eine Auskunft aus formalen Gründen ablehnt oder der Bürger seinen Antrag zurücknimmt.

### **Wie öffne ich Dokumente im PDF-Format?**

Während der Bearbeitung Ihrer Steuererklärung stellt Steuererklaerung-Student. de Ihnen verschiedene Dokumente im **PDF-Format** zur Verfügung. Hierzu zählen die ausgefüllten Steuerformulare bei der Abgabeart "Papier" bzw. die komprimierte Steuererklärung, die Sie unterschrieben nachreichen müssen, wenn Sie sich für die Abgabeart "Online Basis" entschieden haben.

Wenn das Öffnen dieser Dokumente fehlschlägt, müssen Sie wahrscheinlich die **Software Adobe Reader** installieren oder aktualisieren, die Sie hier herunterladen können. Ansonsten kann dies auch an den Sicherheitseinstellungen Ihres Internet-Browsers oder an einer Viren- und Sicherheits-Software liegen, die den Download von Dateien aus dem Internet blockieren können. Bitte beachten Sie auch dementsprechende Hinweise dieser Software.

## **G L O S S A R**

#### **A**

**Abgabe** 1ff,10,32,49,60,70 **Abhilfe** 96ff **Abrufberechtigungen** 40ff **Abrufcode** 38ff **Absender** 32ff,52 **Absenderangaben** 32ff **Absenders** 32ff,52 **Abweichungen** 21ff,36 **Adressbuch** 52ff **Adresse** 6ff,17,52,78,95 **Aktivierung** 6ff,15,75 **Aktivierungs** 6ff,78 **Aktivierungsdaten** 78ff **Anderen** 40ff **Angaben** 3,11ff,47,57,67 **Angelegenheiten** 32ff **Anlage** 3ff,21,34,51 **Anmeldedaten** 7 **Antwort** 1ff,19,32,52,102 **Antworten** 1ff,52,102 **Anwendungen** 7 **Aufgepasst** 99ff **Aufruf** 47 **Aufwendungen** 27ff,47,57,94 **Ausgaben** 15ff,23,36,47,57,96 **Ausgenommen** 28ff **Auskunft** 103ff **Aussetzung** 99ff **Authentifizierung** 73ff,82 **Automatischer** 38ff

#### **B**

**Bagatellgrenze** 100ff **Bearbeitungsdauer** 21ff **Bearbeitungsstand** 21ff,31 **Befreiung** 32ff **Benutzerkonto** 6ff,43,79 **Berechtigungen** 39ff **Bescheid** 36,62ff,83,92 **Bescheiddaten** 36,83ff,92 **Bescheinigungen** 34ff **Besteuerungsverfahrens** 34ff,100 **Betriebssystem** 2ff,51,68,88 **Bewertung** 21ff

**Briefersatzverfahren** 40ff **Buchung** 28ff

#### **C**

**Chrome** 51ff,68,88

#### **D**

**Dadurch** 34,63ff,96 **Dateiendung** 18ff,79 **Daten** 1ff,102 **Datenabruf** 13ff,34,75 **Datenumfang** 34ff **Datenverlust** 13ff,50 **Download** 21ff,78,104 **Drucker** 51ff

### **E**

**ELSTER** 1ff,21,40,60,67 **Ehefrau** 60ff **Ehegatten** 56ff **Ehegattensplitting** 61ff **Eheleute** 61ff **Ehemann** 60ff **Ehepartner** 46ff,61,101 **Eigenbelege** 28ff **Einbindung** 78ff **Einblick** 34 **Eingabefelder** 47ff,67 **Eingang** 21ff,72 **Einkunftsarten** 49 **Einlegung** 95ff **Einrichtung** 7,38ff **Einschreiben** 95ff **Einspruch** 21ff,29,62,94 **Einzelveranlagung** 60ff **Entfernungskilometer** 58ff **Entweder** 13,28ff **Erfassung** 13ff,36 **Ergebnisse** 60ff **Erstattung** 11,31ff,99 **Erstattungszinsen** 99ff **Erstellung** 1ff,32,52,78 **Erstmaliges** 79ff

### **F**

**Fahrtkosten** 47ff,94 **Februar** 4,37,55ff **Fehlerhafte** 36,47ff **Festsetzung** 93ff **Filter** 6ff,52 **Filterkriterien** 52ff **Filtern** 52ff **Filters** 52ff **Finanzamt** 1ff **Finanzbeamte** 28ff,61,83,93,103 **Finanzgericht** 64ff,96 **Finanzverwaltung** 5ff,15,70,90,99 **Firefox** 51ff,68,88 **Folgejahres** 37 **Format** 27,84ff,104 **Formularansicht** 58 **Formulare** 40ff,56,86 **Fragen** 1ff,19,32,49,64,78,103 **Freibetrag** 101ff **Freischaltcode** 40ff **Freischaltung** 9,34ff,75

#### **G**

**Geburtsdatum** 15ff,34,75 **Gefahr** 31 **Gegenstandswert** 103ff **Gesetz** 28ff,97 **Getrennte** 60ff **Google** 51ff,68,88 **Googlemail** 52ff **Grenzsteuersatz** 68ff **Grundsatz** 28ff,99 **Gutschein** 8ff

#### **H**

**Hochsicherheitsrechenzentren** 4ff **Hotline** 78ff

#### **I**

**Identifikation** 18ff,40,70 **Identifikationsnummer** 18ff,40,79 **Informationen** 7ff,34,52,68,76,88 **Installation** 2ff,51 **Internetverbindung** 51ff **Interview** 2ff,21,49,56,101

#### **K**

**Kilometerberechnung** 58 **Kinder** 14ff,46,63 **Kleinbetragsverordnung** 100ff **Klicks** 15ff,23,76 **Kommunikation** 29ff **Kontaktdatendirekt** 21ff **Kontaktliste** 52ff **Korrekturen** 57ff **Kosten** 6ff,28,94 **Kostenpositionen** 28ff **Kreditkartenmissbrauch** 11 **Kritisch** 99ff

#### **L**

**Lastschrift** 7ff **Lebenspartner** 60ff **Lebenspartnern** 60ff **Leistungen** 34ff **Lohnersatzleistungen** 34ff,63

#### **M**

**Mailadresse** 6ff,18,52 **Manchmal** 28ff **Manueller** 38ff **Modernisierung** 34ff,100 **Mozilla** 51ff,68,88 **Musterbriefe** 19ff,29,95

#### **N**

**Nachnamen** 40ff **Nachrichten** 52ff **Nachzahlungszinsen** 99ff **Navigationsbaum** 49ff,56 **Neuregelung** 99ff **Newsletter 8ff 49 Newslettern** 8 **Notizfunktion** 58 **Notwendige** 32ff

#### **O**

**Online** 2ff,36,51,70,102 **Option** 13,52ff,75,102 **Ordnen** 52ff **Ordner** 52ff **Originalbelege** 28ff **Outlook** 52ff

#### **P**

**Papierwust** 28ff **Passwort** 6ff,13,38,45,79 **Pauschalen** 28ff **Paypal** 9 **Personalisierung** 79ff **Pflichtbelege** 73ff **Postkarten** 31 **Postweg** 79ff **Privatleute** 28ff **Privatpersonen** 79ff **Probleme** 67ff,78,102 **Progressionsvorbehalt** 63ff

#### **Q**

**Quittung** 28ff

#### **R**

**Rabattaktionen** 8 **Reader** 104 **Rechnung** 8ff,28 **Rechtsauffassung** 103ff **Rechtsgrundlage** 95ff **Regeln** 28ff,52 **Registrierung** 4ff,18,78 **Rentner** 101ff **Rufnummer** 78ff

#### **S**

**Sachverhalt** 28ff,103 **Schritt** 1,14ff,21,45,60,78 **Servern** 4ff,17,72,87 **Shop** 1ff,102 **Sicherstellung** 86ff **Software** 2ff,37,51,78,104 **Sonstige** 75ff **Splittingtarif** 61ff **Standardtexten** 93 **Steuer** 1ff **Steuer-Interviews** 49,56 **Steuerberatungsgesetz** 103ff **Steuerberechnung** 8,25,56ff,93 **Steuerbescheid** 1ff,21,29,56,69,83,92 **Steuerbetrag** 63ff,100 **Steuerdaten** 5ff,14,37,49,57,72,83 **Steuererklaerung** 1ff,103

**Steuererklärung** 75ff **Steuerersparnis** 2ff **Steuererstattung** 2ff,47,56,69,75,93 **Steuerfall** 8ff,21,34,49,60,86 **Steuerformulare** 4ff,87,104 **Steuergeheimnis** 32ff,46 **Steuerjahre** 4ff,15,23,34,49,70,83 **Steuerlaien** 5ff **Steuerlatein** 93 **Steuerrechner** 19ff **Steuerrecht** 28ff,97 **Steuersatz** 61ff,101 **Steuerschuld** 56ff,69 **Steuerzahler** 28ff,68,86,96 **Steuerzinsen** 99ff **Student** 1ff,103 **Suchergebnisse** 25ff,82 **Support** 102ff **Systemvoraussetzung** 51ff

#### **T**

**Taschenrechner** 58 **Telenummer** 21ff,71,83 **Tipp** 5ff,21,56,74,87,101 **Transferticket** 21ff,89 **Trennung** 64ff

#### **U**

**Umgekehrt** 99ff **Ungunsten** 100ff **Unternehmen** 28ff **Unterschrift** 25ff,70,86,95 **Updates** 2ff,49

#### **V**

**Validierung** 1ff,102 **Veranlagung** 2ff,56 **Veranlagungschecks** 60ff **Vereinfacht** 92 **Version** 4ff,36,51,68,83 **Vollziehung** 99ff **Voreinstellungen** 49 **Vornamen** 40ff **Vorteile** 4ff,56,64,86

**W Webbrowser** 51ff

**Weiter** 7ff,15,37,49,76 **Weniger** 36

#### **Z**

**Zahlung** 7ff,28,75,96 **Zeiten** 93,99ff **Zertifikat** 18ff,37,45,70 **Zertifikats** 18ff,78 **Zertifikatsdatei** 18ff,78 **Zielordner** 52ff **Zinsalarm** 52ff **Zinssatz** 99ff **Zusammenveranlagung** 60ff **Zustellrisiko** 31 **Zustimmung** 40ff **Zweifel** 28ff,69,90,99

#### **T**

**telefonisch** 90ff,102

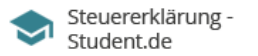

### **8. Auflage 2024**

#### © forium GmbH, 2017 - 2024.

Alle Rechte vorbehalten.

Alle Angaben zum Handbuch wurden sorgfältig recherchiert, es erfolgen jedoch alle Angaben ohne Gewähr.

Wir weisen darauf hin, dass alle in diesem Handbuch verwendeten Marken- und Firmennamen im Allgemeinen warenzeichen-, marken- oder patentrechtlichem Schutz unterliegen.

Alle Informationstexte, Beispiele und Hinweise, die bei der Eingabe der Daten erscheinen, sind allgemeine Erläuterungen und werden den Lesern kostenfrei zur Verfügung gestellt.

### **Urheberrecht**

Das Urheberrecht liegt, soweit keine weiteren Angaben gemacht wurden, bei der forium GmbH. Nachdruck, Vervielfältigung oder Verbreitung nur mit vorheriger schriftlicher Genehmigung. Das gilt auch für die Aufnahme in elektronische Datenbanken und die Vervielfältigung auf CD-ROM.

# **Probleme und Anfragen**

Unser Kundenservice hilft Ihnen zu den werktäglichen Servicezeiten (Mo-Fr 9-17 Uhr) bei allen technischen Fragen zur Nutzung des Programms gerne weiter.

hilfe@steuererklaerung-student.de

Sie erhalten Hilfe und Antworten zu

- o Programmbedienung
- o Datenprüfung/Validierung
- o Datenübernahme aus dem Vorjahr
- o Abgabe Ihrer Steuererklärung
- o Einkäufe in unseren Shop
- o und ähnliche Themen

Auch wenn Sie weitere Anmerkungen oder Anregungen zu unserm Programm haben, schreiben Sie uns einfach eine E-Mail.

Wichtiger Hinweis: Leider darf keine steuerliche Beratung über unseren Kundenservice erfolgen.

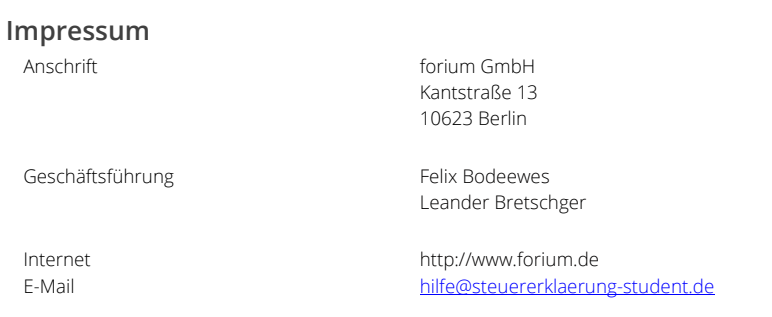